**ZEN, LM SU CASSETTA PROGRAMMI DEL MESE: STAR SYSTEM** 

¥

語

리

2

**SUPERMSX** la rivista per dei prodotti **MSX** 

調節型協調<br>概略記事

Г

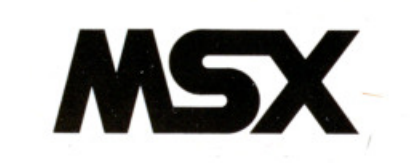

IH I

**IBZE** 

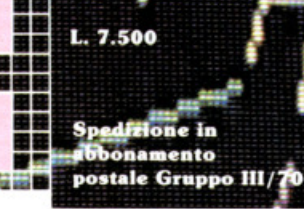

n. 4 - Dicembre 1

Anno 1

Una pubblicazione della

EDITRICE

п

明治 出版

**UN FOGLIO SU MISUR** 

22 台 台 特 特 台 特

Ŧ

語

별품

**MUSICA SONORI PER** EFFETT I VOS P **PROGRAMMI** 

TEMPO DI REGALI:<br>TUTTE LE PERIFERICHE<br>IN STANDARD MSX

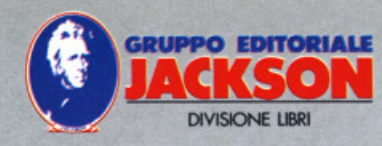

# **Le strenne**  firmate *Jackson*

# COMPUTERGRAPHIA

Joan Scott In 176 meravigliose <sup>e</sup> coloratissime pagine, uno splendido viaggio attraverso le immagini elaborate con le tecniche più avazate di computer-graphics. Cod. 802P Lire 40.000

# **COFANETTI** SPEEDY COMPUTER

L'informatica attraverso i testi e le immagini studiate per i bambini può diventare facile anche per ... mamma e papà. Cod. CU001 Lire 45.000 Cod. CU002 Lire 45.000

# COMPUTERGRAPHIA Nuove visioni di forma, fantasia e fur

# COMPUTER IMAGE Mauro Salvemini

COMP

Chi è ancora convinto che il computer limiti le possibilità creative dell'uomo, può scorrere nel libro, le splendide immagini di computer-art a colori e ... convincersi del contrario. Cod. Cl231 Lire 40.000

'

,.

Speedy Compute

# ROMANZO ROSA CON IL C64

Marco Bucceri Francesco Davini Stefania Deambrogi Sei un tipo romantico? Ti **piacciono 1 romanzi?**  Il computer, attraverso un simpatico programma scritto per<br>Commodore 64, collabora con te e con ... nella costruzione di un Vostro<sup>.</sup> "Romanzo rosa".

Con floppy disk.<br>Cod. CC230 Lire 40.000

# IMPARA IL BRIDGE CON IL COMPUTER

Claudio Trinchillo Imparare il bridge con l'aiuto del computer diventa un piacevole passatempo. Un programma interattivo elaborato su IBM e su C 64 ti conduce passo passo a diventare ... quasi un esperto di bridge. Poi con un po' di applicazione ...

Con floppy disk per c 64 Cod. CC229 lire 50.000 Con floppy disk per IBM Cod. CC239 Lire 50.000

**Puoi trovare le strenne Jackson nelle migliori librerie** 

Anno 1 - n° 4 - Dicembre 1985

# **READ & WRITE:**

<u> 22222222222222222</u>

Ŧ

E

Ħ

₣

 $+\textcolor{blue}{\textbf{H}\textbf{H}\textbf{H}}$ 

<u>Manazarta</u>

**HHF** 

F ∰<br>⊞

<u>man ma</u>

**LA POSTA DEI LETTORI** 

# Б **OPEN: LE NOTIZIE**

Г **THEF** 

 $\overline{++}$ 

TITIT T

H

Ħ

Г

Æ

# R. **ATTUALITA**

"MA QUANTE BELLE PERIFERICHE MADAME **MSX"** "LA GIOIA DEL POTERE" "TUTTI I SEGRETI DELLO STREGONE"

# 16 **ASSEMBLER MON AMOUR**

# RIIN

**T-PLAN @ CANNON BALL @ SHARK HUNTER @** STAR SEEKER, SOLAR SYSTEM @ T- PAINTER  $\bullet$  **ZEN**  $\bullet$  **DRILLER TANKS**  $\bullet$  **PRETTY SHEEP**  $\bullet$ **OTTO E TRENTA @ SPACE WALK** 

# 28

LOAD

IL GIOCO DEGLI ANIMALI (OVVERO **IMPARARE GIOCANDO) . MSX-DRAW EDITOR**  $\bullet$  **FRECCETTE**  $\bullet$  **WORK SHEET**  $\bullet$  **LA STREGA**  $\bullet$ **LA CORSA DEL CONIGLIO** 

# **IL MERCATO CARATTERISTICHE E PREZZI DI TUTTI I COMPUTER IN STANDARD MSX**

Per caricare la cassetta, battere CLOAD "nome del programma", r

 $s$ oft s r l DIREZIONE, REDAZIONE,<br>AMMINISTRAZIONE Viale Restelli, 5 20124 MILANO Tel. (02) 68.88.228

**DIRETTORE RESPONSABILE:** Pietro Dell'Orco

**COORDINAMENTO TECNICO:** 

**SEGRETARIA DI REDAZIONE:** <sup>9</sup>aola Buroll

**REDAZIONE:** Studio VIT

HANNO COLLABORATO A **QUESTO NUMERO**<br>Maurizio Galluzzo<br>Stefano Guadagni Bill M. Vecchi Giuseppe Longo<br>Roberto Pennoncini

**GRAFICA E IMPAGINAZIONE:** Angela Catald

**SOUN** 

**FOTOCOMPOSIZIONE:** Graphotek - Via Astesani, 16<br>Tel. 02/64.80.397 20161 MILANO

**EFFETTI SONORI CON IL PSG** 

**CONTABILITÀ:** Giulia Pedrazzini<br>Flavia Bonaiti

**UFFICO ABBONAMENTI:**<br>Gianna Dell'Oglio

**AUTORIZZAZIONE ALLA<br>PUBBLICAZIONE:**<br>Tribunale di Milano nº 451 del 21.09.1985

**STAMPA:** Grafiche Pirovano<br>San Giuliano (Milano) **PUBBLICITÀ** Concessionaria per l'Italia (Testero J. Advertising s.r.) Viale Restelli, 5 **20124 MILANO** Tel. (02) 68.82.895-68.80.606-68.87.233 Tlx. 316213 REINA I

Concessionaria esclusiva per la<br>DIFFUSIONE in Italia e Estero:<br>SODIP - Via Zuretti, 25<br>20125 MILANO

Spedizione in abbonamento postale Gruppo III/70 Prezzo della rivista L. 7.500 r rezzo dena rivista L. 7.500<br>Numero arretato L. 15.000<br>Abbonamento annuo (11 numeri)<br>L. 82.500; per l'estero L. 130.000<br>i versamenti devono essere indirizzati a:<br>sefeca l J. soft s.r.l. Viale Restelli. 5 **20124 MILANO** 

mediante emissione di assegno bancario, vaglia o utilizzando<br>il c/c postale n. 19445204.<br>Per i cambi di indirizzo indicare, Per i camo a insulazio moderne,<br>oltre al nuovo, anche l'indirizzo<br>precedente ed allegare alla<br>comunicazione l'importo di L. 500,<br>anche in francobolli RIPRODUZIONE O TRADUZIONE<br>DEGLI ARTICOLI PUBBLICATI<br>SONO RISERVATI Goto e Gosub

*Sto imparando a programmare* in *Basic MSX e vorrei che* mi *spiegaste che differenza passa tra GOTO e GOSUB, inoltre vorrei anche sapere quanti se* ne possono *usare in un programma.* 

**Marco Giusti, Trieste** 

**R.** A prima vista può sembrare che non ci siano grandi differenze tra GOTO e GOSUB, ma in realtà sono due comandi diversi con diverse funzioni.

minata riga di programma ad un'altra e il programma continua dalla riga X, alla quale si è saltati.

GOSUB (X) invece va unito al comando RETURN e serve a svolgere una subroutine, cioè salta alla riga indicata da X, svolge la routine e quando incontra RETURN, torna alla riga successiva a quella di partenza e continua a svolgere il programma principale.

Spesso programmando si commettono errori con questi comandi, come dimenticare di mettere RETURN quando si usa GOSUB: il programma funziona ugualmente, ma quasi sicuramente non nel modo esatto. Oppure usare GOSUB per saltare ad una riga di programma invece di GOTO: il programma salterà alla riga a cui viene mandato e continuerà da questa in avanti. Se per caso però incontra un qualsiasi RETURN, tornerà alla riga successiva al GOSUB.

Si deve quindi fare attenzione a non usare i due comandi come se fossero uguali, si incorre altrimenti in errori del genere accennato sopra, che sono a volte molto difficili da scoprire.

Per quanto riguarda il numero di GO-TO e GOSUB che possono essere usati in un programma, il problema si pone solo nel caso di GOSUB, poichè di GO-TO se ne possono usare quanti se ne vo- gliono.

Per vedere quanti ne puoi usare in un programma batti questa formuletta:

10 N~N+l : PRINT N : GOSUB 10

e dai il RUN, ti accorgerai che c'è un

limite che però non credo possa creare dei problemi nella stesura di un programma. E, come vedrai, molto alto.

# **Cload, Bload o Load?**

Lapostaci

*Ho notato che* i *programmi su cassetta richiedono spesso differenti istruzioni per* il *caricamento: potreste spiegarmi quali* sono le *differenze che passano tra*  i *diversi modi* di *caricare un programma*  in *memoria?* 

# **Marco Bruni, Roma**

**R.** Effettivamente il Basic MSX ha di· versi formati per il caricamento di un programma in memoria, e purtroppo non è possibile usarne uno qualsiasi per caricare. Per sapere quale comando usare per caricare è necessario sapere quale comando è stato usato per salva-<br>re quel programma.

I comandi comunque sono:

LOAD "CAS : nome programma" serve per caricare da cassetta i pro· grammi salvati con il comando SAVE "CAS : nome programma", che salva i programmi in formato ASCII.

Aggiungendo alla fine R, il programma,

# **LA COPERTINA DI NATALE**

Eccoci finalmente alla prima copertina realizzata dai lettori. La immagine che vedete riprodotta infatti sulla copertina di SuperMSX di questo mese ci è stata inviata, insieme al programma utilizzato per realizzarla, da Piororlando Zanetti di Campodarsego provincia di Padova.

Sulla cassetta che accompagnava la lettera, oltre al disegno che abbiamo fotografato c'era il programma Paint costruito dal nostro bravo lettore e che pubblicheremo per intero nel prossimo numero della nostra una volta caricato in memoria, partirà automaticamente.

CLOAD "nome programma", serve a caricare in memoria da cassetta i pro· grammi salvati con CSAVE "nome pro· gramma", comando che salva in formato binario.

BLOAD "CAS: nome programma", carica da cassetta i programmi scritti in linguaggio macchina, salvati con il co- mando BSA VE "CAS : nome programma", (x), (y), dove x è l'indirizzo di partenza del programma e y l'indirizzo di fine programma.

Anche in questo caso aggiungendo R alla fine dell'istruzione, il programma parte automaticamente.

## Perchè usare le Rem

Leggendo i *listati della vostra rivista* mi sono *accorto che spesso vi sono delle REM che occupano una buona parte dei programmi.* 

Non *è* un inutile *spreco di memoria? Qual'è la loro utilita?* 

# **Gln•eppe Pattini, Milano**

**R.** Osservando un programma, . può

rivista e un'altra immagine, simpatica, ma meno bella e... suggestiva di quella che abbiamo scelto.

Bravo Pierorlando e... amici lettori, il ghiaccio è rotto e la copertina dei lettori di SuperMSX non è più un tabù.

Inviateci le immagini realizzate da voi, con un programma di disegno creato da voi, come ha fatto Pieror- lando o con un programma in commercio. Non spediteci fotografie, ma utilizzate una cassetta, un quick disk o un floppy.

Anche voi potrete entrare, forse, nella galleria degli artisti di SuperMSX.

sembrare a prima vista che quelle linee usate solo per delle REM siano inutili sprechi di spazio in memoria.

In realtà l'utilità delle REM è notevo· le.

Infatti il programmatore che scrive un programma di qualsiasi genere se dovrà tornare a lavorarci sopra dopo un po' di tempo dalla prima stesura, se non avrà inserito delle REM che indichino e spieghino i punti più importanti del pro-<br>gramma, quasi certamente andrà incontro a grosse difficoltà per riuscire a capi· re come funziona.

E se questo discorso è valido per chi il programma lo ha scritto personalmen· te, puoi immaginare quali difficoltà deve affrontare chi non' lo ha scritto, ma si trova, per qualche motivo, a metterci le mani.

Un modo valido per imparare a programmare è quello di guardare e cercare di capire come funzionano i programmi scritti da altri. Molti lettor lo fanno, e proprio per questo nel nostri listati abbondano le REM.

Approfittiamo quindi della tua lettera per consigliare a chi vuole Inviarci del programmi per una possibile pubblica-<br>zione, di inserire le REM senza farsi pro-<br>blemi di spazio in memoria.

# Scusi che ora è?

Ho sentito parlare di orologio interno al computer, ma per quanto abbia tentato di capire come sia possibile usufruirne. non ci sono proprio riuscito.

Potreste dirmi come si usa, o consigliarmi un programma per usarlo?

# Christian Zoppis, Genova

R. Ogni volta che accendi il computer, automaticamente dai il via all'orologio interno del sistema, che partendo da zero conta quante volte il processore video genera un'interruzione. Queste interruzioni avvengono 50 volte in un secondo, e vengono memorizzate nella

Quindi questa variabile, può essere utilizzata per creare un programma che generi un orologio.<br>Bisogna però tener conto del fatto che

quando non vengono generate interruzioni, cioè nelle operazioni di INPUT e OUTPUT, la variabile TIME rimane inalterata, e inoltre che TIME non segna dei secondi, ma del cinquantesimi di se· condo.

Di seguito ti diamo un piccolo program· ma per generare un orologio, tieni con· to comunque che non potrà essere pre· ciso fino al millesimo di secondo.

# $10$  TIME= $0$

20 S-INT(TIME/50) : IF 5•60 THEN  $S=0$ :  $M=M+1$  :  $TIME=0$ 30 IF M=60 THEN M=0 : H=H+1 40 IF H=24 THEN H=0 50 CLS : PRINT : PRINT USIGN" *# #*  : *# #* : *#* #";H ; M ; S 60 GOTO 20

# **lascal**

# kson,

**VIC 20** 

I tascabili Jackson sono uno strumento prezioso per chi lavora con il computer.

COBOL

SINCLAIR SPECTRUM cod. 017H VIC 20 cod. 005H COMMOOORE 64 cod. 002H PC IBM cod. 018H APPLE Ile cod. 003H SHARP MZ80A cod. 014H LA PROGRAMMAZIONE cod. 004H WORD STAR cod. 008H UNIX cod. 009H LOGO cod. 020H MS-DOS cod. 01911 PROGRAMMI DI STATISTICA cod. 015H CP/M cod. 011H PC·DOS cod. 012H

BASIC cod. 007H ASSEMBLER Z80 cod. 016H ASSEMBLER 8502 cod. 013H COBOL cod. 001H FORTRAN 77 cod. 010H PASCAL cod. OOSH

**PPPPPPPPP** 

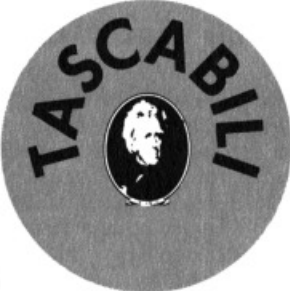

OGNI TASCABILE COSTA l. 8.500

ritagliare (o fotocopiare) e spedire in busta chiusa a: GRUPPO EDITORIALE JACKSON - Divisione Libri · Via Rosellini, 12 · 20124 Milano

-----------------

# CEDOLA DI COMMISSIONE LIBRARIA

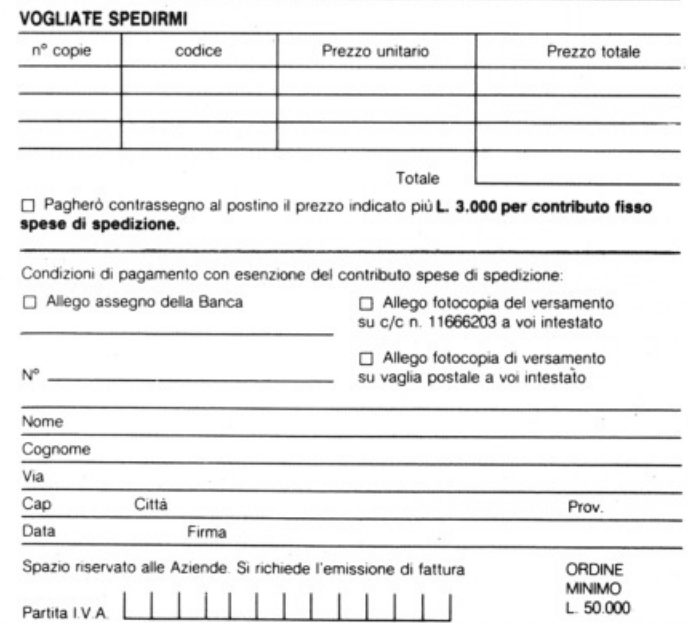

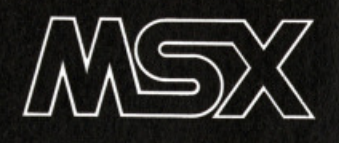

# **Dubbi su Fractalus**

R escue on Fractalus è il nome di un attesissimo gioco escogitato e messo a punto dal mago dell'io· venzione avveniristica: Lucas, che nei suoi studi americani ha realìzza. to in mesi di lavoro questa straordi· naria simulazione di volo con un'astronave tra i monti del pianeta Fractalus alla ricerca di un gruppo di compagni di volo dispersi. Già prodotto in versione per Com· modore 64 dalla Activision sta per essere prodotto ora per lo standard MSX. Secondo il presidente del· l'azienda però ci sono dei dubbi sul· la possibilità di operare la conver· sione: «I nostri programmatori han· no avuto dei problemi nel trattare i numeri frattali sui computer MSX», ha detto infatti Gregory Fishback.

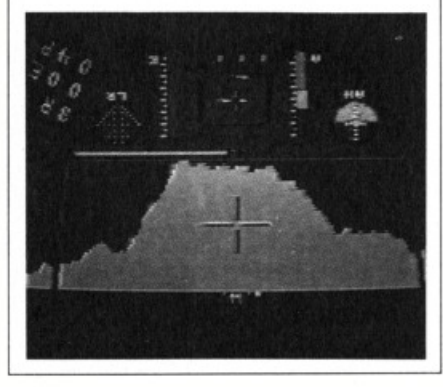

# **Un Computer in ufficio cosa fa?**

Ecco in questo schemino sintetizzate le funzioni che un personal computer dovrebbe svolgere in un ufficio: i 92.000 p.c. venduti durante il 1984 in Italia, però, ben difficilmente sono impiegati in modo altrettanto razionale. li principale problema, oggi, è la competenza di chi installa, che, spesso, non conosce a sufficienza i problemi e le esigenze di chi ha acquistato il sistema: quest'ultimo spesso, non è in grado, o non ha il tempo, di analizzare bene i suoi problemi e le sue esigenze. li risultato più frequente è che il PC viene sottoimpiegato, e sembra essere costato troppo rispetto al suo effettivo impiego.

Per superare questo stato di cose occorre che si rafforzi una nuova categoria di professionisti, in grado di individuare le caratteristiche operative dell'azienda e di adattarvi il computer e il suo software in modo ottimale.

Lo schema sintetizza le funzioni di un nuovo computer integrato, il Vienna PC della Northern Telecom Data System, basato sullo standard MS-DOS. \*5

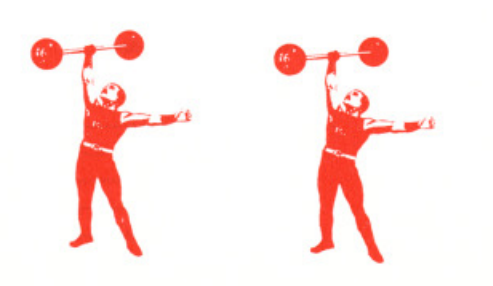

# **Fratta e verdura col computer**

Si chiama "agronica", ed è l'applica-zione, sempre più massiccia, dell'informatica all'agricoltura. La punta avanzata di questa scienza è in Israele, che ormai progetta e installa impianti anche in USA, in Cina e in Africa: basta pensare che la Motorola lsrael Ltd. ha ben 1500 addetti!

li computer interviene per dosare l'irri· gazione, per selezionare e confezionare frutta e verdura a seconda delle esigenze dei clienti, addirittura di governare dei robot che raccolgono la frutta direttamente dagli alberi, selezionandoli a seconda del colore.

Ma ci si è spinti anche più in là: il sistema Wcadi della Weizzman Industries è in grado di studiare le mappe dei terreni e suggerire i migliori tipi di coltivazione che vi si possono impiantare.

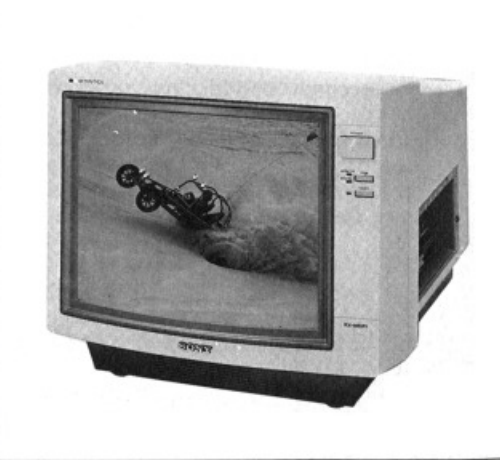

# **Uno strano portatile**

Il nuovo Epson PX4 è molto modulare<br>Le versatile, in quanto è stato progete e versatile, in quanto è stato progettato soprattutto per essere utilizzato da chi progetta attrezzature e sistemi professionali: si compone di diversi moduli che l'utente sceglie in alternativa, assemblando così un computer che può assumere caratteristiche e specializza- zioni molto dissimili.

# •<br>}

# **Nuovi Yamaha?**

Sul mercato italiano è presente con un solo modello, ma in Giappone Yamaha accosta al noto CX 5 altri computer in standard MSX. Recentemente l'azienda ha presentato altri modelli, versioni aggiornate di preesistenti macchine o addirittura versione 2 dello stan-

dard.<br>Appartiene al primo gruppo di macchine il CX Il, con due slot per le cartucce, 32 K di memoria ROM, una uscita RGB e un generatore di suono programmabi-

le.<br>Rappresenta invece la seconda versione dello standard MSX il modello YS604/ 128 che sarà in vendita, in Giappone a partire dal giugno prossimo. La memoria sarà di 48 K ROM, di 128 K RAM e di altri 128 K di video RAM. li costo sarà grosso modo di un milione di lire.

# **Monitor**

Schermo da 14 pollici, presa RGB a 8 pin, presa Scart, compatibile con tutti gli standard televisivi, altoparlante incorportato, sono le caratteristiche del più nuovo monitor a colori prodotto dalla Sony. La qualità della immagine, ottenuta grazie all'adozione del famosissimo tubo catodico Trinitron, un brevetto Sony, è assolutamente eccellente. Il monitor, il cui nome è KX14CPI entrerà in distribuzione in Italia in questi mesi e costerà circa un miliore di lire.

# **Una tasca di parole**

Pocket WordStar è il nome del programma realizzato dalla inglese Cumana derivandolo da due dei più famosi programmi per PC: WordStar e Mail-Merge. Si tratta come è facile intuire di un word processor e di un programma di archivio di indirizzi immediatamente collegabile con il WP. Il nome del programma per MSX, semplificato e ridotto nelle opzioni rispetto alla versione originale realizzata dalla MicroProInternational è Pocket WordStar.

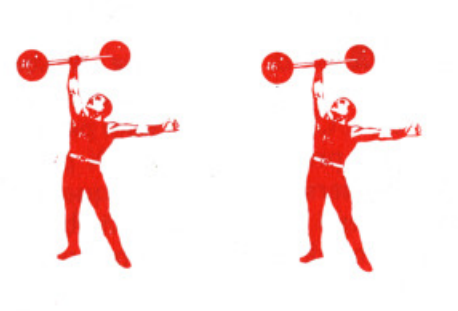

# **Tovarish MSX**

Nella grande corsa all'abboffata in- formatica targata URSS, gli MSX sono arrivati primi, piazzando quello che si può a ben ragione definire un colpaccio. Lo stato sovietico ha infatti acquistato dalla Nippon Gaki Co., l'industria giapponese che produce i computer Yamaha in standard MSX, una prima partita di 4000 macchine da destinare alle scuole sovietiche. Il progetto generale nel quale è inserito questo acquisto, prevede la distribuzione nel territorio sovietico di qualcosa come 1 milione di computer in standard.

Accanto ai computer ovviamente, un mare di periferiche come stampanti, driver, registratori ecc. tutti ovviamente forniti dai produttori delle industrie giapponesi. Perchè accanto a Yamaha, che ha messo a segno la prima palla anche gli altri produttori stanno affilando le loro armi nel tentativo di balzare sulla gustosa preda. Tra i più agguerriti Toshiba che sembra avere tutte le carte

in regola.<br>Entusiasmo in casa MSX, musi lunghi in Inghilterra, dove Acorn e Sinclair stavano corteggiando l'orso sovietico e se lo sono visti scippare dalla concorenza giapponese.<br>La decisione sovietica, come è facile in-

tuire, non è solo un occasionale buon affare per i produttori in standard, ma rappresenta anche una conferma, a livello planetario della efficienza e utilità dello standard nel mondo dei computer.

# **MSX: che favola!**

V i siete mai divertiti a colorare con i pastelli quei deliziosi libretti di favole con le immagini in bianco e nero? Ognuno può colorare Ezechiele Lupo o il Gatto con gli stivali con i colori che preferisce e, come si dice, divertendosi impara. I giapponesi della ASCII e gli americani della Microsoft hanno ben pensato di ripetere sul computer un divertimento di questo genere realizzando ben 25 programmi per computer tratti da famose favole conosciute in tut-

to il mondo. Cappuccetto rosso, Alibaba, il Gatto con gli stivali, appunto e tutte le altre scorrono sul video con colorate pagine ricche di avventura raccontando ai bambini le note favole.

Alla fine del programma ecco le pagine ti una immagine in bianco e nero che il giovane utente dovrà riempire di colore servendosi dei tasti cursore e scegliendo il colore che preferisce.

Perchè in fondo, chi l'ha detto che Cenerentola era bionda?

# **Computer in Italia: pare tutto OK**

J na volta tanto siamo fra i primi del-<br>Ila classe! È quanto si desume dalle numerose inchieste e tabelle pubblicate dalla stampa economica americana, e ampiamente riprese dai quotidiani italiani: in Italia non c'è stato il crollo di vendite dei personal computer.

In effetti in Italia si vendono pochi persona! (stima '85: 250.000 pezzi), e pochissimi di essi sono acquistati come persona!: in realtà sono tutti impiegati come "contabili" in grandi (30%) e piccole (70%) aziende.

Poiché in Italia non c'è mai stato un boom, ora non c'è il grosso calo che ha contrassegnato il 1985 computeresco americano e inglese.

# **Un miliardo al secondo**

.. E la velocità di svolgimento di istruzio-<br>ni di un nuovo supercomputer speri-<br>mentale "parallelo" che la IBM sta sperimentando nel centro di Yorktown: dispone di 512 unità di elaborazione che lavorano contemporaneamente su parti diverse della stessa operazione.

E dal 1979 che la Big Blue (questo il soprannome della più grande produttrice mondiale di computer) lavora sui

In Italia sono già stati impiegati computer paralleli nel campo degli studi sui terremoti.

# QUICK DISK

# **PHILIPS VY 0002**

Distribuito da Philips

# **YASHICA VY 0002**

Distribuito da Fowa Professional

I fratellini Quick Disk sono uguali in tut· to e per tutto (persino nella sigla) e si sono rivelati la più interessante sorpre·

Il sistema, introdotto dalla Sharp, è basato sulla registrazione sequenziale dei dati su un dischetto di 2 pollici e 8 deci· mi a doppia faccia con una capacità totale di 128 kbytes.

I dati vengono registrati su un'unica traccia con un tempo di accesso di 64 to dati è di 101 K/sec. Nell'interfaccia è implementato un set di 12 comandi sotto forma di CALL in grado di svolgere un notevole numero di funzioni.

Prezzo: L. 350.000

# **SONY PRN-C41**

Ha una definizione di 0,2 mm e una velocità di stampa di 6 caratteri al secondo. Quattro colori. Velocità in modo grafico da 57 a 85 mm al secondo, stampa su foglio singolo o in rotolo.

Distribuito da Sony Italia Prezzo: L. 630.000

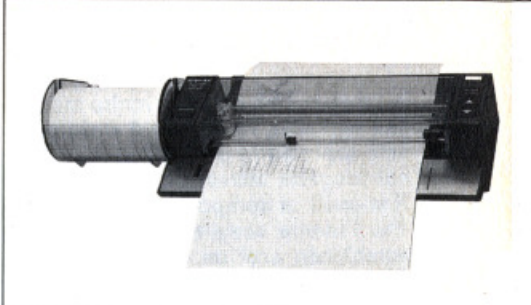

# **MA QUANTE BELLE PERIFERICHE MADAMA MSX...**

M ese di tredicesime, di abeti natalizi, presepi e regali, Dicembre è per i patiti dei computer un mese con il floppy in bocca, come si dice. Circolano più soldi per le tasche e il desiderio di superaccessoria· re il proprio amato MSX può diventare finalmente realtà.

Per farsi un regalo dunque o per convincere amici, genitori, mogli o parenti a farvene uno, vi abbiamo preparato una bella vetrina natalizia piena di allettanti promesse: confrontate prezzi e qualità, scrutate le caratteristiche, ammirate il design, ma accessoriate gente, accessoria· te. Ultimo, prezioso regalo della redazione a tutti i lettori, due pagine dedicate al principe degli accessori : il joystick, interpretato e vivise· zionato da un esperto smanacciatore.

# **PHILIPS VY 0010**

Drive verticale utilizza dischetti da 3" l / 2. La capacità dichiarata dal produttore è di 327 Kbytes formattati. 80 tracce per una velocità di trasferimento di 250 K/s e d'accesso di 350 ms.

Distribuito da Philips Prezzo:L. 900.000

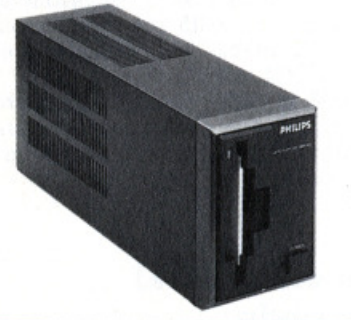

# **TOSHIBA HX F101**

Con i suoi 360 Kbytes formattati è il più potente drive con floppy a faccia singola. Prevede il collegamento seriale fino a 4 unità ed è anche molto veloce: 94 ms di tempo d'accesso. Verticale e stretto, utilizza floppy da 3,5".

Distribuito da Melchioni Prezzo:L. 899.000

# **SPECTRAVIDEO SVI 707**

E' la pecora nera della famiglia. Infatti utilizza dischetti da 5" e un quarto e lo fa a ragion veduta prevedendo l'utilizzo di programmi basati sul sistema operativo CP/M80 facilmente reperibile su<br>supporti di questo formato. Orizzontale, ha una capacità di 320 K su floppy a doppia faccia.

Distribuito da Comtrad Prezzo: L. 1.082.060 con programma  $CP/M$ .

**CANON FD 100**<br>E' il più potente drive sul mercato, utilizza floppy da 3,5" a doppia faccia con<br>una capacità totale di 720 Kbytes. Velocità di trasferimento 250 K/s e tempo d'accesso di 95 ms.

Distribuito da Canon Italia Prezzo: L. 900.000

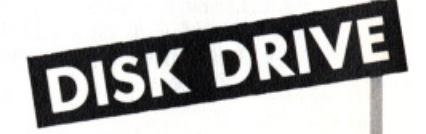

# **SONY HDB 50**

320 Kbytes formattati per il drive della Sony che, tra l'altro, ha sviluppato i floppy formato 3,5". Orizzontale e com· patto ha una velocità di trasferimento

dei dati di 250 Kbytes al secondo e un tempo d'accesso di 350 ms.

Distribuito da Sony Italia Prezzo: L. 950.000

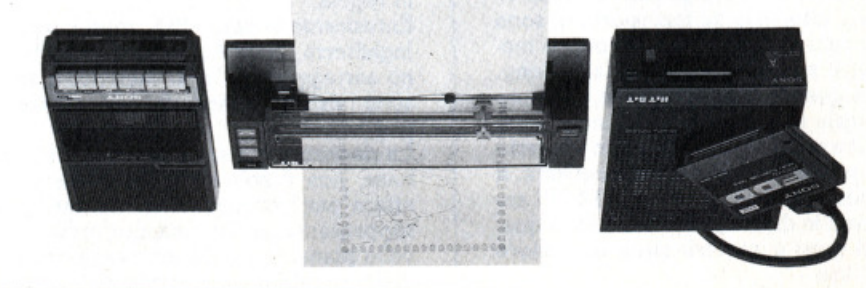

# **TOSHIBA HP P570**

Poco più grande del foglio che può stampare, lavora ad una velocità di 285 steps al minuto su 80 o 160 colonne. Quattro colori, utilizza fogli diversi an- che in rotolo. Stampare, tavoia ad una velocità di 250<br>steps al minuto su 80 o 160 colonne.<br>Quattro colori, utilizza fogli diversi anche in rotolo.<br>Distribuito da Melchioni Prezzo: L. 700.000 + IVA<br>Il distribuito da Melchioni il distribu

Prezzo: L. 700.000 +IVA

 $\leq$  $ALITA$ 

 $\sum_{n=1}^{\infty}$ .... ....  $\ll$ 

# **PHILIPS VW 0030**

"Letter quality", ossia in grado di stampare caratteri simili a quelli di una macchina da scrivere. Dispone di 4 diversi set di caratteri: Pica, Elite, Condensed e ltalic.

Bidirezionale, ha una velocità di 100 caratteri al secondo e stampa su foglio singolo. E' disponibile come accessorio il dispositivo di trascinamento per moduli forati.

Distribuito da Phìlips Prezzo: L. 800.000

STAMPANTI

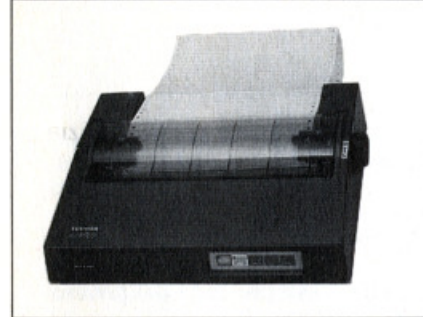

# **TOSHIBA HX P550**

Stampante a impatto dot matrix, 80 e 136 colonne, bidirezionale. condo. Le matrici di caratteri sono di 9 punti per 8 e il sistema di trascinamento è per moduli forati.

Distribuito da Melchioni Prezzo: L. 950.000 +IVA

# **SANYO LIGHT PEN**

E' una penna ottica e permette di disegnare o scegliere comandi sul video. Dotata di software grafico prodotto dagli Hal Laboratories.

Distribuita da Sanyo Italia Prezzo: L. 420.000

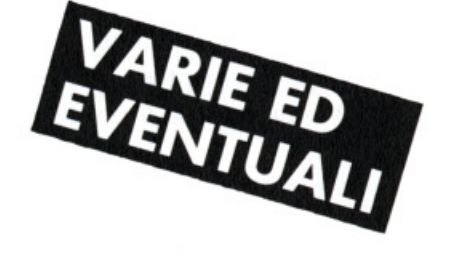

# **CANON VG 100 MOUSE**

li topo da scrivania per MSX è, per ora dotato di software grafico. Diversi produttori ne prevedono l'utilizzo per la gestione dei comandi in programmi di prossima distribuzione.

Distribuito da Canon Italia Prezzo: L. 185.000

# **TOSHIBA HX MU910 + FM UNIT**

Tastiera e modulo di sintesi dei suoni in 65 suoni, possibilità di registrazione di motivi in tempo reale e accompàgnamento ritmico.

La tastiera ha un'estensione di 4 ottave  $+ 1$  nota.

Distribuito da Melchioni Prezzo: L. 320.000 per la tastiera L. 340.000 per il modulo

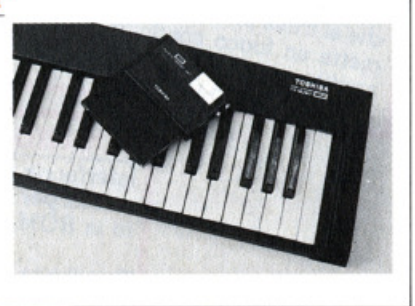

# **CANON T22 A**

E' una stampante a matrice di punti a trasferimento termico a 4 velocità: 28, 31, 56 e 62 caratteri al secondo. Unidirezionale, stampa caratteri di 5 punti per 7 fino a 140 per colonna.

Distribuita da Canon Italia Prezzo: L. 530.000

# **SPECTRAVIDEO MS 1200**

120 caratteri al secondo per la stam- pante "top" della Spectravideo. Near Letter Quality, bidirezionale, stampa su foglio singolo e su moduli continui forati.

Distribuita da Comtrad Prezzo: L. 950.000 + IVA

# **PHILIPS VW 0020**

Stampante unidirezionale ad impatto, 80 colonne. Matrice di caratteri 3•3 punti e doppio set di caratteri (norm e doppia larghezza). La velocità di stampa è di 37 caratteri al secondo.

Distribuita da Philips Prezzo:L. 565.000

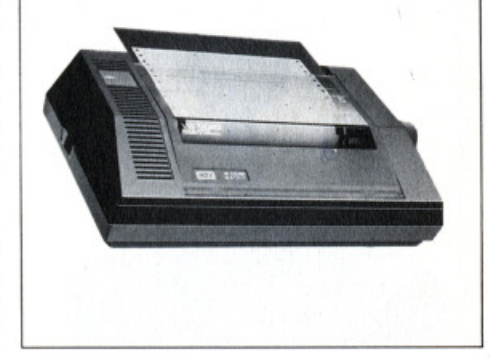

# **SPECTRAVIDEO MS 1000**

Dot matrix bidirezionale, 80 colonne con caratteri di 8<sup>\*</sup>8 punti e una velocità di stampa di 100 caratteri al secondo. Stampa su moduli forati.

Distribuita da Comtrad Prezzo: L. 770.000 +IVA

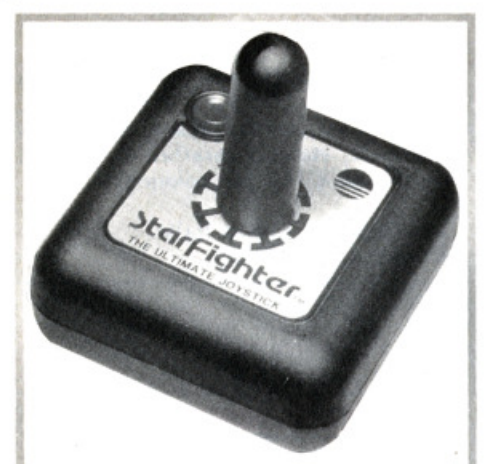

# **STARFIGHTER (SUNCOM)**

Il più compatto e il più semplice; secon· do la casa costruttrice "THE ULTIMA-TE JOYSTICK"!

Di sicuro è il migliore nei giochi che ri· chiedono velocità: in un test basato su tre tentativi, vanta un tempo di 8"85 nei 100 metri di Track and Fields, con un vantaggio di quasi mezzo secondo sul joystick concorrenti! PREZZO L. 32.000

# **COMAND CONTROL (WICO)**

Costruito sulla base dell'esperienza dei comandi per "arcade", utilizza dei micro-switéh speciali che rendono molto precisa la leva, affusolata e leggera da maneggiare; due pulsanti di fuoco, di cui uno sulla sommità della leva. PREZZO L. 55.000

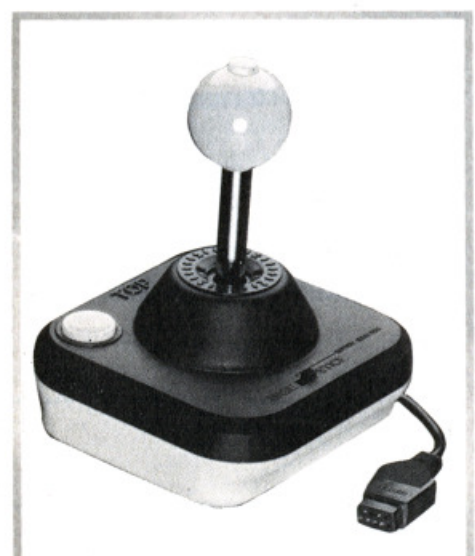

# **THE BOSS (WICO)**

Il modello semi-professionale più in vo· ga negli States, anche grazie al suo co· sto contenuto. Dotato di una manopola anatomica,' che permette una maggior precisione, con un unico pulsante di fuo· co, sulla sommità della leva. PREZZO L. 35.000

# **THE ARCADE (SUZO/MASTERTRONIC)**

Molto preciso grazie all'uso di micro· switch, risulta molto compatto e permette la medesima giocabilità a destri e mancini, grazie al suo pulsante di fuoco posto centralmente. PREZZO L. 49.000

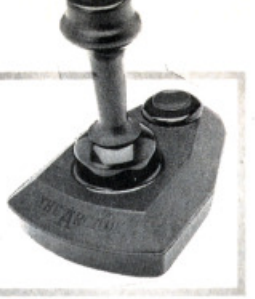

# **SUPER STICK (SUZO/MASTERTRONIC)**

Per chi ha sempre sognato di avere una consolle-comandi come quella degli "ar· cade"; joystick sensibilissimo, a livello professionale, e due pulsanti di fuoco laterali. Bisogna solo abituarsi al suo PREZZO L. 99.000

# **LA GIOIA DEL POTERE**

ATTUALITA

Bastone del potere è la traduzione letterale di joystick la più diffusa periferica per computer. Con il joystick si può. disegnare, ci si muove all'interno di alcuni programmi di archiviazione, ma soprattutto si gioca.

Ecco allora, per chi vuole scegliere il joystick su misura per le sue necessità, una guida ragionata all'acquisto, con una breve panoramica dei joystick disponibili per lo standard MSX.

Non vi è mai capitato di essere sul pun· to di battere qualche record stratosferi· co in un videogioco e di venire fagocitati all'ultimo istante dal perfido alieno, o mostriciattolo, di turno? Immancabil· mente tutta la vostra ira ricade su di lui: la colpa è sempre tutta del povero joystick.

Invece, questo non è vero nel 99% dei casi: se vi farete un buon esame di coscienza, vedrete che la colpa è soltanto vostra, specialmente parlando di un joystick per un computer, che quindi viene utilizzato a casa vostra, quasi esclusiva· mente da voi.

Diciamo questo perché il vero banco di prova per un joystick sono i videogiochi da bar, posti alla mercé di tutti; ma an· che qui sono ben rari i casi di joystick da definire "in stato di decomposizio· ne": anche quando si rompono, quasi sempre il fatto è dovuto all'imperizia e all'intemperanza di alcuni giocatori.

Normalmente solo in due casi un joy· stick è veramente "colpevole di malfun· zionamento": quando il gioco richiede

**QUICK SHOT II (SPECTRAVIDEO) QUICK SHOT II (SPECTABLE 2018)**<br>Studiato appositamente per le gare, ga-<br>Studiato appositamente de la fuoco-**QUICK SHOW**<br>Studiato appositamente per le gare, gar<br>studiato appositamente a le un fa-<br>rantisce un'impugnatura sicura di fuoco, Studiato appositamente postantina sicura e un iargo<br>Studiato appositamente di fuoco,<br>cantisce un'impugnatura sicura di fuoco,<br>cile accesso al doppio pulsante, che per-Studialo en impugnatura di tuoco,<br>rantisce un'impugnatura pulsante di tuoco,<br>cile accesso al doppio pulsante di tuoco,<br>che si trova in cima al joystick, che per-<br>che sti un fuoco continuo; possibilità di rantisce de al doppio pour tich, che per-<br>cile accesso al doppio possibilità di<br>che si trova in cima al joustick, che per-<br>mette un fuoco continuo; possibilità di<br>mette un fuoco continuo alla base. **IPPlicare delle ventose and Superior Allen Control and September 232C INTERFACE TOSHIBA HX-700 RS 232C INTERFACE** applicare delle vente<br>PREZZO L. 25.000

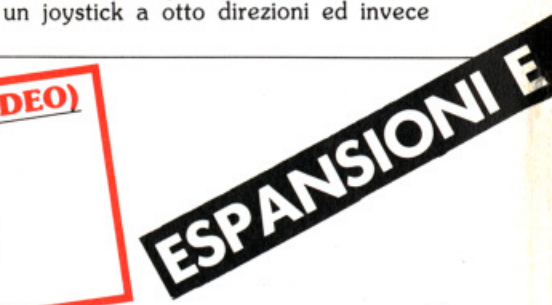

Interfaccia seriale full duplex con Basic<br>esteso per comunicazione implementa-<br>to in ROM.

Distribuita da Melchioni Distribuita da Melchiola<br>Prezzo: L. 210.000 + IVA

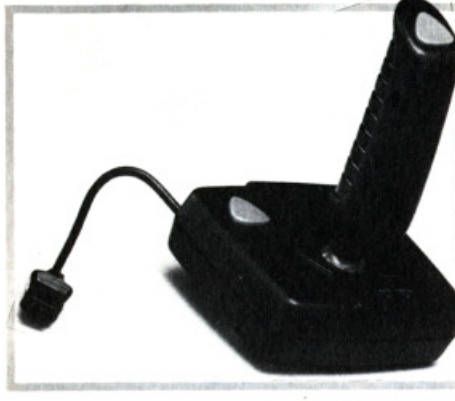

# **MAGNUM**

**THE ARCADE TURBO (SIJZO/MASTERTRONIC)**  E' il modello più perfezionato della se rie, con una maggior mobilità e la possibilità di utilizzare un secondo pulsante

di fuoco posto in cima alla leva.

PREZZO L. 69.000

Sulla linea dei joystick da competizione, è dotato di buona sensibilità, ma anche di una certa fragilità; doppio pulsante di fuoco ad alta sensibilità. PREZZO L. 20.000

# **TOSHIBA**

Joystick dell'ultima generazione, espressamente dedicato al sistema MSX, è fornito di due pulsanti di fuoco a base piuttosto larga e comoda e con PREZZO L. 41.000

presenta solo quattro, o viceversa.<br>Questo perché i joystick si dividono in

ATTUALITA

velocità: 2 directioni; siderare: il prezzo e la forma del prezzo e la precisione: 4 direzioni; e la forma del per quanto riguarda quest'ultima, se i

diverse tarature, inserendo nel medesi-<br>mo joystick, che normalmente gira libe-<br>mo joystick, che normalmente gira libe-<br>nire bloccati contro il tavolo, magari an-<br>ro nelle 8 direzioni, delle ghiere che limi-<br>the grazie a d zioni. Sarà ben fermo, più saranno precisi i

Per quanto riguarda i joystick per i com-vostri movimenti.<br>puter, invece, dobbiamo accontentarci Se invece siete dei patiti per i giochi puter, invece, dobbiamo accontentarci<br>di un modello unico, universale, ma abunici a fargli il "rodaggio" e quindi pos- piccoli, compatti, che stanno nel palmo siamo abituarlo allo stesso tipo di solle- di una mano, e che dispongono preferisiamo abituarlo allo stesso tipo di solle- di una mano, e che dispongono preferi-<br>citazioni: se lo manovreremo dolcemen- bilmente di una leva piuttosto corta.<br>te, o brutalmente, lo faremo all'incirca E veniamo alle note do te, o brutalmente, lo faremo all'incirca<br>sempre nella stessa maniera.

Perciò, a meno di clamorose "incompa- joystick: il prezzo.<br>tibilità di carattere", sarà solo una que- Se il vostro impegno ludico non sfiora

quello che è montato sulla macchina ne stione di tempo la "comprensione" tra

Come scegliere allora un buon joystick<br>per il nostro computer?

tre categorie fondamentali: per il nostro computer?<br>
- per i giochi sportivi; requisito base la Ci sono due fattori fondamentali da convelocità: 2 direzioni; siderare: il prezzo e la forma del joy

la precisione: 4 direzioni; Per quanto riguarda quest'ultima, se i - per i giochi spaziali; requisito base la vostri preferiti sono i giochi di labirinto, mobilità: 8 direzioni. che richiedono molta precisione, vi conviene orientarvi verso quei modelli più<br>ingombranti e massicci, più facili da veuna maggiore stabilità: più il joystick

d'azione, più o meno dinamica (sportivi<br>o spaziali), sono più indicati i joystick biamo il vantaggio di poter essere gli o spaziali), sono più indicati i joystick

spesso determinante nella scelta di un

livelli patologici, ma si limita a qualche limitata occasione, potete anche acquistare un joystick economico, che vi permetterà un buon divertimento anche per un lungo periodo.

Ma se siete esigenti, se volete partecipare a gare e vi necessitano meccanismi<br>particolari (quali il fuoco rapido) e materiali molto resistenti all'usura, allora dovrete necessariamente sottoporvi a qualche piccolo sacrificio economico. Vi presentiamo ora una sintetica rassegna dei joystick più disponibili sul mercato italiano, compatibili con i computer del sistema MSX.

# **SVI 727 80 C**

**1**

Prezzo: L. 295.000 + IVA

# **SVI 747 64K RAM EXPANSION PHILIPS VU UOST L'utilizzo di pro-**

Cartuccia d'espansione compatibile con tutti i computers MSX aggiunge 64<br>Kbytes alla memoria RAM.

Distribuita da Comtrad Prezzo: L. 267.500 +IVA

# C. """ dollar di carattere", sara solo una que-<br>Construction de CAPTRIDGE SVI 737 MODEM DELL'ONI 757 DE 939 INTERFACE

 $\begin{array}{|l|l|} \hline \textbf{S} \textbf{U} & \textbf{127} & \textbf{80} & \textbf{COLUMN} \\\hline \text{Si inserisce normalmente in una slot del} \\\hline \text{computer e raddoppia i caratteri conte} \\\hline \text{comutir un una riga (da 40 ad 80). Utile per \\\hline \text{I'util'izzo di programmi in ambiente CP} \\\hline \text{I'util'izzo di programmi in ambiente CP} \\\hline \end{array}$ che dati e la comunicazione via telefono outi in una riga tualizzato di programmi in ambiente  $\sim$ , serve di come semplice interfaccia RS 232 di Media di Solomo semplice interfaccia RS 232 Vutilizzo di programma di mercano di programma di mercano di mercano di mercano di mercano di mercano di mercano di mercano di mercano di mercano di mercano di mercano di mercano di mercano di mercano di mercano di mercano

Distribuita da Comtrad<br>Prezzo: L. 300.000 + IVA  $t_{\rm A}$  300.000 + IVA  $t_{\rm A}$  ...

# Sul 127 80 COLUMN Modem con selezione automatica dota.<br>Si inserisce normalmente in una slot del to di interfaccia RS 232 funzionante in modo seriale, permette la gestione di periferi-<br>computer e raddoppia i caratteri conte

# **VII 0034 64K RAM EXPANSIO**

Memoria aggiuntiva per l'utilizzo di programmi CP/M o per l'espansione di modelli da 16<sup>'</sup> o 32 Kbytes.

Distribuita da Philips Italia Prezzo: L. 250.000 + IVA

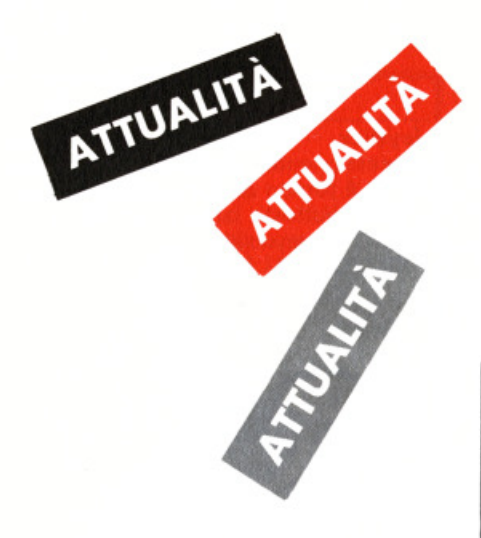

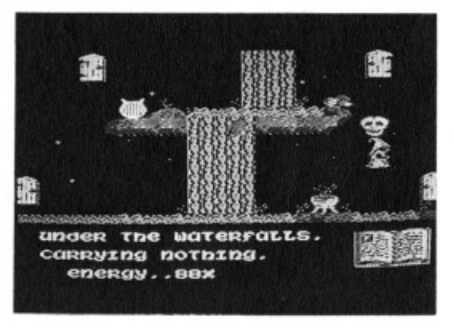

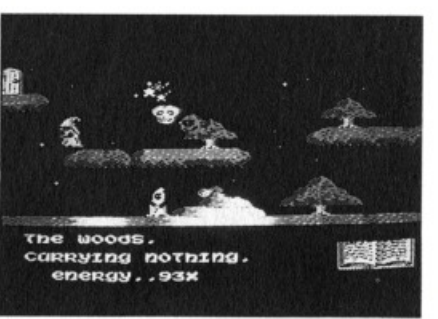

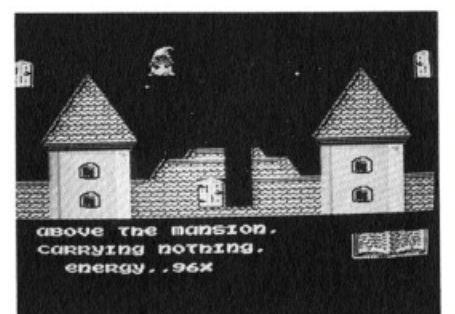

# Tutti i segreti dello stregone

**Otto maghi da liberare, cinquanta diverse locazioni**, venti oggetti **d• recaper•re, Sor<sup>c</sup> ery, li gioco prodotto d•ll• Vlrgin disponibile •nche In st•nd•rd MSX, è uno del più complessi, •vvlncentl <sup>e</sup>rom· picapo giochi per computer.** 

Uscire da una locazione per passare ad un'altra, raccogliere un oggetto, abban· donarne un'altro, ricordarsi tutte le ope· razioni da fare insomma, tenendo conto che ci sono anche nemici i teschi, i fantasmi e i guerrieri è una operazione che impegna totalmente anche il più incallito manovra tore di joystick. Per aiutare i no· stri lettori e fargli, a modo nostro, un regalo natalizio, ci siamo dati da fare e dopo alcune centinaia di ore passate in· collati allo schermo, abbiamo realizzato una splendida MAPPA con tutte le indi· cazioni necessarie per arrivare alla fine e raggiungere un punteggio elevato. In· somma. il trucco c'è, si vede e comunque noi ve l'abbiamo indicato. Ora sta a voi approfittarne.

# **I MAGHI**

Sono otto e il Negromante li tiene prigionieri in varie locazioni.

Il più facile da raggiungere e da liberare

è quello rinchiuso tra le mura del castello perché il libro delle formule che lo libera sta nello stesso schermo.

Più difficile risulta l'evasione del mago che si trova nei sotterranei.

Dovete prendere la coppa di vino nel giardino orientale (The east garden), pas· sare dalla porta situata sulle mura del castello dove si trovava il primo mago e, attraversata una stanza. dovreste trovar· vi nella sala grande (The grand room). La porta giusta è quella in basso a sini· stra: la coppa di vino vi fa passare la barriera della stanza e uscendo dalla por· ta in alto a destra potrete liberare il secondo mago.

Si va per il terzo.

Prendete la lira nella locazione 11 (Under <sup>t</sup>he waterfall) e uscite dalla porta in basso a sinistra . Attraversate la stanza e vi tro· vate nella parte orientale del castello (East of the castle). Abbattete la prima barriera passate dalla porta in alto a sinistra e prendete il blasone e tornate indjetro attraverso la porta in basso a sinist a. Presa la bottiglia siete in grado di liber · e un altro mago.

Il mago sotto le segrete {locazione 32), si libera usando la pergamena che sì trova nel prato (XX).

Prendete la chiave e uscite dalla porta in basso a sinistra, avanzate a sinistra finché non trovate il nascondiglio. E sono quattro.

Procedete ancora a sinistra fino a rag· giungere The strongroom (37), passate la porta in basso a sinistra, a sinistra an· cora trovate la corona. Tornate alla strongroom e prendete il blasone .

Il quinto mago si trova nell'Outer cham· ber (44) che si raggiunge andando a sini· stra.

Tornate un'altra volta nella strongroom e uscite dalla porta in alto a sinistra, superate la collina (39,40.41) e penetrate nella Secret entrance to... (47).

Prendete la luna e attraverso la porta raggiungete Stonehenge e liberate Il ma· go.

Tornate alla locazione 48 e ripercorrete tutta la strada fino a Under the waterfull (11) e attraversate la porta In alto a de· stra, prendete la pergamena e raggiunge· te, passando sempre dalle porte in alto a destra, The heavenly palace (15).

Uscite dalla porta in basso a sinistra e prendete la lira in Cookoo Land (14). Passando prima dalla porta in alto a de· stra e poi in alto a sinistra si giunge alla prigione dell'ultimo mago (17).

A questo punto non vi resta che passare dalla porta a sinistra e salire con i vostri amici maghi sulla colonna più alta della Fontana della vita (18) per festeggiare finalmente il Golden day.

# **LE ARMI**

Alcune come le stelle e gli archi con le frecce disintegrano tutti i vostri antagoni· sti.

L'ascia elimina il fantasma, la palla inca· tenata il teschio.

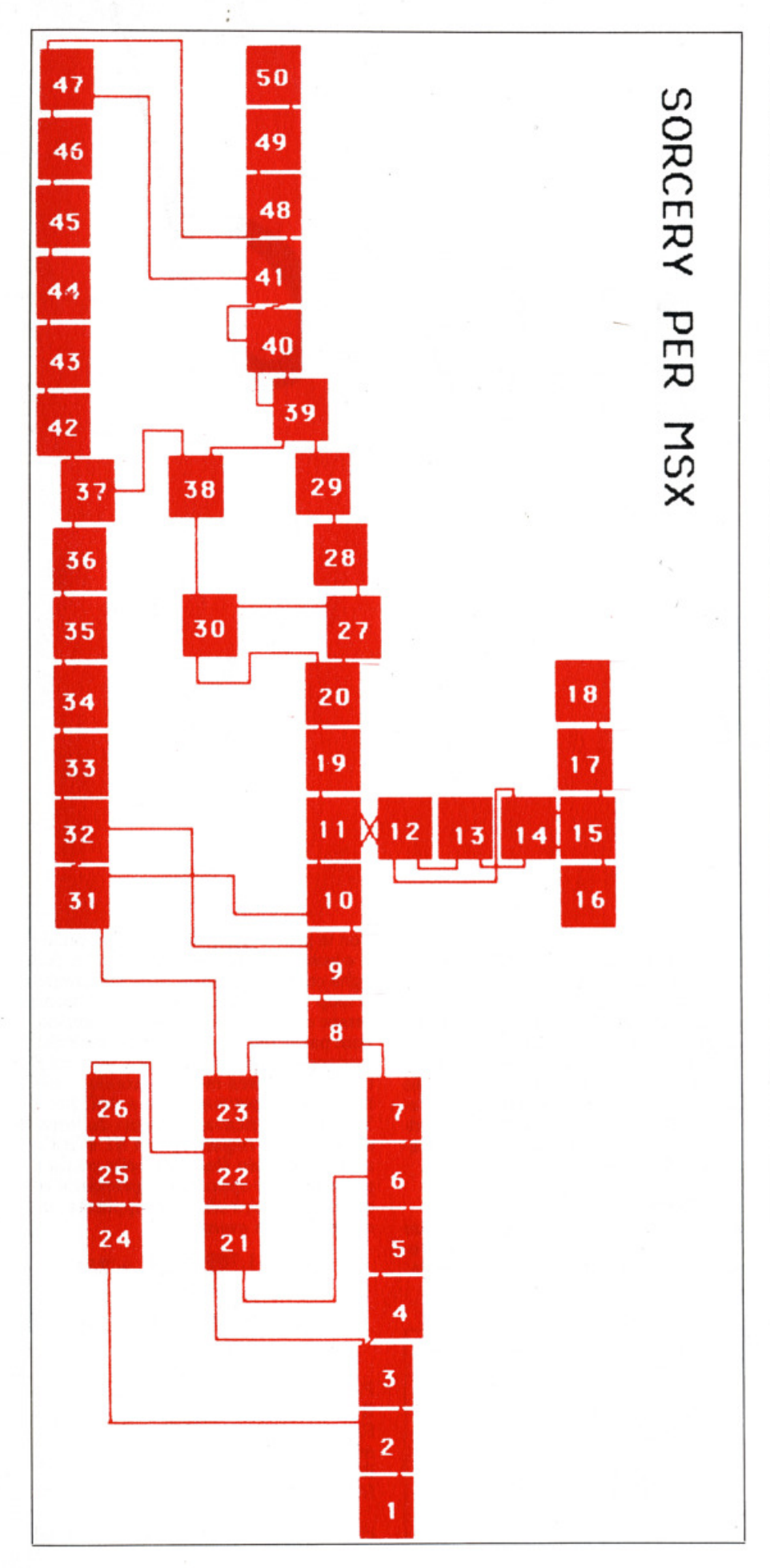

La spada uccide il guerriero.

# **LE CASCATE**

Per passare indenni dalle cascate (11) dovete procurarvi il pezzo degli scacchi che si trova in Never-Never Land e raggiungere Dreanworld passando dalla porta in basso a destra.

# **ENERGIA**

I calderoni piazzati in vari schermi vi riforniscono di energia.

Attenzione però, perché ce ne sono di due tipi: quelli che danno energia e quelli che la tolgono.

Vi consigliamo di fare il pieno anche perché non ci sono calderoni ovunque e correte il rischio di rimanere a secco. Buona fortuna!

# I LUOGHI 1 The woods 2 The village 3 The wastelands 4 The east garden 5 Above the mansion 6 Above the mansion 7 Above the mansion 8 The west garden 9 The meadows 10 The meadows 11 Under the waterfall 12 Dreamworld 13 Never-Never land 14 Cuckoo land 16 Close to eternity 18 The fountain of life 19 Beyond the falls 20 East of the castle 22 The grand room 23 The back room 24 The cellar

15 The heavenly palace 17Where angels fear to go 21 Entrance to mansion 25 The cellar 26 The cellar 27 Above the castle 28 West wing of the castle 29 West of the castle 30 The torture chamber 31 The wine cellar 32 Behind the cellar 33 Tunnel entrance 34 The hideout 35 The resting place 36 The tunnels 37 The strong room 38 The dark dungeon 39 Top of the hill 40 Middle of the hill 41 Bottom of the hill 42 The central cavern 43 The tunnels 44 The outer chamber 45 The tunnels 46 The tunnels 47 Secret entrance to... 48 Close to Stonehenge 49 Close to Stonehenge

50 Stonehenge

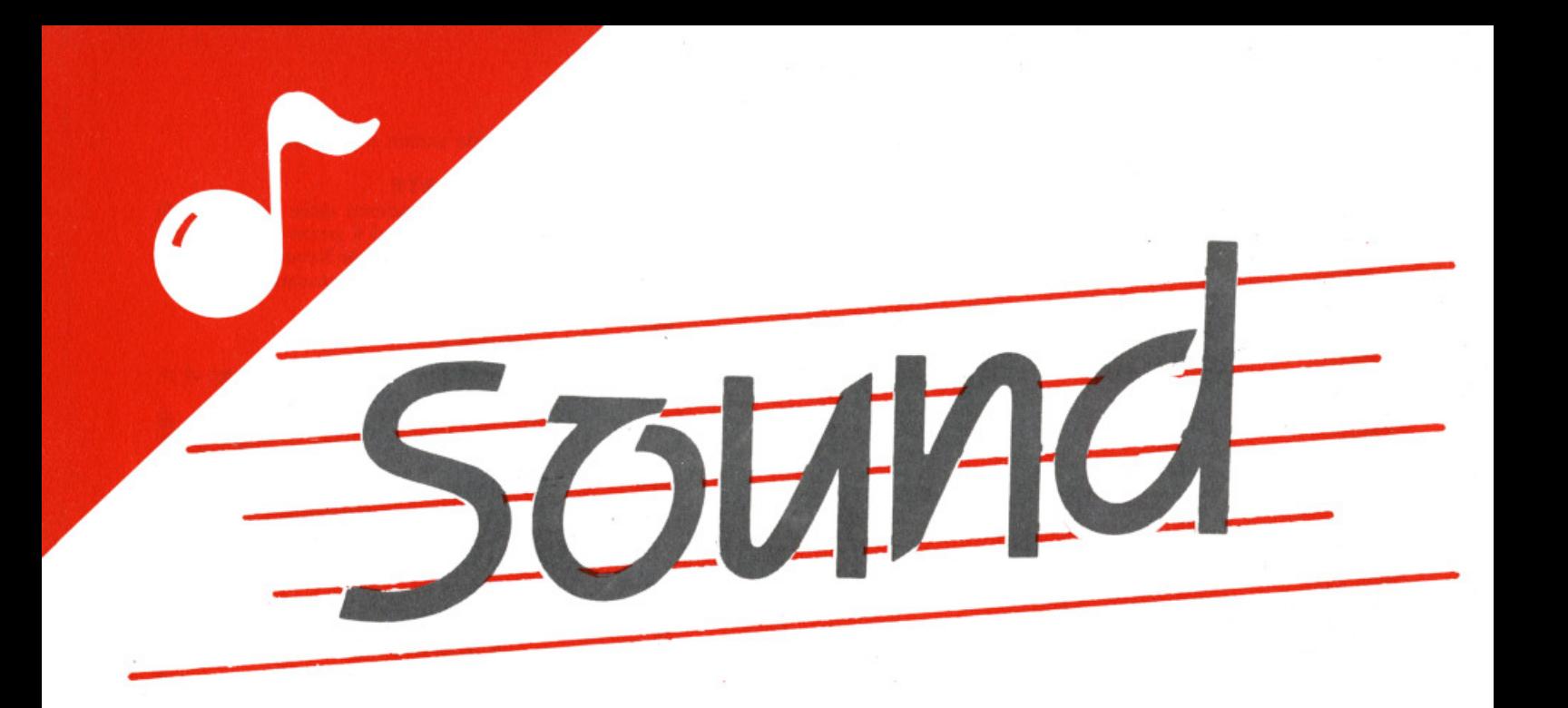

# Effetti sonori con il PSG

# di Luciano Di Lorito

Nelle prime due puntate di questa rubrica ci siamo soffermati con una certa accuratezza sull'analisi della struttura del generatore sonoro programmabile presente nei computers MSX, scoprendone le caratteristiche più interessanti per un suo uti-<br>lizzo approfondito e ragionato.

In questa puntata, grazie a ciò che già<br>I sappiamo, è giunto il momento di divertirsi: potremo illustrare infatti un discreto numero di effetti sonori e combinazioni musicali, sempre con l'uso del solo comando SOUND: dai prossimi numeri approfondiremo, avendo alle spalle una "cultura" sufficiente, l'uso ed il<br>modo di funzionamento del comando PLAY, cercando di scoprire quelle caratteristiche che sui manuali non com-

paiono o sono difficili da scovare.<br>Per capire gli esempi di questa puntata bisogna ovviamente conoscere un minimo di programmazione in BASIC: niente di trascendentale, solo alcune istruzioni che consentono di eseguire dei "loop" e poco altro.

La varietà di effetti ottenibile può essere suddivisa in più categorie: quelle che utilizzano solo suoni, quelle che utilizzano il rumore, quelle che utilizzano gli<br>inviluppi, quelle che fanno un uso misto di tutte queste componenti, in un crescendo di complessità. Vediamo dapprima degli esempi molto semplici di generazione del suono.

# La sirena

Il primo riguarda la generazione di un suono bitonale simile a quello delle sirene della polizia: in tal caso viene utilizzato il solo canale A.

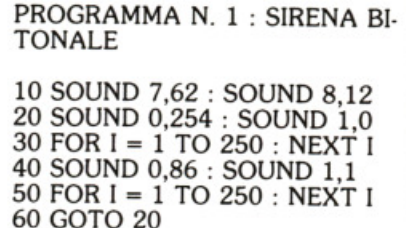

Con la prima riga selezioniamo il canale A e poniamo il suo volume a 12. Le due righe contenenti i FOR sono dei semplici loop di ritardo, che volendo possono essere ottenuti anche in altro modo: ciascun passo del ciclo impiega circa 2 millisecondi ad essere eseguito, per cui il ritardo è di circa mezzo secondo. I due toni sono rispettivamente a 440 Hz e 187 Hz. Per ricavare i valori da impostare nei due registri R0 ed R1 si utilizzano le formule illustrate nella puntata precedente: è opportuno riprenderle visto che tali formule sono applicate anche negli altri esempi.

$$
vall = \frac{1.789.772,5}{16 \cdot 440} = 254
$$

$$
val2 = \frac{1.789.772,5}{16 \cdot 187} = 342
$$

Pertanto avremo per il primo tono  $R1 = INT(VAL1^*256) = 0$  $R0 = VAL1 - (R1*256) = 254$ mentre per il secondo<br> $R1 = INT(VAL2^*256) = 1$  $R0 = VAL2 - (R1*256) = 86$ 

che sono appunto i valori riportati nel

programma. Il GOTO finale consente la ripetizione dei due suoni a tempo in· determinato, ottenendo appunto l'effetto di una sirena della polizia.

Per bloccare il programma *è* necessario battere CONTROL-STOP: in tal modo i registri del PSG vengono resettati ed<br>è possibile passare ai programmi suc*<sup>è</sup>*possibile passare al programmi suc· cessivi. Bisogna però notare che il BA· SIC non pone a zero tutti I registri, ma già all'accensione ne inizializza alcuni a valori diversi da zero: il reset ottenibile con CONTROL-STOP (o col comando BEEP) consiste semplicemente nel por· re a zero i tre registri del volume RS, R9, RlO. Poiché gli esempi che seguono partono dall'assunzione che i registri siano tutti a zero, potrebbero a volte verificarsi degli effetti Indesiderati: per questo *è* opportuno ogni volta, prima di vedere esplicitamente a questo compito, ad esempio mediante il comando

 $FOR I = O TO 13: SOUND I, O: NEXT$ I

# **La pistola laser**

A questo punto possiamo esaminare il re l'effetto sonoro, di un laser utilizza un ciclo FOR-NEXT che pone nel registro RO valori variabili da 42 a 136, ossia frequenze da circa 2300 a circa 1000 Hz. li ciclo alla riga 40 è il solito ciclo di attesa, dopodiché si ha la ripetizione dell'effetto.

SOUND 7,62 :SOUND 8,15 FOR I = 42 TO 136 : SOUND 0,1 : NEXT I SOUND 8,0 FOR I = 1 TO 200 : NEXT I 50 GOTO 10

Fino ad ora abbiamo visto solo l'uso del suoni, e per giunta su un unico canale. Nell'esempio che segue, invece, si fa uso del rumore, e di tutti e tre i canali per avere un rafforzamento dell'effetto "esplosivo".

10 SOUND 7,7: SOUND 6,15 20 SOUND 8,16 : SOUND 9,16 : SOUND 10,16 30 SOUND 12,20 : SOUND 13,0 40 FOR I =l TO 1000 : NEXT I 50 GOTO 30

Nella prima riga si seleziona il rumore su tutti e tre i canali e si pone la frequen· za del rumore ad un valore medio(i valori possibili per R6 sono compresi fra 1 e 31). Nella riga seguente i volumi dei tre canali vengono asserviti al generatore di inviluppo: questo, nella riga 30, viene posto ad una frequenza di circa 0.5 Hz (col registro Rl2) e con una for· ma d'onda a rampa decrescente col re· <sup>g</sup>lstro Rl3 (si veda la tabella pubblicata nel numero scorso). In tal modo si ottie· ne un effetto secco di esplosione, tipico

dello sparo di una pistola.

# **La boaba**

Passiamo al quarto programma:

10 SOUND 7,62: SOUND 8,15 20 FOR I = 48 TO 184 30 SOUND O.I : A=555 40 NEXT I 50 SOUND 7,7: SOUND 6,30 60 SOUND 8,16 : SOUND 9,16 : SOUND 10,16 70SOUND 12,100: SOUND 13,0

In questo esempio sono abbinati due degli effetti precedenti: dapprima lo "sweep" della frequenza, partendo da valori piuttosto alti, che simula il tipico fischio di una bomba che precipita; quindi l'esplosione, modificata sia nel periodo dell'inviluppo che nella frequenza del rumore, rispetto a quella della pistola, per ottenere un suono me-<br>no secco, anzi più profondo e duraturo. L'operazione di elevazione a potenza è semplicemente un altro metodo per "perdere tempo" ed estendere quindi la durata del fischio.

# **O.e caaall accordati**

Tornando alla generazione di suoni pu· ri, vediamo adesso l'uso di due canali "accordati" per ottenere un gradevole effetto armonico: la scelta del valori per i canali A e B è tale da ottenere le note DO e Ml della seconda ottava musicale. Vedremo bene in una delle prossime puntate quali sono i valori, determinabili matematicamente, di tutte le note mu· sicali e delle loro rispettive codifiche nei registri del PSG.

Nel caso del pendolo, infine, l'inviluppo utilizzato è quello a dente di sega di· scendente (valore Sin R13), cosi da ot· tenere una ripetizione automatica del suono con una frequenza di circa 0.5 Hz (periodo di circa 2 secondi).

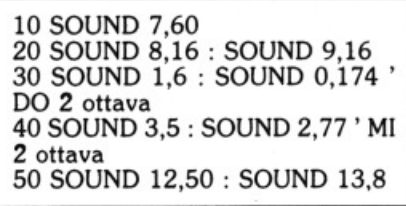

# **L'auto da corsa**

Per finire, un programma leggermente <sup>p</sup>iù lungo e complesso, che Illustra un effetto ottenibile con le frequenze più basse generate dal PSG: con una scelta opportuna si può ottenere il rombo di un'auto da corsa (sforzando un po' la fantasia, s'intende), ed introducendo il solito trucco dello "sweep" della Ire· quenza è possibile simulare delle accelerazioni strabilianti.

li listato del programma è il seguente :

```
10 SOUND 7,60 : SOUND 8,15 : 
SOUND 9,10 
20 SOUND 2,0: SOUND 3,15 
30 FOR 1 • 3000 TO 1600 STEP 
-2 
40 VI = INT(I/256)VO=I-(V1*256)50 SOUND O,VO: SOUND l,Vl 
60 NEXT I 
70 . 
80 FOR I = 2200 TO 1400 STEP
- 2 
90 V1 = INT(I/256)VO=I-(V1*256)100 SOUND 0, VO : SOUND 1, V1
110 NEXT I 
120
139 FOR I = 1800 TO 1200 STEP
-2 
140 \qquad \qquad \text{V1}=\text{INT}(1/256):VO=I-(V1*256)150SOUNDO,VO: SOUND l,Vl 
160 NEXT 1 
170. 
180 I=1200+20*RND (1)<br>190 V1=INT(I/256
          V1 = INT(I/256)VO=I-(V1*256)200SOUND0,VO : SOUND l,Vl 
210 GOTO 180
```
Analizziamo in dettaglio le varie porzio-<br>ni del programma: nella prima parte vengono selezionati i due canali A e B, a volumi leggermente differenti; la frequenza di B è posta ad un valore fisso<br>molto basso (circa 30 Hz), mentre quella di A viene fatta variare fra 37 e 70

Hz mediante il primo ciclo FOR-<br>NEXT.<br>I due cicli FOR-NEXT successivi com-<br>piono la medesima operazione su intervalli di frequenza leggermente più alti, ma parzialmente sovrapposti, in modo

Nell'ultima porzione, infine, la corsa a "regime" viene simulata ponendo nel canale A una frequenza casuale che ducendo così quell'effetto di "tremolio" del rombo del motore che solitamente si ha a causa delle irregolarità della stra-<br>da.

Mi auguro, con questa breve carrellata, di avervi fornito degli spunti interessan· ti, e di aver stimolato qualcuno a ricercare personalmente altri effetti divertenti. Per quanto mi riguarda, sebbene nelle prossime puntate ci occuperemo di altri argomenti, non mancherò di pro· ciali che utilizzino a fondo le risorse del PSG.

# ssembler

lon amour

Le "Variabili" dello Z80. di Davide Serioli

...se qualcuno tra i più esperti, intuendo che stò per parlare dei registri contenuti nel microprocessore, si precipitasse a farmi quella strano tipo di agopuntura detta Woodoo, non avrebbe neppure torto, se dicendo ciò intendessi fare un diretto paragone con le variabili utilizzate nel linguaggio BASIC.

In effetti i registri sono delle piccole<br>Imemorie, a 8 o 16 bits, interne al processore, ognuna con delle funzioni ben particolari e con un nome che le individua in modo univoco. Il loro contenuto è modificabile, e da qui il momentaneo soprannome "variabile".

# I registri

Conosciamoli quindi uno per uno, tenendo un occhio al testo e l'altro, se l'avete, alla figura 1.

Come osservate i registri sono 14 di cui i primi 8 e gli ultimi due a 8 BIT mentre quelli chiamati IX, IY, SP e PC sono a 16 BIT.

Subito si presenta l'opportunità di ricordare che i registri B, C, D, E, H e L possono essere uniti per formare dei registri in tutto e per tutto a 16 BIT, con nome BC, DE e HL. La stessa possibilità è riservata anche ad A e F ma soltanto per alcune istruzioni.

A riguardo di questi 8 registri possiamo poi anticipare che esiste un Set secondario (o alternativo), di cui parleremo però in un'altra occasione.

Cominciamo la rassegna particolareggiata di questi registri con

# Il registro A

Detto dagl'intimi ACCUMULATORE, A è il registro sicuramente più usato di tutto il set, ma non per questo si consuma prima (?).

I risultati di operazioni aritmetiche a 8 bit finiscono in questo registro, così come quelli di operazioni logiche (AND, OR, XOR).

Anche i confronti (se A=?) avvengono con l'ausilio di questo registro.

# I registri B e C

Come già accennato possono formare una coppia (BC) a 16 bit. In alcune istruzioni complesse essa assume la funzione di contatore a 16 bit ed opera in "simbiosi" con le coppie DE e HL.

Se presi singolarmente notiamo che B ha un'istruzione tutta sua, DJNZ (Decrement and Jump if Not Zero, decrementa B e se non è uguale a zero salta a), assimilabile ad un ciclo FOR NEXT in BASIC.

Anche C ha la sua specialità nelle istruzioni di INPUT/OUTPUT, e le vedremo nella puntata dedicata a questo argomento.

# I registri D e E

Normali registri a 8 bit. La coppia (DE) ha una funzione particolare solo nelle funzioni complesse in cui partecipano anche BC e HL.

È in buoni rapporti con HL, con cui scambia volentieri il contenuto tramite l'istruzione EX DE, HL (EXchange DE with HL, scambia il contenuto di HL con quello di DE).

# I registri H e L

Senza pretese se presi singolarmente, insieme diventano certamente la coppia più importante dopo l'accumulatore, tanto da valergli il soprannome di PUN-TATORE. HL è infatti particolarmente abile nell'indirizzamento della memoria,

permettendo a TUTTI i registri a 8 bit di assumere il valore del VYTE indiriz· zato da HL (possibilità altrimenti riser· vata ad A).

Come per A, le operazioni aritmetiche a 16 bit lo vedono protagonista.

# I registri IX e IY

Anche detti registri INDICE, sono un pò degli Alter Ego di HL, in quanto quasi tutto ciò che può fare quest'ultimo lo fanno anche loro.

Nel codice oggetto occupano più me· moria ma permettono l'indirizzamento INDICIZZATO.

# Il regletro SP

Stack Pointer, puntatore della catasta. E un registro importante e delicato in quanto un suo uso non attento è la cau-

# I regletrl IV e R

Questi due registri a 8 bit, con cui avre- mo poco a che fare, sono molto legati all'Hardware della macchina.

Il primo, che nel codice sorgente viene chiamato I, è quello che si occupa delle interruzioni di cui avremo modo di par· lare. Nel MSX non è usato e con un po' di pazienza capiremo perchè.

Il registro R (Refresh, rinfresco), ricorda re. Qui si andrebbe molto nel tecnico e perciò lasciamo perdere questo registro che per noi non ha alcun interesse prati· CO.

# Il registro F

Se le Nazioni si accontentano di una bandiera, beh, lo Z80 ne ha pretese 6, tanti sono i BIT con un preciso e inequi·

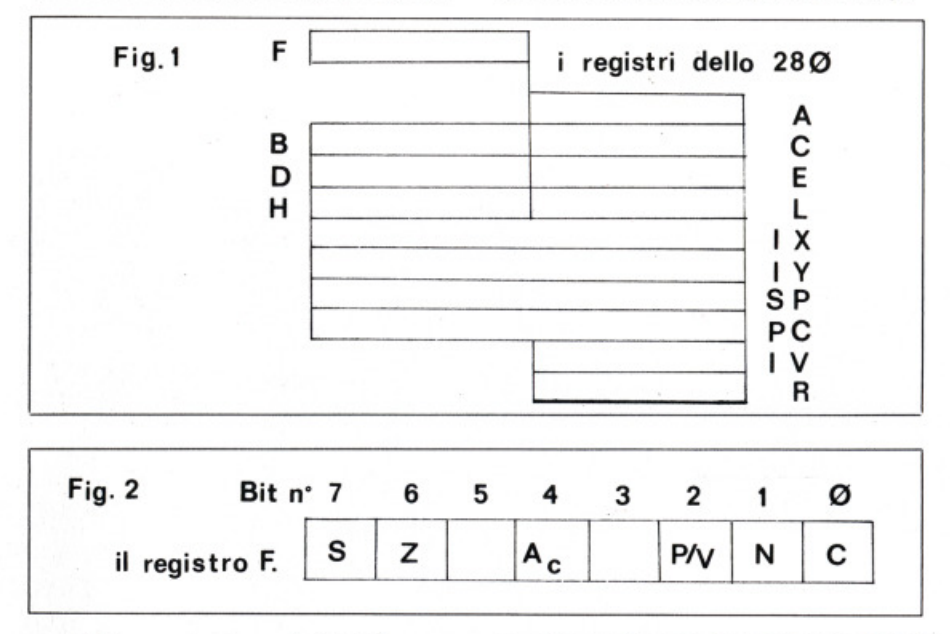

sa più frequente di reset del sistema. Per spiegare il suo funzionamento fac-<br>ciamo una analogia con il BASIC: quando viene eseguito un GOSUB, l'interprete BASIC provvede a memorizzare in qualche parte della RAM la linea a cui deve tornare quando, eseguita la subroutine, incontrerà la parola RE· TURN.

Lo stesso succede in L/M: quando il processore incontra una CALL (omoni· mo di GOSUB), memorizza l'indirizzo di ritorno nella zona RAM indicata da SP. Non appena si incontra un RET (omoni· mo di RETURN), l'indirizzamento di ri· prende da dove temporaneamente abbandonata.

# Il registro PC

È il Program Counter, contatore di pro· gramma. Questo registro a 16 bit ha li compito di ricordare l'indirizzo di memoria della prossima operazione da eseguire. Non è modificabile.

vocabie significato del registro F (Flags) a 8 bit, ma di cui 2 esentati dal servizio: uno per problemi filosofici (essere o non essere ... a 1), e l'altro per problemi di statura (non è ne alto nè basso). Questo registro può essere accoppiato con A per formarne uno a 16 bit (AF) ma con limitati scopi.

Di A abbiamo già parlato, e quindi con· centriamoci su F, magari spostando l'occhio dalla figura 1 alla figura 2. Qui vedete una gigantografia del regi· stro in questione. Il suo compito è quello di segnalarci, ponendo a 1 o a O un dato BIT, il verificarsi o meno di una data condizione.

Il registro F non è modificabile come gli altri registri, ma solo testabile.

Viene modificato dalle istruzioni aritme· tiche, da quelle logiche e di confronto. Per questa volta abbiamo finito. I con· celti esposti sono molti e quindi non preoccupatevi se alcuni vi sono apparsi un po' sfocati; vedrete che pian piano i dubbi si dissolveranno.

# FLAG DOPO FLAG

Ecco esposti uno per uno i significati dei vari BIT del registro F, ovvero i FLAGs.

# {I fl•g C (bit No. O)

E il flag di Carry (riporto). Quando si superano le capacità di rappre· setnazione di un numero a 8 o a 16 bit, il flag C viene posto a 1. Se proviamo a contare fino a 6 con una mano, ci accorgeremo che arrivati a 5 avremo raggiunto la sua zione; sarà allora naturale sollevare il pollice dell'altra mano, effettuando in effetti un riporto.

E la stessa cosa che succede con il flag C.

# $II$  flag N (bit No. 1)

Questo flag non è tastabile. Quando è a 1 indica che è stata eseguita una operazione di sottrazione.

# $II$  flag  $P/V$  (bit No. 2)

Va interpretato in base all'operazio· ne che ha modificato il suo stato: se dica, se posto a 1, che il numero di BIT a 1 è pari, altrimenti che è di· spari. Il suo ruolo è perciò quello di indicatore di Parità.

Nell'altro caso assume il significato zione è un po' più complessa e ne parleremo nelle operazioni aritmeti· che.

# Il flag H o Ac (bit No. 4)

La bandiera in questione è detta Carry Ausiliario e indica non il ri· porto di un byte ma di un NIBBLE (ricordate? ne abbiamo parlato la volta scorsa).

Il suo stato non è testabile.

# Il flag Z (bit No. 6)

La sua iniziale è sinonimo di Zero e indica, quando posto a 1, che una data operazione aritmetica, logica, di confronto o di test di un BIT ha dato risultato O. Insieme al flag C è il più usato nella programmazione in  $L/M$ .

# Il flag S (bit No. 7)

Si era già detto che un byte può contenere un valore compreso fra O e 255: tuttavia nelle operazioni rato un numero con segno, con un range che va da  $-128$  a  $+127$ . Praticamente il valore è rappresentato solo con 7 BITs anzichè 8.

Il bit No. 7 serve per indicare il segno, che è – se questo BIT è a 1. Questo stesso BIT è riportato nel flag S del registro F.

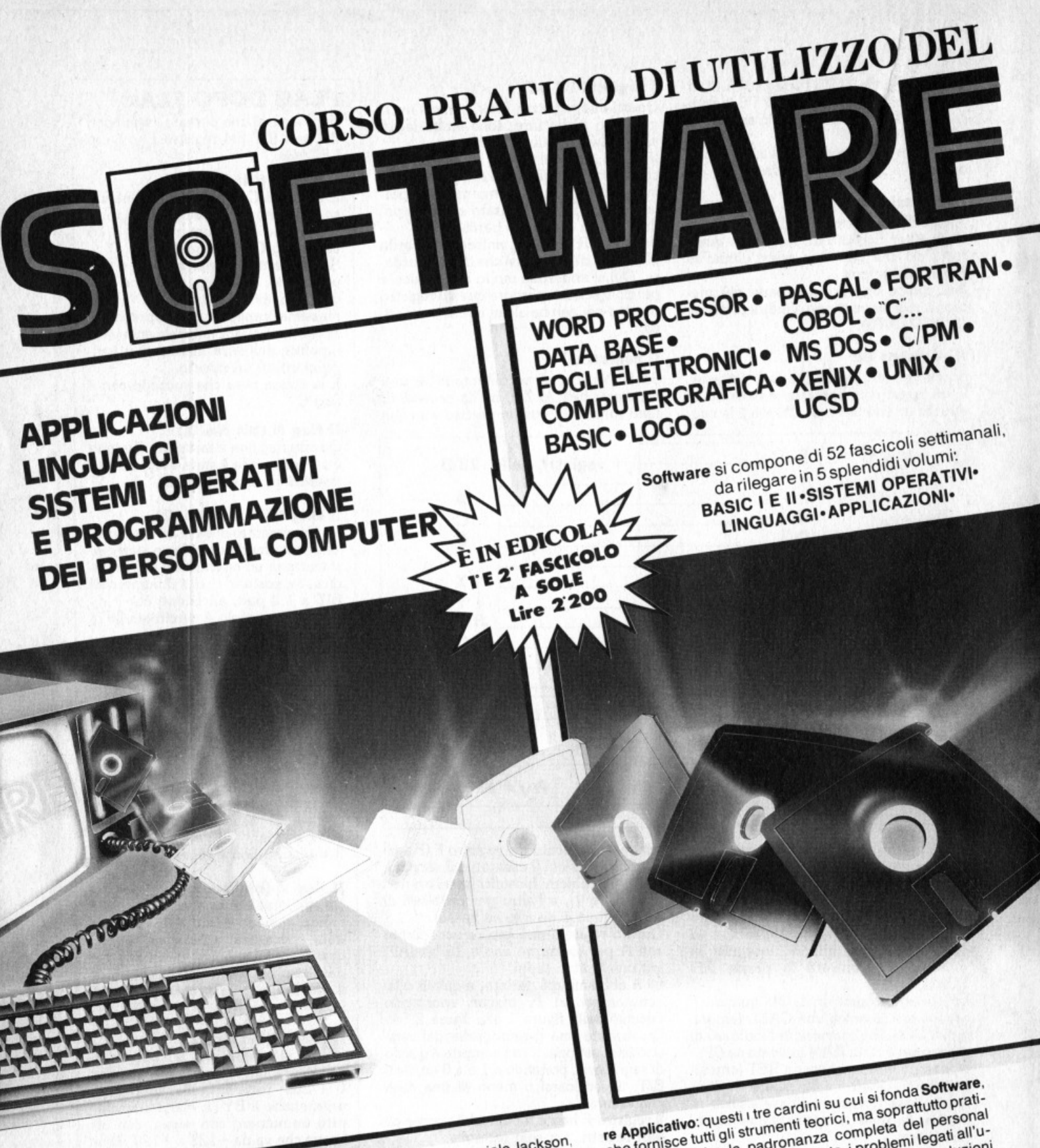

Software, ultimissima novità del Gruppo Editoriale Jackson,

a prima opera completa sulla programmazione del persoftware, universal completa sullarispetto a un<br>
sonal computer in 5 volumi.<br>
Un'opera diversa e assai più approfondita rispetto a un'<br>
Un'opera diversa di Basic.

sonal compera<br>Un'opera diversa e assai più e in compete un'utile chiave<br>semplice corso di Basic.<br>Se è vero, intatti, che il programmazione, è altrettanto d'accesso al mondo della programmazione, è altrettanto<br>d'accesso al mondo della programmazione è altrettanto<br>vero che quest'ultima abbraccia un campo assai più vasto<br>e complesso rispetto al popolare linguaggio. u autessu al literia una programmazione sala più vasto

<sup>9</sup> accesso al monte abbraccia un complesso rispetto al popolare linguaggio.<br>vero che quest'ultima abbraccia un guaggio.<br>e complesso rispetto al popolare linguaggio.<br>Sistemi Operativi, Linguaggi di Programmazione, Softwa.

che fornisce tutti gli strumenti teorici, ma soprattutto pratici. per acquisire la padronanza completa del personal computer. Per risolvere, finalmente, i problemi legati all'u-<br>so pratico della macchina; per comprenderne le soluzioni<br>applicative più idonee. so pratico della macchina; per comprenderne le soluzioni

computer. Tella macchina, per computer della macchina.<br>so pratico della macchina.<br>applicative più idonee.<br>Ottimo per il principiante, principale, ideale per chi desi-Utilito per il principiarito, vito interiore accordio a il mondo dera approfondirne la conoscenza e acquisire in tal modo una professionalità sempre maggiore.

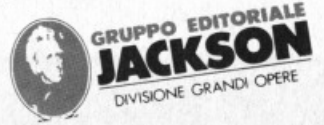

# FENNER<br>PMSX ITALIANO<br>CON GHOCCHI<br>AMANDORIA

# **Un piccolo grande Amico da** *oggi* **per** *U* **futuro.**

È pratico perché compatibile con tutti gli MSX. *È* italiano perciò gode dell'assistenza immediata nella tua città. È super affidabile perché costruito dall'esperienza **SAMSUNG.** 

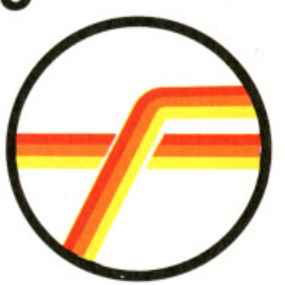

*FENNER ITALIA* 

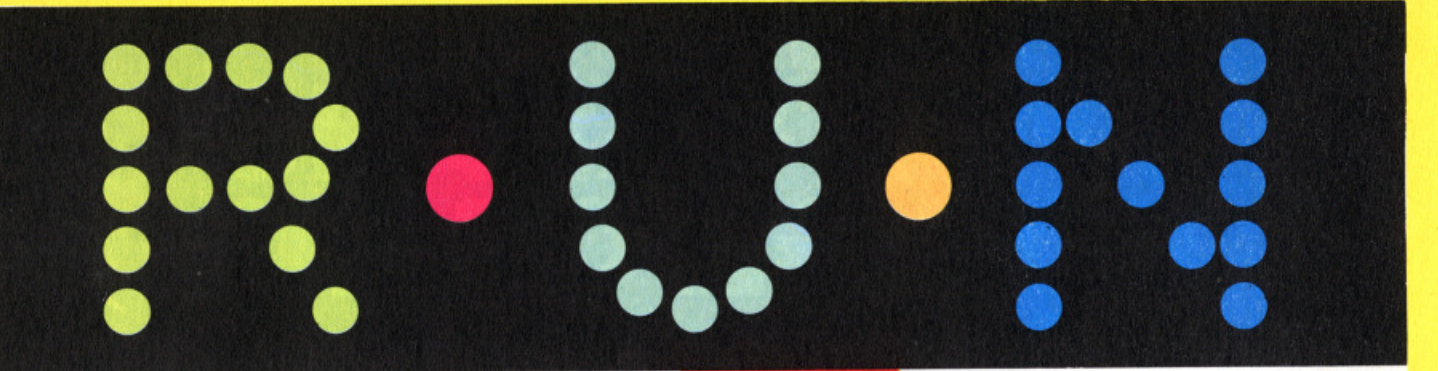

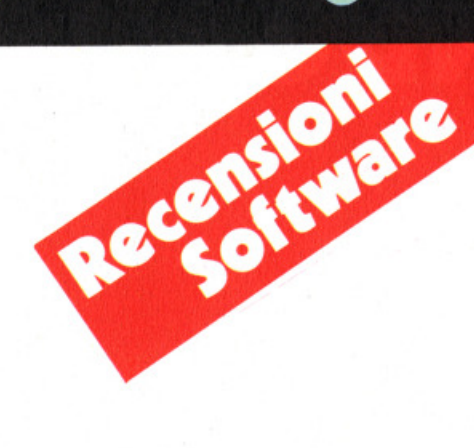

# **CANNON BALL**

Prodotto **da:Hudeon Soft**  Supporto:cassetta Prezzo: **L. 13.500** 

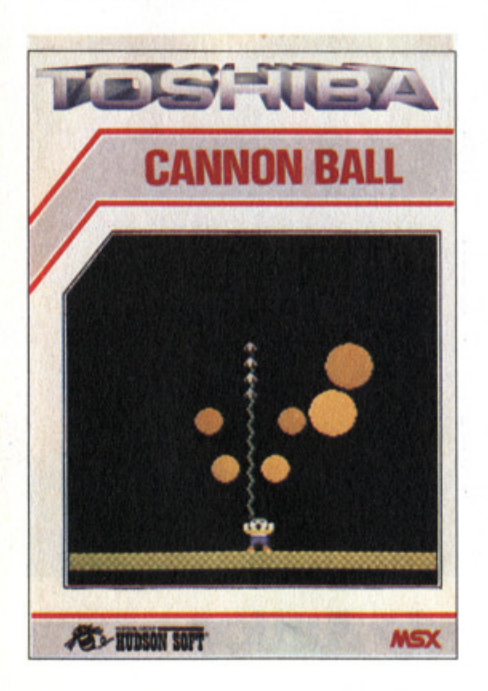

Pong non è mai morto. Fu il primo vi· deogioco commerciale e fece le fortune<br>dell'Atari, l'azienda a crescita più rapida nella storia economica degli USA. Il concetto di base di Pong era molto sem· plice: simulare sullo schermo i rimbalzi di una pallina.

Da questa idea iniziale sono stati poi

creati molti altri video·giochi, alcuni fa. moslsslml come Break·Out, e anche questo Cannon Bali trae le sue origini dal capostipite.

Diciamo subito che la grafica non è un granché, che il sonoro non è niente di entusiasmante e che le regole sono di de". Ci sono dei videogiochi infatti che, senza far uso di una grafica sofisticata, di una gran quantità di quadri e di una scono ugualmente (o forse proprio per questo?) a tenere attaccato al video il chi che innescano il ben noto meccanismo"....ancora una partita e poi basta", maledizione di tutti i videogiocatori, e Cannon Bali appartiene proprio a que· sti.

# *Sa•tt•*

Protagonista è un anonimo omino che viene mosso a destra e a sinistra con le due frecce cursore e che spara dalla testa una specie di arpione con una scia la barra spaziatrice e l'obiettivo è un pallone che, appena colpito, si divide in due palle ciascuna delle quali, se colpi· ta, a sua volta , si divide in altre due palle più piccole che, una volta colpite, danno vita a due palline ancora più pie·

Scopo del gioco è superare tre livelli di difficoltà crescente e affrontare la fase bonus, In cui si fanno tanti più punti quanto più si è veloci nel distruggere le palle che arrivano una dopo l'altra. Dopo di che si ricomincia, con la differenza

che i palloni viaggiano più veloci e sono molto più cattivi.

# **Tre** fasi

Vediamo ora le tre fasi una per una, cercando di dare qualche consiglio di<br>strategia. Già, perché persino in un gioco tanto elementare all'apparenza la strategia è utile, anzi, indispensabile. Dato lo start, dalla parte alta a sinistra conviene posizionare l'omino verso sini-<br>stra, a tre quarti del percorso, e sparare subito apettando a pié fermo che le due palle così ottenute ricadano rimbalzan-<br>do. Quella destra lasciatela andare per la sua strada, colpendo invece quella di sinistra subito dopo il rimbalzo. Sempre<br>restando fermi, e se non sbagliate mira, distruggerete nello stesso modo tutte le palle di sinistra delle coppie che si for-<br>meranno e avrete tempo di occuparvi poi con tutta calma di quelle sfuggite.

# **All'laver.o**

Il secondo stadio si presenta più complicato: se nel primo dovevate colpire<br>complessivamente 15 palle, qui il numero raddoppia. E' quindi essenziale con· grandi, poi su una sola "figlia", poi su una sola "nipote" e finalmente su una sola "bisnipote". Arrivati a questo pun· to si procede all'inverso, eliminando la più piccola pallina rimasta, poi dividendo in due quelle che abbiamo chiamato "nipote", eliminando le due piccole che ne nascono e così via. Se non si segue questo metodo, molto più facile a dirsi che a farsi, ci troveremo dinnanzi a un

numero tale di palle da venire sicura-<br>mente schiacciati in pochi secondi. Eh sì, ci eravamo dimenticati di dirlo: le palle sono omicide e basta che ci tocchi· no per perdere una delle tre vite a di· sposizione.

# $Strategia$

Anche nelle terza fase, dove i palloni iniziali sono tre, la strategia di fondo è la medesima, ma qui applicarle diventa un vero problema: vanno insieme gli oc· chi, si perde presto il sangue freddo, arriva il panico e....game over. L'unica è provare e riprovare per un numero dì partite che tende a diventare alto in modo allarmante: trenta, quaranta, cin· quanta partite e si è sempre lì, bloccati nell'incubo della fase tre.

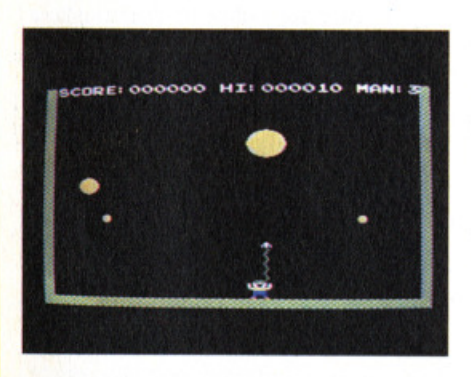

Se poi ce la si fa a superarla, non credia· te che alla partita successiva sia sconta· to ripetere la performance, tutt'altro.<br>E' molto più probabile che vi troviate. molto più probabile che vi troviate, gli occhi ardenti come tizzoni e la testa che sta per scoppiare, a ripetervi una volta di più: " ... ancora una partita e poi basta davvero".

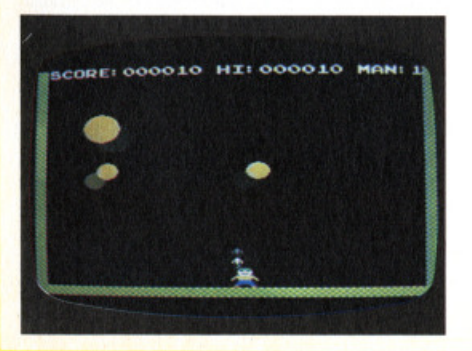

# **SHARK HUNTER**

Prodotto da: Hudson Supporto: **cassetta** Prezzo: **L. 14.500** 

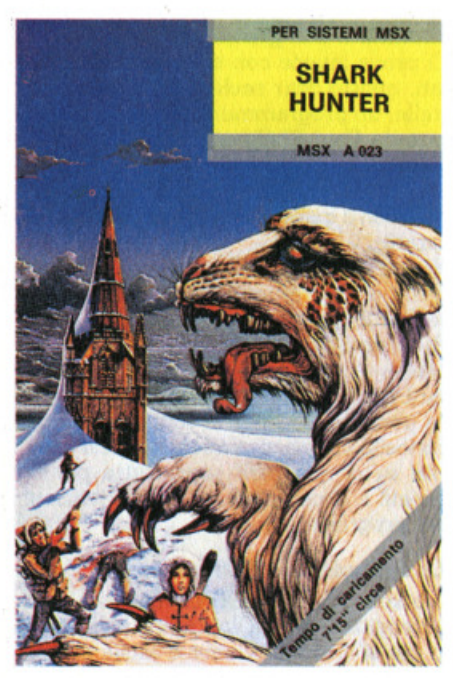

Dura la vita dell'esquimese. Non solo se ne sta al freddo tuttol l'anno, perché è chiaro che l'estate al Polo è soltanto un modo di dire, poi per di più si trova a combattere con animali giganteschi e famelici per procurarsi quel poco cibo che serve a sfamare sé e la sua famiglia che naturalmente alloggia in un bel igloo con doppi servizi e antenna della televisione.

In questo gioco, eliminate foche, lupi, orsi e altri quadrupedi dalla faccia del Polo, il nostro esquimese è costretto a dedicarsi alla pesca dei merluzzi che aJ. legri e spensierati guizzano nelle pur gelide acque.

# **Pesca miracolosa**

Stese dunque le sue reti attraverso una serie di compiacenti isolotti, il nostro, l'esquimese intendo, si trova di fronte ad un nuovo allarmante pericolo. Un branco di voraci squali si diverte ad az. zannare prima le sue reti e subito dopo, gustoso dessert, anche i grassocci mer·

luzzi che saltellano a fior d'acqua. Non resta dunque che armarsi di fiocine e cercare di sterminarli. Gli squali, non i merluzzi.

Mentre questi se ne stanno beati (i mer· luzzi, non gli squali) voi vi affannate a tirare fiocine a destra e a manca. Per fortuna ne avete a quanto pare una scorta pressoché infinita e dunque per quanti siano i pesciacci (gli squali, inten· diamoci) voi non avete problemi di ap· provvigionamento.

# *Un tallo nel bla*

Per fortuna siete un tipo abbastanza sportivo e non temete né il freddo né l'umido, cosicché anche se vi capita di fare un bagnetto di quanto in quando per passare da un isolotto all'altro non avete problemi di raffredore.

Attenzione però a fare il bagno al di qua delle boe, altrimenti il bagnino vi sgrida e lo squalo vi mangia. Quindi, come dice sempre la mamma, prudenza in acqua.

# $Strategia$

Come comportarsi dunque per arginare la terribile avanzata? Il sistema migliore è quello di piazzarsi su una delle isolette nel centro e da lì bombardate a destra e a manca senza pietà e senza risparmio di fiocine. Di quando in quando può poi essere utile fare una puntatina sulla ter· raferma per arginare l'avanzata dei più voraci.

# **La** ricompensa

Le stagioni passano e sulla base dello schermo vedete infatti un segnalino che passa dalla primavera all'estate all'au· tunno e che segna il tempo della stagio· ne di pesca. Se gli squali riescono a rompere tutte le reti e a mangiarsi tutti i bei pesciottì che nel frattempo avevate coltivato, vedrete la scena cambiare im· provvisamente e sullo sfondo di una de· solata distesa di ghiacci da un piccolo igloo uscirà triste (e affamata) la signora esquimese con il pargoletto sulle spalle. Identico mesto abbandono se sbaglian· do mossa, decidete di suicidarvi e piom· bate esattamente nella bocca dello<br>squalo. Ma se invece riuscite a difendere la vostra proprietà e a rintuzzare vali-<br>damente l'attacco degli squali, nel· l'igloo...

# **STAR SEEKER SOLAR SYSTEM**

Prodotto da: **Mirrorsoft** Distribuito da: **Melchioni** Supporto: **cassetta**  Prezzo: **L. 32.000** 

Nella confezione, due programmi per esplorare il mondo. Due validi supporti alla conoscenza di ciò che esiste al di fuori del nostro tavolo da computer e dare un'occhiata al cielo.

Il primo ci guida nell'esplorazione delle stelle e delle costellazioni. Il secondo ci invita invece a prendere un po' di dimestichezza con gli altri pianeti che come il nostro ruotano attorno alla palla fuocata che è il Sole.

Programmi educativi, o educational, come si dice all'inglese?

Non saprei, francamente, io mi ci sono divertito. Più con il programma relativo alle stelle a dire il vero, perchè l'osservazione diretta del cielo, è lì alla portata di uno sguardo tutti i giorni, anzi tutte le notti (tempo permettendo). Più difficile invece pensare che nell'immensità dello spazio che ci circonda ci sono anche altri corpi celesti vicini a noi, e con una storia, in termini di nascita dell'uni· verso molto simile a quella del nostro pianeta.

# **STAR SEEKER**

Quando ero ragazzino, a scuola capitava sempre nel corso dell'anno che mi portassero a visitare il Planetario: un immenso spazio buio semicircolare sulla volta del quale si accendevano, in relazione alle spiegazioni di un distinto signore, decine di minuscoli puntini luminosi: le costellazioni. Nomi ricchi di fantasia, richiami suggestivi a creature dell'aria, della terra e del mare identificavano questa serie di puntini sparsi.

Da allora, ogni volta che sono solo nella notte ad osservare le stelle, sul mare o nella quiete della montagna, ripenso alla chiarezza di quelle dimostrazioni, alla semplicità con la quale, in un immenso universo popolato di stelle, meteore e comete si riusciva ad identificare nella serata o nella grigia mattinata milanese

il disegno netto e preciso di una costellazione.

Per quanti libri, disegni ad atlanti io abbia consultato nessuno è mai riuscito a ricreare la stessa atmosfera di silenziosa attenzione e di grande suggestione.

Ci prova invece con sorprendenti risultati, questo Star seeker, il cercatore di stelle, un programma su cassetta realiz· zato da Paul Phillips, un astronomo in· glese che ha lavorato a stretto contatto con il Planetario di Londra (rieccolo qua) con il quale Star seeker è stato realizzato.

Niente battaglie stellari, viaggi nella galassia o altre amenità del genere. Star seeker è un programma serio, di quelli che alcuni definiscono educational, altri noiosi. A noi, francamente è piaciuto, sarà per via di quei ricordi di cui si diceva pocanzi, sarà per la suggestione e la curiosità che ancora adesso il cielo esercita su di noi, sarà soprattutto per la serietà e la completezza di informazioni del programma.

# *Loagltadlae* **e latltadlae**

Il quale chiede in apertura di scrivere la longitudine e la latitudine del luogo in cui ci si trova. Come è facile intuire e come avrà osservato chiunque abbia messo almeno una volta il naso fuori casa, la disposizione delle stelle varia al variare del punto di osservazione, cioè appunto della longitudine e della latitu· dine. Scoprire la propria coordinate non è però difficile e un semplice atlante potrà soccorrervi con soddisfazione.

Superato questo scoglio, il programma chiede la data e l'ora nella quale deve simulare l'osservazione del cielo. Se desiderate soltanto conoscere delle informazioni o comunque compiere uno studio a tavolino di stelle, costellazioni, distanze e dimensioni, una qualsiasi ora del giorno va benissimo.

Se invece volete accostare l'osservazio· ne dello schermo a quella diretta del cielo conviene digitare l'ora esatta nella quale state lavorando, tenendo conto, d'estate, dell'ora solare.

Inseriti dunque latitudine, longitudine, anno, mese giorno, ora di osservazione e direzione, il computer inizia a costruire lo schermo. Il video sarà diviso in due

parti, sulla sinistra uno schema che rias· sume ì dati inseriti e l'insieme delle opzioni, che spiegheremo in seguito, impostabili. Sulla destra, dentro un quadrato, viene invece evidenziata la mappa stellare vera e propria, cioè l'insieme delle stelle visibili in quel determinato quadrante, con puntini di diverse dimensioni che simulano la magnitudine dei singoli corpi celesti.

# **Le opzioni**

A questo punto si entra nel cuore del programma vero e proprio che consente di individuare le singole costellazioni, di chiedere su una singola stella informazioni del tipo: nome, costellazione in cui è inserita, luminosità e grandezza, posizione nel cielo, posizione relativa all'ora e alla data indicata; di impostare un intervallo di tempo in cui il quadrane osservato si muove, di stampare natu- ralmente la mappa sulla stampante, di decidere direzione di osservazione e così via.

# *Updatlag*

La velocità di esecuzione del programma tenuto conto che si tratta di calcolare la posizione di migliaia di stelle a partire da una serie di punti di riferimento è abbastanza elevata.

Tra le varie opzioni che abbiamo descritto, tutte del tipo più semplicemente informativo, c'è quella denominata Updating, che consente di osservare "lo spostamento" del cielo dopo un intervallo di tempo definibile entro una gamma che parte da 15 minuti per arrivare fino alle 24 ore. E particolarmente utile per almeno due motivi. In primo luogo ci convince veramente e una volta per tutte che la Terra è rotonda, in secondo luogo, più seriamente, ci fa conoscere la trasformazione delle costellazioni e delle posizioni relative al variare del- l'ora.

Purtroppo non siamo astronomi professionisti o quantomento esperti.

Nonostante le ore passate al planetario o quelle a consultare atlanti e libri di astronomia, la nostra conoscenza di quella parte di mondo che sta sopra la nostra testa non è talmente vasta da poter giudicare della validità scientifica

di uno strumento di questo tipo. Certo è comunque che per chi non conosce che poche cose sulle stelle e la loro di· sposizione, per chi non ne sa nulla ma ama stare a naso all'aria, Star seeker è un programma bellissimo e molto utile.

# **SOLAR SYSTEM**

Identica la struttura del programma che esamina e informa sul sistema solare. Sui pianeti cioè che ruotano attorno al sole condividendo la porzione di spazio che occupa la Terra nell'immensità del· l'universo.

Oltre ai pianeti che abbiamo studiato a

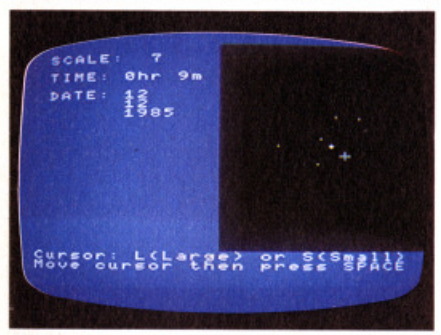

scuola c'è anche tra l'altro, grande pro· tagonista di copertine di riviste, trasmissioni televisive e articoli scientifici la cometa di Halley.

Il programma Solar system dunque è realizzato con una struttura analoga a quella del programma precedente.

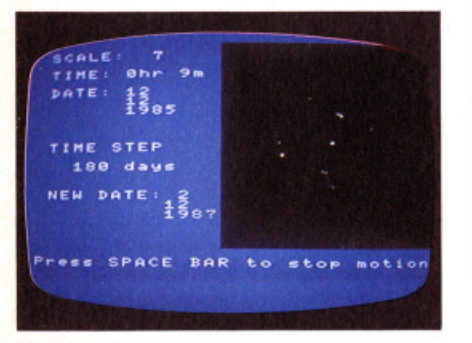

Prima di tutto le domande relative alla longitudine *e* latitudine del luogo in cui ci troviamo o di quello dal quale voglia· mo simulare l'osservazione. Poi un

menù che ci propone una serie di opzioni: informazioni sui pianeti e sulla cometa; ora del tramonto e del sorgere del sole nei diversi giorni dell'anno; idem per quanto riguarda la Luna con disegnino esplicativo della fase lunare in corso; elenco delle posizioni relative e delle distanze dei pianeti dalla Terra; cambio della data di osservazione *e* dulcis in fundo il piatto forte del programma, la mappa cioè del sistema solare, con la disposizione dei pianeti attorno al Sole in quella determinata giornata dell'anno.

In questa ultima opzione sono previste una serie di sottoposizioni.

Una spiegazione ricca di informazioni sui principali protagonisti dell'avventura galattica, la possibilità di modificare la scala secondo la quale viene mostrata in una metà del video la mappa stessa, la possibilità di vedere disegnata l'orbita di tutti i pianeti secondo un certo intervallo di tempo, confrontandone quindi le distanze, la velocità di movimento, le posizioni rispettive e da ultimo la possibilità di stampa.

# **T PAINTER**

Prodotto da: **Toshiba**  Distribuito da: **Melchioni**  Supporto: **cassetta**  Prezzo: **L. 45.000** 

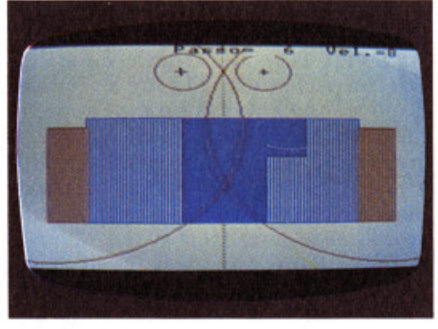

Tavoletta, mouse, light pen; quale strumento è meglio per disegnare sullo schermo? T painter fa piazza pulita di tutti i dubbi e ci riporta al buon, vecchio, conosciuto disegno con la tastiera o con il joystick.

Nessun bisogno di costosi accessori, nessuno spazio di lavoro da mantenere pulito, nessuno strumento da utilizzare con delicatezza, ma i vecchi e robusti tasti del computer.

Naturalmente sono i tasti cursore che guidano una piccola crocetta avanti *e*  indietro per lo schermo di questo sem-

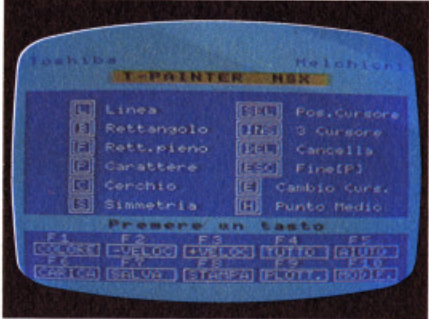

plice programma grafico. E sì, perchè di un programma semplice, economico e senza troppe sofisticazioni si tratta. Tutte le funzioni vengono implementate da tastiera servendosi di una serie di tasti che un comodo menu richiamabile in qualsiasi momento illustra in italiano. Si utilizzano sia i tasti di funzione che gli altri e naturalmente si può anche scrivere sul video.

Si possono naturalmente realizzare linee, rettangoli, rettangoli riempiti di uno dei quattro colori a disposizione (nero, blu, verde, rosso) si possono realizzare cerchi o settori di cerchi, si possono sfruttare la potenzialità creative della simmetria.

L'unica cosa che non è invece possibile fare, è disegnare a mano libera, ma le possibìlità del programma sono tali che non se ne sente il bisogno. Insomma se vi sentite dei Modigliani e volete essere i nuovi artisti dell'era elettronica, T painter non fa per voi; se avete invece bisogno di un programma che serva per realizzare grafici, flow chart, che impagini scritte dentro bei rettangoli colorati, che permetta di salvare i vostri lavori su cassetta o di stampare con un plotter a colori, avete trovato, a buon mercato, quello che vi serve.

# **ZEN**

Prodotto da: **Kuma computers** Supporto: **cassetta** Prezzo: **L. 35.000** 

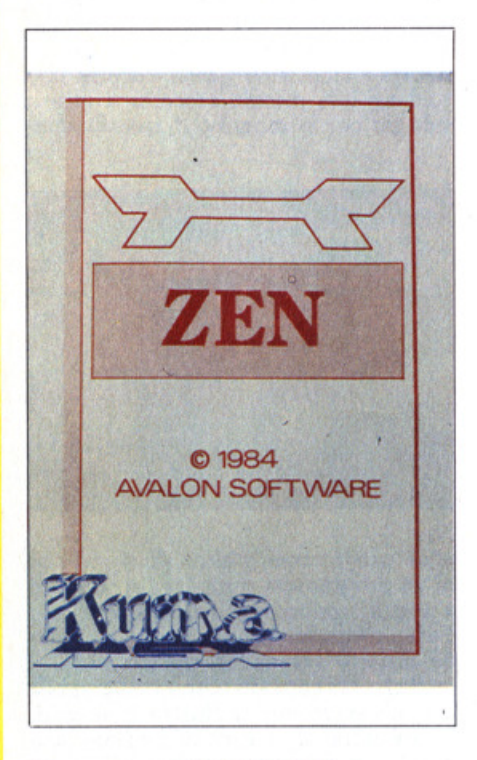

Nonostante il BASIC MSX sia quanto di meglio si possa desiderare nell'ambi· l'utente "che non si ferma" la voglia e a volte la necessità di andare oltre, per ottenere il meglio della propria macchi· na.

La casa Inglese KUMA ci aiuta offren· doci ZEN , un editor-assembler ottimo e completo.

In effetti ZEN è qualcosa di più: è anche monitor per linguaggio macchina e disassembler, molto efficace nel suo dop· pio modo d'operare.

Ma andiamo per ordine, spiegando le varie sezioni di cul è composto questo programma.

Dopo aver opportunamente abbassato la RAMPTOP, si digita "BLOAD"CAS : ZEN".R", essendo ZEN chiaramente scritto in L/M.

Dopo qualche minuto il programma si

presenta visualizzando il suo promp<sup>t</sup> che, indovinate un po', è ZEN> .

A questo punto è consigliabile premere ENTER in modo da selezionare automa· ticamente lo SCREEN O e di portare la tastiera in maiuscolo pigiando il Caps Lock.

Tutti i comandi da dare a ZEN sono comunicati con la lettera iniziale di una parola inglese che indica l'azione da svolgere.

# **Moaltor**

Nella sezione MONITOR si possono tro· vare comandi come Modify (M seguito da un indirizzo di memoria), con cui è possibile controllare ed eventualmente modificare il contenuto di un byte, o come Query che mostra il contenuto di 64 bytes contigui su un video diviso In tre parti, dove troviamo rispettivamen· te l'indirizzo di memoria, i contenuti di 8 bytes espressi in forma esadecimale e i rispettivi caratteri ASCII.

La possibilità di copiare una zona di memoria da un'altra parte è permessa dal comando Copy, a cui seguirà la ri· chiesta di dati quali gli indirizzi d'inizio e fine delle zone interessate.

Con il comando Fili si può riempire tutta la zona con un valore che viene richiesto da ZEN tramite i soliti e chiari messaggi. Sempre nella sezione monitor si posso· no includere i comandi In e Out che permettono di leggere o scrivere un va· lore in una delle porte di input/ outuput di cui è capace lo ZSO.

# Assembler

Ma il vero fiore all'occhiello è l'assem· bler che ne permette di cotte e di crude. Rispondendo Enter al prompt apparirà sulla sinistra un numero di linea o se preferite il numero progressivo delle Istruzioni immesse, che sarà automati· camente incrementato ad ogni pressio· ne del tasto enter.

In ZEN le label non hanno limiti di lun· ghezza, salvo il fatto che verranno tron· cate, se occorre, nella output list per rispettare la maschera video.

Per quanto concerne i numeri si posso· no utilizzare sia il decimale che l'esade· cimale o l'ottale. Sono possibili calcoli (tipo LO HL,100'12+7 o anche LO HL, START\*E10+5) utilizzando le quattro operazioni aritmetiche (+-\*/) e le logiche ANO(&) e OR (.) che permettono un list dell'assemblato estremamente chiaro specie nell'uso di particolari tabelle.

Come pseudo operazioni ci sono tutte, tipo ORG, LOAD, DS, DW, DB, EQU e ci metterei pure \$ che riporta l'indirizzo contenuto nel registro PC.

Per uscire da questa fase, come per le altre, è sufficiente digitare un punto.

# *Editor*

In modo editor si ha la possibilità di andare su e giù per le linee di testo con Up e Down, di posizionare il cursore su una data linea con T, di cancellare una o più lìnee con il comando Zap o anche localizzare una stringa nel codice sor· gente con il comando Locate.

La modifica della linea avviene con New e la cancellazione del programma con Kill.

Quando comunque tutto è a punto non rimane che Assemblare scegliendo l'op· zione Video, Printer o External che indi· rizza li codice sorgente sulla RS.232, sempre che il vostro MSX ne sia provvl· sto.

# $Disassembler$

Anche il disassembler ha voluto essere qualcosa di più. Ne esistono due, uno semplice per veloci disassemblaggi di ROM o RAM, risponde al comando "u", mostra 8 istruzioni ZSO per volta.

L'altro permette invece disassemblati simili a l'output list di un programma scritto da voi, con tanto di label e zone dati in mezzo al programma di cui dob· biamo però specificare l'indirizzo di inizio e di fine.

Anche in questo caso è possibile indirizzare l'output a video, stampante o di· spositivo esterno.

La KUMA si è sforzata di offrire un programma intelligente, tanto che se il disassembler incontrasse codici non va· lidi risponderebbe interpretandoli come bytes di dati.

Ogni programma scritto, sia esso codice sorgente o codice oggetto, può essere salvato su cassetta con i comandi W e WB, verificato con V e VB o successiva· mente ricaricato con R e RB.

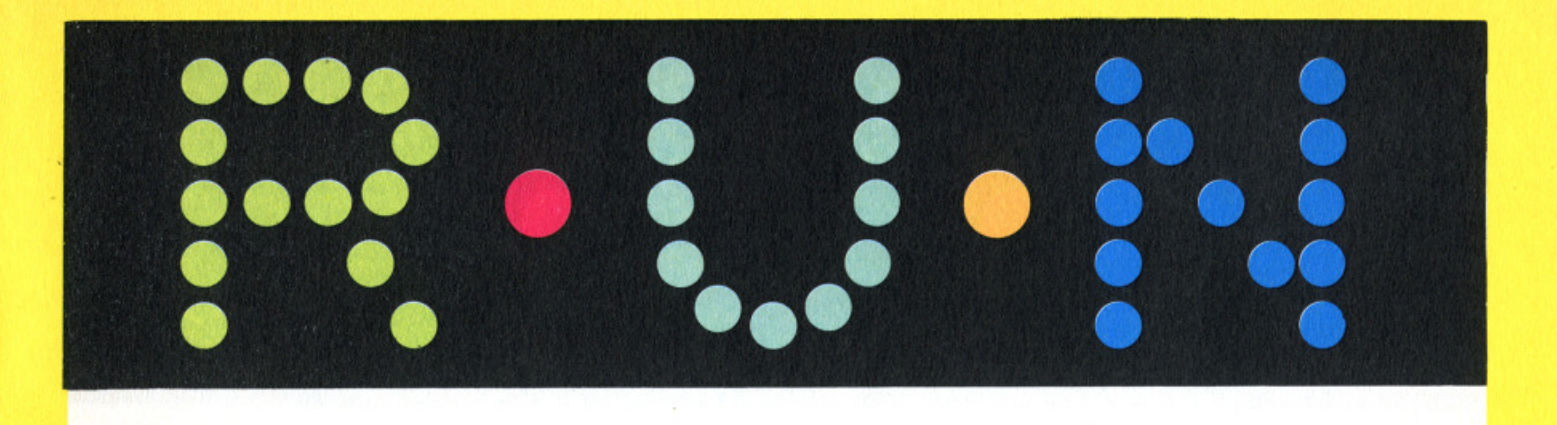

# Il **maaaale** *la lagle•e*

La KUMA offre oltre alla cassetta un necessario manuale, senza pretese estetiche, ma molto chiaro seppur scritto in inglese.

In detto manuale troviamo oltre alla spiegazione del funzionamento di ZEN, anche una lista di tutte le 695 istruzioni ZSO e addirittura il listato completo di ZEN, da cui si possono capire interes· santi concetti di programmazione e qualche indirizzo del BIOS MSX.

Nel manuale viene anche spiegato come modificare il programma per adeguarlo ad una stampante a 40 colonne (ZEN assume che se ne possieda una a 80), o come aumentare la larghezza del video, normalmente di 37 colonne, nel caso si abbia una interfaccia per 80 CO· lonne video.

In conclusione si può affermare che ZEN è un programma in linea con le prestazioni offerte dal computer su cui gira, compelto e versatile.

Naturalmente le possibilità offerte da ZEN non sono soltanto quelle qui esposte: ve ne sono altre che avrebbero tra· sformato, parlandone, questa recensione in un manuale d'uso.

# **DRILLER TANKS**

Prodotto da: **Hadsoa soft**  Supporto: **cassetta**  Prezzo: **L. 15.000** 

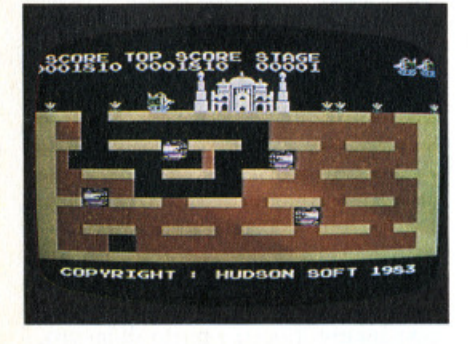

I tempi sono cambiati, le grandi epopee dei popoli ormai definitivamente tra-

montate, così al posto di un rosseggiante Palazzo d'Inverno ci troviamo alle prese con un biancheggiante Palazzo d'Estate da difendere, haimè, da una orda di invasori mostruosi, sotterranei e risvegliati da un sonno di millenni.

A minacciare infatti la stabilità politica dinaria congerie di relitti fossili.

Innanzitutto ci sono i Mammut, che però qui, invece di essere pelosi e con le zanne, hanno curiosamente una fac-

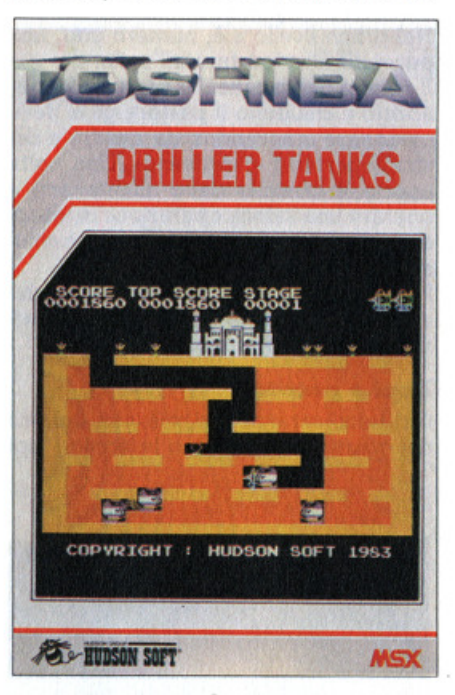

cetta cattiva tipo Gamba di legno, assomigliano, nel fisico a Pac Man cioè sono piccoli e cicciottelli, e per di più non seguono tanto la moda perchè portano un incredibile pigiamo (palazzo) a strisce bianche e rosa. Più che paura insomma fanno ridere.

Attenzione però perchè sono permalosi e dopo una risata, liberano il loro fiato accumulato in anni e anni di alimentazione a cipolle e tuberi e inceneriscono il piccolo, simpatico e trivellatore tank, che poi sareste voi. Vendetta, sublime vendetta, con la barra spaziatrice potete spruzzare un bel po' di ghiaccio triturato, congelare lo scontroso mammut e rispedirlo dritto filato nel mondo dei ghiacci.

# *Ragaoal*

Altri pericolosi, coloratissimi nemici so· no dei ragnoni gialli e verdi che nelle intenzioni dei progettisti sarebbero invece degli scorpioni, creature che come ben insegna anche Indiana Jones, popolano abitualmente caverne e anfratti sotterranei. Anche gli scorpioni, si sa, sono piuttosto scontrosi e anche loro hanno la buona abitudine di incenerire, anzichè con uno sguardo, con una zaffa. ta, il nostro instancabile scavatore.

# Il *lablrlato*

Il gioco si svolge in un sotteraneo labirinto colorato che stranamente, anzichè riempire, voi avete il compito di svuotare.

Ogni canale interamente percorso vi frutta dei punti, come del resto spiega ampiamente il divertente demo iniziale che presenta tutti i protagonisti. Al con· trario, mammut e scorpioni, oltre a dar· vi fastidio e a desiderare immensamen· te di azzannare le sugose lamiere del vostro tank, hanno anche il simpatico compito di riempire instancabilmente di ciotoli e detriti le gallerie che voi inces- santemente scavate.

Secondo la nostra esperienza, la strategia migliore è quella di cercare di congelare il maggior numero possibile di mammut e dedicarsi nei piacevoli inter· valli di tempo alla caccia dello scorpione arlecchino. Buon divertimento, e ricordatevi che se il gioco si svolge sottoterra, voi avete anche la possibìlìtà di emergere alla luce del sole, attraversa-

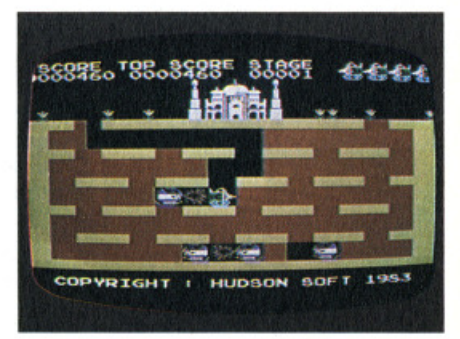

re tutto il palazzo con il vostro scassatis· simo tank e precipitarvi nel ventre della terra da un'altra entrata. Buona immersione.

# **PRETTY SHEEP**

Prodotto da: **Hadson Soft**  Distribuito da: Toshiba Supporto: **cassetta**  Prezzo: **L. 15.000** 

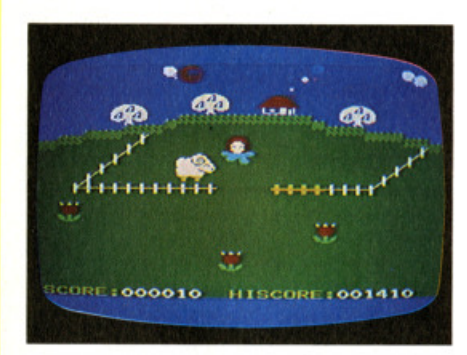

Anche i videogames tornano alla natu· ra. Basta con le astronavi, le battaglie spaziali e tutto il resto.

In un verde praticello il piccolo pastore, illuminato dai raggi di un sole sorridente pascola le sue pecore tra i fiori.

Ma le pecore, ohibò, son briccone e non se ne vogliono stare nel recinto.

Così il pastorello le deve inseguire e riportare al sicuro dai lupi prima che il sole tramonti.

A differenza di quelli degli intervalli te· levisivi o dei conteggi anti-insonnia, gli ovini in questione sono tutt'altro che so· poriferi e non si fanno prendere con tanta facilità.

li pastorello deve balzare sulla groppa delle pecore e, amò di rodeo, ricacciar· le nell'ovil-recinto.

# **Baci ed energia**

Tra una cattura e l'altra lo va a trovare la sua fidanzata che, con i suoi baci, incrementa il punteggio di una dura giornata di lavoro. Spesso però la dura vita pastorizia e le continue fughe gli impediscono di effondere il suo affetto e così la sua amata se ne va sconsolata· mente.

Gli armenti non hanno cuore e la storia d'amore dei due giovani non li tocca minimamente, alla minima occasione ne approfittano per fuggire trotterellando con fare sbeffeggiante e per il pastore l'inseguimento continua.

Riusciranno i due poveretti ad unire i

loro cuori? Smetteranno le pecore, che a dire il vero mi paiono più simili a mon· toni, di fuggire dal recinto? Forse si, forse no. Ma sta di fatto che una mano a stò disgraziato gliela si deve dare.

# **Al tramonto**

Il pastorello si muove controllato con il yostick o con i tasti di movimento e de· ve concludere la sua caccia in un tempo determinato dal sole, che tramontando mette fine al gioco.

Nel primo livello c'è, numero uno, una pecorella da riportare all'ovile.

Il recinto ha un cancello scorrevole, per aprirlo e chiuderlo il pastore gli si deve avvicinare muovendosi da sinistra a de· stra (apertura) e viceversa. Una volta aperto il cancello deve allontanarsi e operare una veloce operazione di inseri· mento pecora, uscita dal recinto e chiu· sura porta.

Nel secondo livello il numero delle pe· corelle è tale da permettere loro di "ar· ribaltarsi", cioè numero due.

# *Lapl* **e pecore**

Nel terzo saranno tre, ma non quattro nel quarto dove entrano in scena i lupi

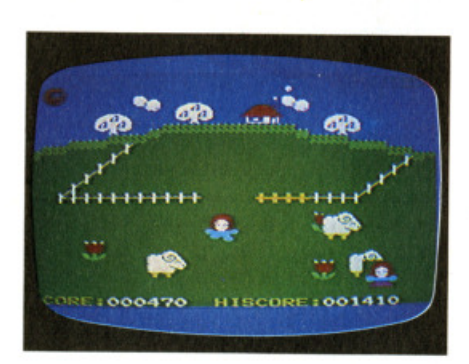

che, non avendo mai imparato a legge· re, non si sono documentati sul loro rap· porto con le pecore e invece di catturar· le, togliendo un pensiero al pastore, fanno di tutto per liberarle dal recinto sen· za neppure azzannarfe un po'.

A questo punto il primo pensiero del pastore è quello di farsi azzannare lui, ma poi si ricorda di non avere la mutua e lascia perdere.

Cari piccoli pastorelli, la vita è dura, e

un gioco che a prima vista può dare l'impressione d'essere una bambinata si rivelerà invece una bella faticaccia. Ma dopotutto il ritorno alla natura ha un suo prezzo. Buon pecorino.

# **OTTO E TRENTA**

Prodotto da: **Melchioni** Supporto: **cassetta**  Prezzo: **L. 15.000** 

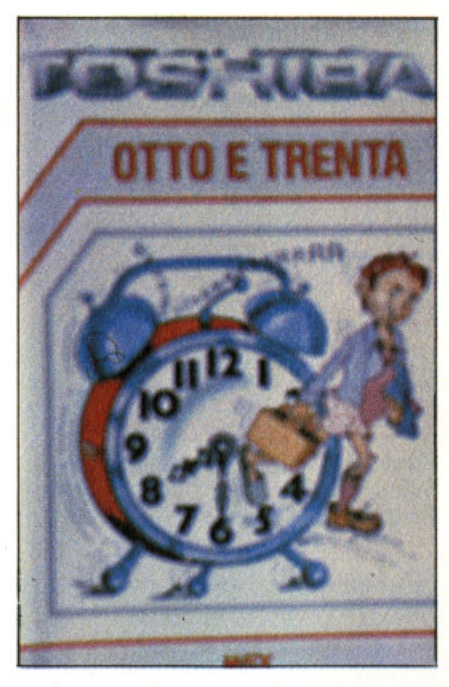

Che cosa ci fa un carabiniere davantì a casa vostra alle otto del mattino? E perchè il vostro aspetto lo insospettisce tanto? Dove diavolo avete cacciato le scarpe? Chi è il grande seduttore di

Mozart? Rispondete correttamente a queste do· mande e sarete finalmente in grado di raggiungere il vostro posto di lavoro. Nella situazione presentata da Otto e trenta, il primo adventure per MSX in italiano, creato e prodotto da italiani,

sinceramente io non mi ci vorrei trovare e nel malaugurato caso resterei a letto buttando la sveglia fuori dalla finestra. Ma bisogna guadagnare il pane quotidiano e quindi alzarsi è un dovere. Vivete in uno squallido e grigio appartamento nella periferia più triste e deprimente della più angosciante e tentaco- lare metropoli.

# $Sveglia, maledetta sveglia$

Tutte le mattine, sabato e domenica esclusi, la sveglia squilla e comincia la terribile e tragica marcia verso il luogo della vostra fatica quotidiana che, rapportata allo sforzo sviluppato per raggiungerlo, assomiglia quasi ad un paradiso terrestre.

Dopo aver vagato per casa in pantofole nel tentativo di lavarvi, vestirvi e fare colazione non vi resta che uscire.

Immaginate "Centomila gavette di ghiaccio", "Odissea", "Alla conquista del West". Non sono nulla rispetto alle mortificazioni e alle tribolazioni del vostro viaggio.

Il funzionamento è quello tipico degli adventures: una decina di comandi, richiamabili attraverso i tasti funzione, oggetti da raccogliere, da lasciare, da usare e locazioni che li contengono da attraversare evitando di fare errori.

Uno, fatale è quello di scendere dal letto senza pantofole: si scivola e l'eliminazione risulta immediata.

# *Straal lacoatrl*

Sulla strada che porta alla Rossi lnternational, la multinazionale per cui lavorate, trovate un po' di tutto: sniffatori di colla, edicolanti, funzionari del comune incendiati, elfi e fate, intellettuali organici, lottatori, lavoratori in sciopero e proseliti di una setta religiosa che cercano di redimervi.

Non mancano neppure il dentista e il cantante di antichi motivi tradizionali napoletani che si esibisce nella sede della DC. Cosa ci stanno a fare in giro alle otto del mattino nessuno lo 'sa. Siete sicuri di non essere in preda agli incubi?

# *Gli oggetti*

Ce ne sono diversi ed è consigliabile prenderli tutti perchè hanno sempre una funzione. Non ce ne sono di "cattivi" e quindi non si rischia nulla. Sono

tutti a uso singolo e rispondono ai comandi DO e USO; una volta svolta la loro funzione possono essere lasciati per far posto ad altri. Alcuni, come la caraffa e la salvietta, vi consigliamo di portarli anche fuori di casa: vi saranno utili.

# Il premio finale

Di più non vi diciamo per rendere il tragitto più interessante e perchè dovete meritarvi il premio finale: un vitalizio da parte della Rossi lnternational che vi permetterà di non dovervi più svegliare alle 7 e 30 per arrivare in ufficio alle OTTO E TRENTA.

Ah, dolce poltrire!

P.S. il grande seduttore di Mozart non siete voi ma Dongiovanni.

# **SPACE WALK**

Prodotto da: **Mastertronic** Supporto: **cassetta**  Prezzo: **L. 8 .900** 

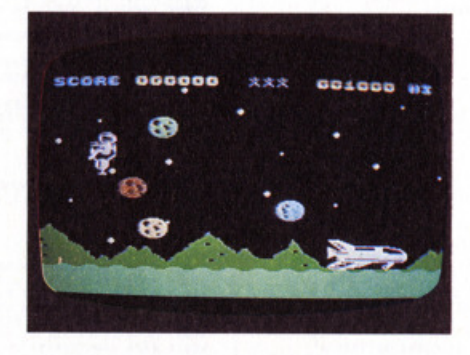

Una delle professioni emergenti, anche se non proprio da terziario avanzato, è quella del recuperatore di satelliti. Si acchiappa lo Space Shuttle e si va in giro alla ricerca di rottami, satelliti scas- sati e apparecchiature varie sparse nello spazio.

Strumento di lavoro del recuperatore

spaziale è il personal jet, ma, dato che le "guerre spaziali" ormai sono una realtà, anche un bel laserone non guasta mai.

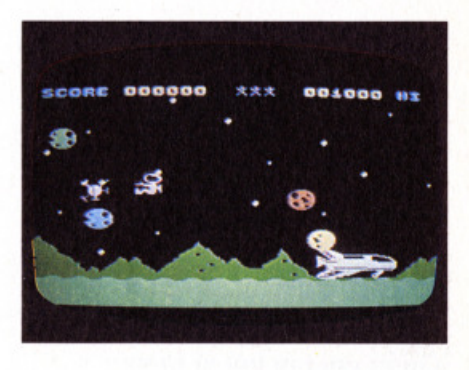

Space Walk è diviso in 16 livelli che<br>vedono la partecipazione, come antagonisti dell'infaticabile spazzino del cosmo, di asteroidi, astronauti nemici, ro· bot e veicoli lunari vari.

La missione è in apparenza molto semplice. Dirigendo con il joystick o con i tasti "freccia" della tastiera il cosmonauta della nettezza spaziale deve avvicinarsi al satellite in avaria, agganciarlo, premendo il pulsante di sparo o la barra spaziatrice, e depositarlo nel vano di carico dello shuttle.

# *A•teroldl*

Ma se fosse tutto qui allora potreste andare anche voi sulla Luna a farlo. Invece gli asteroidi sbucano da tutte le parti obbligandovi a slalom ubriacanti e i cosmonauti nemici si lanciano a tutta

velocità contro il nostro. Nei primi tre livelli il traffico di asteroidi e pirati dello spazio cerca di investirvi orizzontalmente sia da destra che da sinistra, dal quarto si incrocia e sono dolori.

L'unico modo per eliminare gli ostacoli è quello di disintegrarli col laser (pulsan- te lire, barra spaziatrice) e questo è anche il modo per incrementare il punteg-<br>gio.<br>Una delle professioni del futuro è a por-

tata di mano, allenatevi e presentatevi

al concorso. La raccomandazione ve la procuriamo noi.

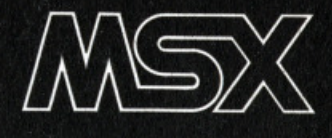

# Il gioco degli animali: ovvero imparare giocando

a cura di: Leonardo Guidi

JE

The companion of the companion of the companion of the companion of the companion of the companion of the companion of the companion of the companion of the companion of the companion of the companion of the companion of t

# 4a puntata

Con questo corso intendiamo offrire ai lettori un metodo di programmazione che inviti alla riflessione sul rapporto utentesistema. Utilizziamo a questo proposito il programma GIOCO DEGLI ANIMALI, creato da Stefano Guadagni proprio con scopi didattici, e di volta in volta vengono spiegati i perché e le eventuali alternative possibili per ogni segmento del programma. Parallelamente si individua l'opportunità di progettare delle subroutine che snelliscano il programma, o che lo migliorino: le nuove subroutine che vengono costruite separatamente, proprio per poter essere utilizzate in qualsiasi programma, e quindi inserite nel programma oggetto di questo corso. Ad ogni puntata, dunque, il listato generale del Gioco viene ripubblicato completo di tutte le subroutine sviluppate fino alla puntata precedente.

Con il solito listato di "apertura",<br>Cfrutto della fusione del listato originale con tutte le modifiche e aggiunte fatte nel corso delle prime tre lezioni, chi mi segue ha a disposizione un bel giocattolo: un programma nel quale può inserire quanti dati vuole, compatibilmente con la memoria del suo sistema, e che propone un gioco del tipo "indovina che animale ho pensato", oppure il suo reciproco.

Non è mia intenzione portare questo programma alle raffinatezze di un vero e proprio database: esso è infatti realizzato con una tecnica semplice, poiché ho intenzionalmente evitato complicate istruzioni, ricorrendo ad un BASIC piuttosto elementare, comprensibile anche a chi sta imparando.

Le migliorie di questa quarta puntata consentono:

1) trasformare in maiuscole tutte le risposte fornite da chi usa il programma: è una subroutine che torna utile sia per chi gioca, sia per chi inserisce nuovi da-

2) correggere con una certa approssimazione eventuali errori di battitura, allorché chi sta giocando fornisca una ri-<br>sposta che "potrebbe" anche essere giusta.

In entrambi i casi ci troviamo di fronte a tecniche di "trattamento" delle stringhe.<br>3) separare i DATI dal PROGRAMMA,

in modo da risparmiare una sempre più considerevole quantità di memoria.

# Primo problema: tutte maiuscole

Se voi scrivete "leone", anziché "LEO-NE", per il computer si tratta di due

dati assolutamente diversi: un confronto fra la vostra risposta e il dato del computer risulterà negativo.

Questo rovina decisamente il gioco, tanto più che anche nella routine di inserimento dei dati è lasciata all'utente la possibilità di scrivere i nomi degli animali in minuscolo oppure in maiuscolo: il giocatore non può quindi neppure essere certo di usare l'una o l'altra scrittura nella sua risposta.

A questo si ovvia con una routine molto semplice: tutti i "caratteri" della vostra tastiera sono associati ad un numero di codice ASC () :

ASC (65) è "A", ASC (66) è "B".

La differenza di codice fra le maiuscole e le minuscole è 32:

ASC (97) è "a", ASC (98) è "b".

La funzione inversa di ASC () è CHR\$ (): CHR\$ (65) è "A", CHR\$ (97) è "a":

Come passare allora da una eventuale "a" alla sua relativa "A"? Molto semplice:

Codice della Maiuscola = ASC(minu $scola - 32$ 

e, per giungere proprio alla trasformazione in un carattere, anziché al suo numero di codice:

"Maiuscola" = CHR\$ (ASC(minuscola)  $-32$ 

L'unico problema resta ora capire come il computer possa "capire" di trovarsi di fronte ad una minuscola, ma anche questo è molto semplice: se il codice della lettera è inferiore a 90 allora ci troviamo di fronte ad una maiuscola, e quindi non applichiamo il processo di trasformazione.

Vedi tabella qui sotto e alla pagina successiva.

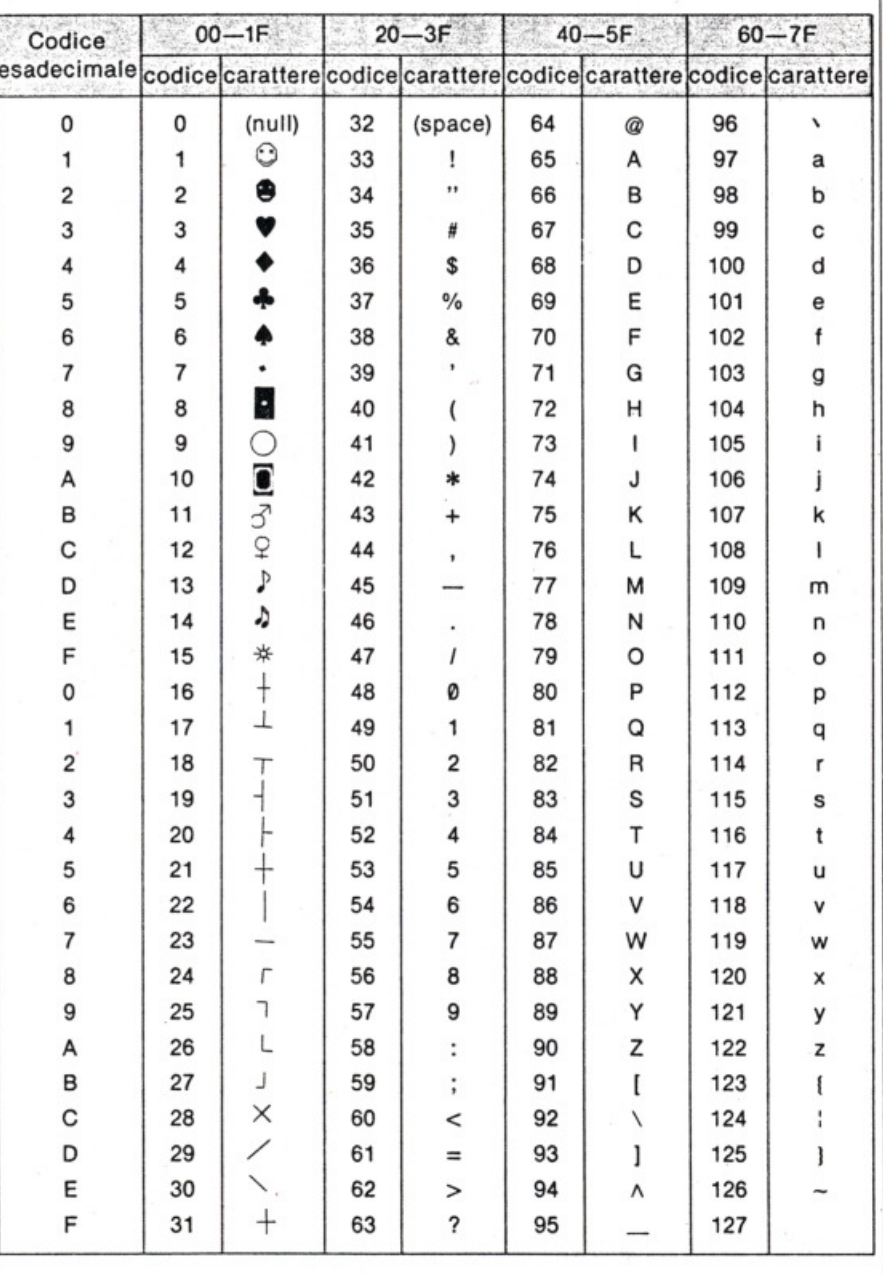

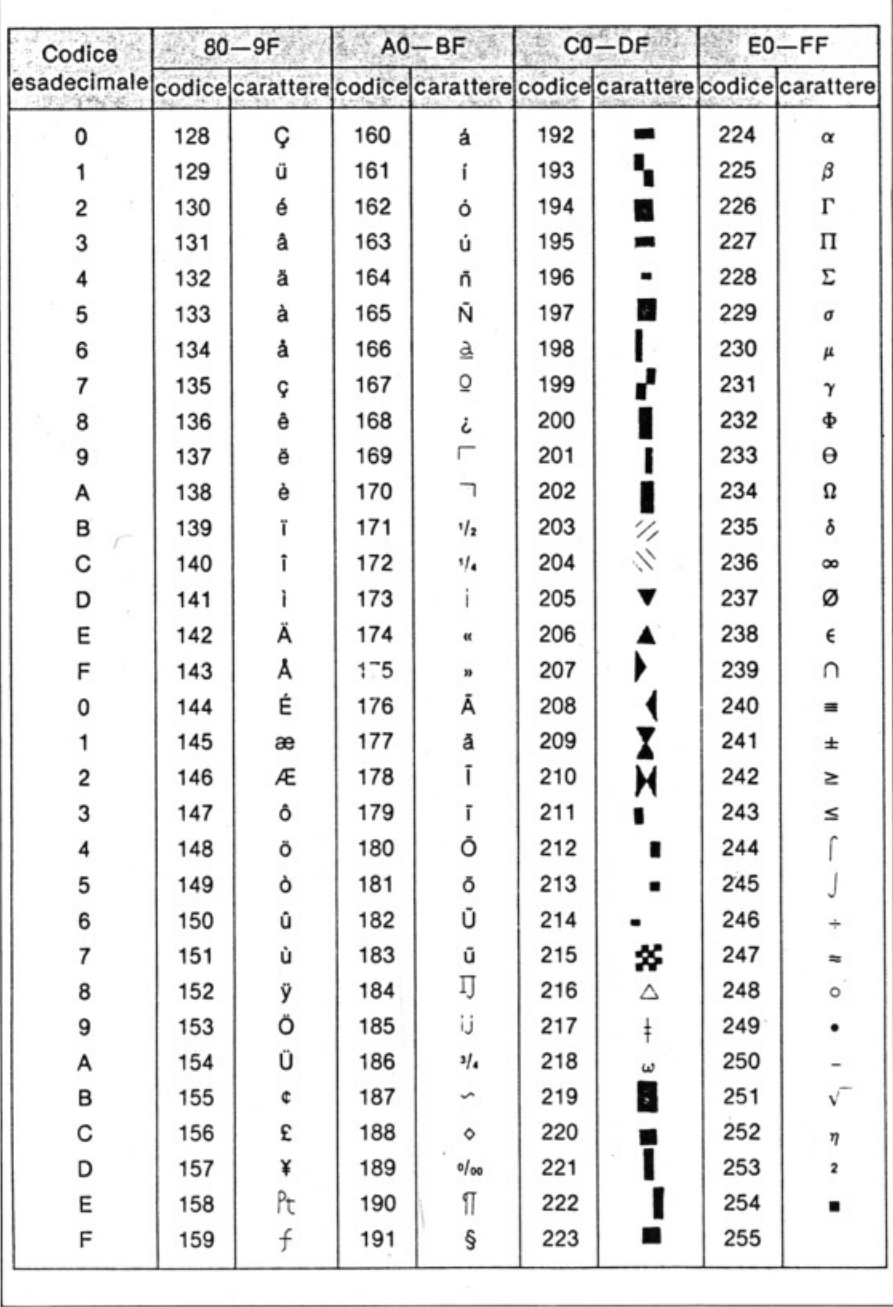

Naturalmente, come si può vedere dalle tabelle, questo criterio si basa sull'assoluta certezza che i nomi degli animali si esprimano solo per lettere, senza l'impiego di simboli. Il limite che invece abbiamo, è rappresentato dalle parole accentate (per esempio zebù): in questo caso l'utente deve evitare l'accento (scivendo, cioè, ZEBU), e comunque nella nostra routine di controllo provvederemo ad "eliminare" tutti i caratteri che non rientrino nel campo dei puri maiuscoli e minuscoli.

Lettera per lettera, per tutta la lunghezza della parola: per sapere la lunghezza di una parola abbiamo a disposizione la funzione LEN("parola"). Per conoscere la "ellesima" lettera di una parola abbiamo a disposizione la funzione MID\$("parola", L, 1): se A\$ è

"leone" ed L=3, che MIecco D\$(A\$,L,1) è "o".

In base a queste nozioni proviamo dunque a costruire la subroutine, che faremo funzionare con una parola memorizzata nella solita variabile A\$. Vedi List 4.1

Vogliamo commentare assieme questo listato? Innanzitutto vediamo che mentre A\$ è la parola originale da sottoporre a trasformazione, AA\$ è di volta in volta uno dei caratteri (dal primo all'ultimo) della parola stessa, e AZ\$, che inizialmente è una stringa nulla, diventerà, man mano, la parola trasformata.

In primo luogo (20320) si sottopone il carattere alla verifica se appartiene al campo delle maiuscole: se sì, allora il carattere della parola trasformata sarà uguale a quello della parola originaria, e si salta al prossimo carattere.

Il secondo test (20330) si esegue solo se il primo è stato negativo, ossia se il carattere esaminato non è maiuscolo: se non è neppure minuscolo allora il carattere viene ignorato, la parola trasformata resta identica a se stessa, e si passa al carattere successivo.

Se il carattere è minuscolo (e non c'è più bisogno di alcun test per saperlo, poiché lo sappiamo per esclusione se i primi due test sono entrambi negativi) allora si esegue la linea 20340, la quale opera la trasformazione nel carattere maiuscolo, e aggiunge alla parola trasformata il carattere maiuscolo corrispondente al minuscolo della parola originaria.

Il termine AZ\$ (parola trasformata) viene posto nella stessa variabile della parola originaria, che non ci serve più;in questo modo entriamo ed usciamo dalla subroutine con la stessa variabile.

E ora vediamo, nel nostro listato originario, da quali punti dobbiamo accedere alla subroutine per utilizzarla.

A) linea 1190: l'utente, che sta giocando, scrive il nome di un animale, che viene posto in AP\$: riscriviamo la linea in modo da far entrare A\$ e convertire in AP\$ solo dopo l'avvenuto controllo delle maiuscole:

anziché INPUT AP\$ scriverete quindi **INPUT A\$:** 

# GOSUB20300:AP\$=A\$

B) linea 3200: l'utente, che sta inserendo un nuovo animale, scrive il nome dell'animale in NA\$: riscriviamo in modo da far entrare A\$ e convertire in AP\$ solo dopo il controllo:

anziché INPUT NA\$ scriverete quindi **INPUT A\$:** 

## GOSUB20300:NA\$=A\$

```
11514.120300 REN trasforma in mainscolo
20310 AZ#="":FORL=1TOLEN(AP$):AA#=MID$(AP$,L.1)
20320 IFAA$ >="A"ANDAA$<="Z"THENAZ$=AZ$+AA$:60T020350
20330 IF AA$ ("a"OR AA$ )"z"THEN 20350
20340 AZ$=AZ$+CHR$(ASC(AA$)-32)
20350 NEXTL
20360 AP$=AZ$
20390 RETURN
```
# **Secondo** proble~a: **li controllo ortografico**

Ho già detto quanto sia importante riuscire a stabilire un dialogo fluido fra l'utente e il sistema (sistema=comples- so hardware+software).

Già la volta scorsa abbiamo mostrato, ad esempio, che il programma deve dotto dall'utente in seguito a una specifica del computer.

Ciò significa che il programma deve: 1) prevedere risposte di facile scrivibilità

2) comunicare all'utente quali sono le risposte accettabili

3) controllare la risposta fornita e ripetere la domanda nel caso la risposta non sia valida.

Il primo punto generalmente si ottiene facendo sì che le risposte siano costituite da un numero.

Ciò facilita anche la realizzazione del secondo punto, poiché permette un controllo del tipo

IF  $R$  < min OR  $R$  > max THEN (ripeti INPUT)

dove R è il dato entrato in risposta.

Ma non sempre ciò è possibile; nel Gioco degli animali, ad esempio, vi è un momento in cui l'utente deve scrivere il nome dell'animale che sta "indovinando", e la domanda del computer è: "di quale animale si tratta?"

Qui se il computer ponesse una domanda in forma di menù (ossia elencando tutti gli animali possibili), le cose si metterebbero maluccio poiché sarebbe bell'è finito il gioco.

Se l'utente scrive LEONE, ecco che il computer, seguendo il programma, va a confrontare la risposta LEONE con la sua parola-campione: se sono uguali dichiara la vittoria dell'utente, altrimenti la sua sconfitta.

Se steste giocando fra amici, uno dice per sbaglio REONE, l'altro capisce che voleva dire LEONE, è gliela manda buona.

Ma, per il computer, REONE e LEONE sono due parole (stringhe) tanto diverse quanto lo possono essere la stringa ABC dalla stringa LKJH!

Tenete presente che, oltre a tutto, è molto più frequente un errore del genere giocando con il computer, laddove anziché parlare siamo costretti a digitare su una tastiera, e gli errori di battitura sono molto probabili.

Oggi guardiamo quindi una subroutine che, entro certi limiti e senza troppi costi in tempi e memoria, possa cercare di individuare e rimediare ad un errore di battitura.

Si accede a questa sub con le due variabili PR\$ (proposta utente) e PG\$(parola giusta): il confronto avverrà quindi fra queste due variabili, a condizione che le loro lunghezze siano uguali o con un solo carattere di differenza.

In questo modo si prendono in conside- razione quattro casi di errore di battitu- ra:

1) è stato sbagliato un carattere

(es.: LEONE - LEANE)

2) sono stati scambiati due caratteri

(es.:LEONE - LOENE)

3) è stato omesso un carattere

 $(es.:$  LEONE  $-$  LEOE)

4) è stato battuto un carattere in più

(es.: LEONE - LEONBE)

La subroutine tiene conto di un unico errore: ciò significa che una volta individuato un errore, le due parole vengono ricontrollate e devono essere perfettamente identiche, altrimenti l'esito è ne- gativo.

 $L$  19 $I$  4. 2. 1

manda: "sai che animale è?") entra nella variabile AP\$

2) il computer "sa" già qual'è il nome giusto, perché lo ha selezionato lui stesso: chiamiamolo però qui AG\$, e quindi AG\$=AN\$(x) dove x è il numero dell'animale "scelto" dal computer.

3) la nostra routine dovrà confrontare quindi AP\$ con AG\$: in che modo?

4) la prima verifica sarà la totale uguaglianza: se AP\$=AG\$ allora il resto della subroutine è inutile e il contaerrori FG resta a O

5) se non sono uguali, invece, occorre "misurare" la diversità: ammettiamo che un errore di battuta possa provocare le differenze che abbiamo già visto, e vedremo che la parola AP\$ potrà essere più lunga, o più corta di un solo carattere rispetto alla parola giusta, oppure essere lunga uguale.

Quindi: se AG\$ è più lunga o più corta di più di un carattere rispetto ad AG\$ allora non ci troviamo di fronte ad un errore di battitura, ma ad un errore vero e proprio, cioè a una risposta sbaglia-

Z~14~,l;:j **F.'f.11 <sup>j</sup> r, <sup>g</sup> f' E-SSO ci11t. n** .-:1r re91~ibi **lf'**  20410 NT=1:AG\$=AN\$(AE) 20420 !NPUTAP\$ : GOSUF20300 20430 FG=0: IFAP\$=AG\$THENRETURN 20440 IF NT=3 THEN RETURN 20450 IFLEN(AP\$)<LEN(AG\$)-10RLEN(AP\$)>LEN(AG\$)+1THENRETURN

Se avete scritto per esempio LEANBE, questa subroutine confrontando da sinistra a destra individuerà in PR\$ una "A" dove in PG\$ c'è un "O": a questo punto un apposito contatore assumerà il valore 1: al successivo errore: incontro del carattere "B" in PR\$ dove in PG.dol\$ è "E", il contatore passerà a 2, provocando l'uscita dalla subroutine con esito negativo.

la. In questo caso FG=2.

6) se invece la parola proposta dall'utente è nei limiti di più o meno un carattere rispetto al nome giusto entriamo nella subroutine vera e propria, che va a scrutare il tipo di errore, cercando aggiunta, difetto, sostituzione o inver- sione di due caratteri. Trovando uno di questi errori, il contatore FG si incrementa di 1: al termine dell'esame que-

LIST 4.2.2 20460 REM controllo ortografico 20470 IF LEN(AP\$)<>LEN(AG\$)THEN20600

# **Come inserire la routine**

In effetti questa subroutine deve essere gestita da segmenti di programmi che l'adattino a ciò che il programmatore intende fare.

Per progettare una routine che svolga questo compito occorre agire in questo modo:

1) il nome dell'animale proposto dall'utente (per esempio in seguito alla dosto contatore deve essere infatti ad 1, poiché se per avventura avesse trovato due errori, allora di nuovo saremmo co- stretti a considerare la risposta sbagliata senza possibilità di appello.

Quindi al termine della subroutine ci troviamo con un contatore che può segnare 1 o più di 1.

Se segna 1 facciamo stampare il messaggio:

```
L(ST 4. 2. 3
```

```
Z0500 KEM controllo lettere invertite<br>20505 AG$=AG$+" ":AP$=AP$+" "<br>20515 IFMID$(AG$,6,1)=MID$(AP$,6,1)THEN20590<br>20520 IFMID$(AG$,6,1)=MID$(AP$,6+1,1)ANDMID$(AG$,8+1,1)=MID$(AP$,6,1)THENFG=FG+1<br>20520 IFMID$(AG$,6,1)=MID$(
:Gc6•1 :60l 020'598 
20S38 lfFGc2THEN285jS
```
# Dalla grande<br>edicola ackson **Tutto sul personal**

computer

L'unica rivista italiana dedicata ai sistemi MS-DOS. Personal computer IBM e compatibili 11 numeri all'anno: L. 5.000 a numero<br>Abbonamento: solo L. 44.000

# **Personal**

L'unica rivista indipendente per gli utenti dei personal computer Olivetti. 11 numeri all'anno: L. 5.000 a numero<br>Abbonamento: solo L. 42.000

# **COMPUSCUOLA**

La rivista di informatica nella didattica per la scuola italiana. 9 numeri all'anno: L. 3.000 a numero Abbonamento: solo L. 20.000

# medica *<u>computer</u>*

Una novità assoluta per l'editoria tecnico-scientifica, studiata appositamente per i medici, la Rivista di personal computer. affari personali e tempo libero. 11 numeri all'anno: L. 5.000 a numero Abbonamento: solo L. 45.000

Bit La prima rivista europea di personal

computer, software e accessori. Con test, novità, analisi del mercato .. 11 numeri all'anno: L. 5.000 a numero Abbonamento: solo L. 43.000

# Quando l'informazione fa testo

In busta chiusa inviate questo coupon a: j Gruppo Editoriale Jackson<br>via Rosellini, 12 - 20124 Mi □ Desidero ricevere GRATIS un numero della Rivista. (allego L. 1.000 in francobolli per contributo spese di spedizione) □ inviatemi GRATIS il Catalogo della Biblioteca JACKSON (allego L. 1.000 in francobolli per contributo spese di spedizione) Nome Cognome CAP Città

"Forse hai sbagliato a scrivere; stai più attento",

e facciamo richiedere l'input: naturalmente cercheremo di far si che l'utente abbia un numero ridotto di possibilità di tentativi, e per far ciò metteremo un limite alle sue possibilità di riscrivere il nome.

Ora partiamo dunque dalla linea 1190, dove al posto di ciò che vi abbiamo detto nel paragrafo precedente scriverete semplicemente:

Vedi List. 4.2.1.

notate che con l'ultima linea abbiamo eliminato le parole di lunghezza troppo diversa da quella giusta Vedi List. 4.2.2.

notate che a questo punto consideriamo i casi in cui le due parole siano della stessa lunghezza, pur essendo diverse. Ci interessa quindi vedere se sono state scambiate due lettere (frequente errore di battitura), o se c'è per caso una lette-

ra sostituita.. Vedi List. 4.2.3. e List. 4.2.5.

morie.

Con queste nostre semplici subroutine riuscite quindi a portare il vostro home computer MSX alle soglie di prestazioni quasi professionali.

La libertà dell'utente è un argomento molto importante: ma attenti a non esagerare. Infatti il computer, come vedete, valuta la presenza di un errore di battitura solo su parametri assolutamente numerici. Se voi aveste proprio sbagliato il nome, dando una risposta che voi credete giusta, ed essa rientrasse nelle regole aritmetiche previste dalla routine, ecco che il computer crederebbe ugualmente di essere di fronte ad un errore di battitura.

Il nostro programma, oggi, ha fatto un passo avanti nel suo rapporto con l'utente, ma è rimasto fermo nella sua struttura interna.

Non preoccupatevi, perché la volta prossima faremo una vera e propria rivoluzione!!!

Partendo dal programma aggiornato con le routine finora studiate, comprese

LIST 4.2.4

```
20550 REM oeroa lettera sostituita.<br>20555 AG$=LEFT$(AG$,LEN(AG$)-1):AP$=LEFT$(AP$,LEN(AP$)-1)<br>20560 FOR G=1 TO LEN(AG$, G)1)#HID$(AP$,G,1)THEN 20590<br>20580 FG=FG+1:IF FG=2 THEN 20595<br>20580 FG=FG+1:IF FG=2 THEN 20595<br>.aatoaa
   60T020420
28595 PRINT"II nome e'diverso":FORY=1T0488:NEXTY:RETURN
```
Ora entriamo nel caso della lettera aggiunta: infatti prendiamo in considerazione le parole più lunghe di una lettera rispetto a quella giusta, escludendo quelle più corte: Vedi List. 4.2.5.

quelle di oggi, impareremo a dividere il programma (intelligenza) dai suoi dati (scienza) e a fonderli insieme solo nel momento in cui vengono caricati in macchina per lavorare, o giocare che dir si voglia: risparmieremo un sacco di me-

```
LISF 4.2.5
20600 REM lettera aggiunta<br>20610 IF LEN(AP$)<LEN<AG$)THEN20650
20620 FORG=1TOLEN(AG$)
20630 IF MID$(AG$, G, 1)=MID$(AP$, G+FG, 1)THEN20645
20640 IFFG=1THEN20595ELSEFG=1:6=6-1
20645 NEXTG
20648 PRINT"Forse hai commesso un errore di battitura":NT=NT+1:GOTO20420
20650 REM lettera mancante<br>20660 FOR G=1 TO LEN(AP$)
20670 IFMID$(AG$, G+FG, 1)=MID$(AP$, G, 1)THEN20645
20680 IF FG=1 THEN 20595 ELSE FG=1:6=6-1:60T020645
```
Entrambe le routine, questa volta, parlano di trattamento dei testi.

Non consideratele troppo difficile, anche se quelle funzioni MID\$ (......) sono veramente ostiche da leggere, e cercate invece di capire bene come è congegnato il meccanismo: un sistema che vi permette di commettere errori di battitura si rivela molto "user friendly", vi dà una libertà che in genere è propria di sistemi molto più costosi e dotati di grandi memoria e acquisteremo nuove possibilità operative, fra cui quella di poter scegliere fra diversi archivi di dati.

Vi consiglio vivamente di esserci, allora. Intesi?

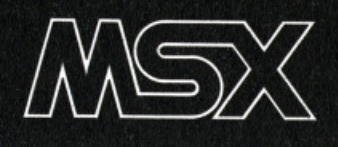

# Msx - Draw editor

di Roberto Pennoncini

Sebbene il BASIC MSX offra un set di istruzioni grafiche assai interessante, un programma editor che consenta di disegnare direttamente sullo schermo con la possibilità di salvare o richiamare da nastro la pagina grafica creata, risulta pressoché indispensabile per chi voglia realizzare lavori di una certa complessità con risultati apprezzabili in tempi ragionevolmente contenuti.

JN

E cco quindi uno strumento che, per<br>E praticità ed immediatezza d'uso, potrà ben servire allo scopo. Il DRAW EDITOR in questione dispone infatti di 14 comandi, attivati dalla semplice pressione di altrettanti tasti predefiniti, con i quali è possibile gestire in modo completo la grafica di cui è capace il sistema, senza mai ricorrere all'input dati da tastiera.

# Come si usa

Una volta caricato il programma e dato il RUN appare una videata che mostra quali sono i tasti chiave spiegandone la funzione. A questo punto premete un tasto qualsiasi ed entrerete in editor.

Il vostro computer è pronto a disegnare, premendo i tasti del cursore vedrete sullo schermo un punto bianco (che<br>chiameremo "penna") muoversi e un altro punto fermo nel centro.

Ora provate a premere SELECT, una linea lampeggiante unirà i due punti, usando i tasti cursore potrete spostare la linea come desiderate, premendo RE-TURN la linea smetterà di lampeggiare poiché andrà a far parte del vostro disegno. Se desiderate cancellare questa linea premete il tasto DEL e di seguito 10 KEM *EEESEBAREEREEREEREEREEREERE*<br>20 REM 8 30 REM # MSX - DRAW EDITOR  $\dot{z}$  $40^{\circ}$ REM \* 50 REM \*\*\*\*\*\*\*\*\*\*\*\*\*\*\*\*\*\*\*\*\*\*\*\*\*\*\*\*\*\* 60 REM  $70$ REM \* INIZIALIZZAZIONE 80 REM \* E GRAPH. PRESENTAZIONE 90 REM 188 CLEAR 2000: MAXFILES=2<br>118 COLOR 8, 1, 1: SCREEN 2<br>128 LINE(56, 32) - (199, 159), , B 138 LINE(57, 33) - (198, 158), , B<br>148 PSET(85, 93) 176 | PRAIN 193, 60199, 601102, 731103, 7311106, 601112, 601118, 85B1120, 931113, 931110, 8011<br>09, 801106, 931199, 931196, 801195, 801192, 931185, 93B1121, 931135, 93"<br>160 CIRCLE(135, 83), 10, , 4, 712, 1, 571 170 PSET(134,73)<br>180 DRAW"M126,73M125,72M124,71M124,70M125,69M126,68M148,68BM152,60M128,60":CIRCL<br>E(128,70),18,,1,571,4,713<br>190 PSET(129,80) 238 PRINT NIST, BRITTS, MINITER, 2020<br>218 PRINT(138,65):PRESET(85,118)<br>228 OPEN"GRP: "AG#1<br>228 OPENT#1,"DRAW EDITOR"<br>238 PRINT#1,"DRAW EDITOR" 240 PRESET(05,140) ZSØ DRAN"CBRSØU7R4F1D2G1L3BD3BR1U9R4F1D2G1L3BD3BR1D2R2U2R2BG2R4U2D2R2U2R2D2R2U2B<br>U2LØBL6LØBR11BD1E1D4L5R7R2U4L2D2R1BR3R2D2L3R1U4R2D4R2R2U2L2U2R2" 260 FORK=0T02000:NEXTK<br>270 DIM DM\$(44):FOR N=1 TO 44 280 READ DMS(N):NEXT N Z98 COLOR 1,8,8:SCREEN 2<br>300 DRAM"C1BM7,0R242"<br>310 DRAM"C1BM7,0R242"<br>320 DM=PM+1:IF N=166 THEN PRESET(19,150):PRINT#1,"BS"<br>330 IF N<40 OR N>105 THEN PRESET(7,N):PRINT#1,DM\$(DM):COLOR 1:PRESET(52,N):PRINT<br>330 IF N<40 OR N>1 #1,DM#(DM+22) ELSE PRESET(52,N):DRAW"C11":DRAW DM#(DM):COLOR 11:PRESET(64,N):PRT NT#1.DM\$(DM+22) 340 NEXTN: DRAW" C1BM7, 187R52BR137R52" 358 COLOR 15: PRESET(66,184)<br>368 PRINT#1, "(premi un tasto)<br>378 IF INKEY\$()""THEN 378<br>388 IF INKEY\$="" THEN 388 390 DEFINT A-Z:CP=15:C8=12:CB=1<br>400 COLOR CP,C8,CB:SCREEN 2,2 SPRITE\$(1)=CHR\$(0)+CHR\$(0)+CHR\$(0)+CHR\$(0)+CHR\$(127)+CHR\$(0)+CHR\$(0)+CHR\$(0) 410 420 SPRITE\$(2)=CHR\$(0)+CHR\$(127)+CHR\$(65)+CHR\$(65)+CHR\$(65)+CHR\$(65)+CHR\$(65)+CHR\$(127)+C  $HR$(0)$ 430 SPRITE#(3)=CHR#(28)+CHR#(34)+CHR#(65)+CHR#(65)+CHR#(65)+CHR#(65)+CHR#(8<sup>5</sup>)+CH R\$(28) 440 SPRITE\$(4)=CHR\$(224)+CHR\$(240)+CHR\$(240)+CHR\$(120)+CHR\$(20)+CHR\$(10)+CHR\$(5)  $+CHR5(3)$ 450 SPRITE\$(5)=CHR\$(8)+CHR\$(30)+CHR\$(40)+CHR\$(28)+CHR\$(10)+CHR\$(60)+CHR\$(6)+CHR\$(9)+CHR\$  $(0)$ .<br>460 SPRITE#(6)=CHR#(28)+CHR#(34)+CHR#(32)+CHR#(28)+CHR#(2)+CHR#(34)+CHR#(34)+CHR#(28)+CHR  $$(0)$ 470 SPRITE\$(7)=CHR\$(32)+CHR\$(32)+CHR\$(32)+CHR\$(32)+CHR\$(32)+CHR\$(32)+CHR\$(62)+CH R\$(0) 480 SPRITE\$(8)=CHR\$(65)+CHR\$(99)+CHR\$(54)+CHR\$(28)+CHR\$(28)+CHR\$(54)+CHR\$(99)+CF R\$(65) SPRITE#(9)=CHR#(170)+CHR#(84)+CHR#(170)+CHR#(84)+CHR#(170)+CHR#(84)+CHR#(170 490  $HCHRSCB$ 

il tasto BS. Questo è il metodo per can cellare, anche quando ìl disegno sarà più complicato, dovrete premere il tasto DEL per selezionare la parte da can cellare che lampeggerà, e il tasto BS cellare. Avrete notato che comunque voi muoviate la penna cursore quando volete disegnare la linea il punto di ini· zio viene fissato dal programma, se de· siderate fissarlo voi posizionatevi con la penna nel punto desiderato e premete TAB, in questo modo fisserete un altro<br>punto di inizio.

Ma il programma è in grado di disegna-<br>re qualcosa di più di semplici linee. Premete il tasto F1, apparirà in alto nel centro una specie di quadratino, formato da due grosse linee che rappresenta· no il colore dei margini dello schermo e una linea piccola che è l'opzione con cui avete disegnato fino ad ora, il colore all'interno rappresenta il colore dello schermo. Se desiderate cambiare i colo ri dello schermo premete F2 per i mar<sup>g</sup>ini e F3 per lo sfondo. li tasto F4 serve invece a cambiare il colore di ciò che state per disegnare.

# **Linee e cerclll**

Ma ora veniamo al tasto FS. Questo serve per scegliere quale delle otto opzioni che avete a disposizione volete usare.

In questo momento avete inserita l'op zione Line, che serve a disegnare linee;<br>provate a premere F5 e vedrete apparire nell'ordine: un rettangolo (opzione per disegnare rettangoli), un cerchio (per disegnare cerchi o ellissi), un pennello (ha la stessa funzione del PAINT in MSX Basic), un \$ (per scrivere dei caratteri), una S (per salvare su nastro), una L (per caricare da nastro), una X

Una volta scelta l'opzione desiderata, premete F1 e sarete di nuovo in editor.<br>Ad esempio se volete disegnare un cerchio, premendo F5 fermatevi sull'opzio-<br>ne cerchio, premete F1 e potrete disegnare tutti i cerchi che vorrete usando lo stesso metodo che abbiamo usato per disegnare le linee.

Rimangono ancora due tasti di cui si può usufruire, e sono:

HOME, serve per rieseguire l'ìntero di· segno depurandolo da eventuali interferenze grafiche, provocate da figure gra· fiche lampeggianti cancellate.

BARRA SPC, definisce lo spostamento del punto cursore, consentendo di sce·

Un'ultima cosa, ricordate di posizionare il nastro per il salvataggio prima di dare il via all'opzione S. Il vostro disegno sarà salvato sia sotto forma di file che come programma MSX BASIC.

# **Analisi del listato**

LL.  $10+690 =$  "Inizializzazione e graph. Presentazione": insieme con le consuete dichiarazioni preliminari, contiene il quadro grafico di presentazione, l'illustrazione menù, la valorizzazione 500 A\$=CHR\$(255)+CHR\$(255)+CHR\$(255)+CHR\$(0)+CHR\$(0)+CHR\$(0)+CHR\$(0)+CHR\$(0) 510 B\$=CHR\$(0)+CHR\$(0)+CHR\$(0)+CHR\$(0)+CHR\$(0)+CHR\$(255)+CHR\$(255)+CHR\$(255)<br>520 C\$=CHR\$(254)+CHR\$(254)+CHR\$(254)+CHR\$(0)+CHR\$(0)+CHR\$(0)+CHR\$(0)+CHR\$(0)+CHR\$(0) 530 D\$=CHR\$(0)+CHR\$(0)+CHR\$(0)+CHR\$(0)+CHR\$(0)+CHR\$(0)+CHR\$(254)+CHR\$(254)+CHR\$(254) 540 SPRITE\$(10)=A\$+B\$+C\$+D\$ 550 A\$=CHR\$(0)+CHR\$(0)+CHR\$(0)+CHR\$(255)+CHR\$(255)+CHR\$(255)+CHR\$(255)+CHR\$(255)<br>560 B\$=CHR\$(255)+CHR\$(255)+CHR\$(255)+CHR\$(255)+CHR\$(255)+CHR\$(0)+CHR\$(0)+CHR\$(0) 570 C#=CHR\$(0)+CHR\$(0)+CHR\$(0)+CHR\$(254)+CHR\$(254)+CHR\$(254)+CHR\$(254)+CHR\$(254) 580 D\$=CHR\$(254)+CHR\$(254)+CHR\$(254)+CHR\$(254)+CHR\$(254)+CHR\$(0)+CHR\$(0)+CHR\$(0) **5,1 S,RITE1 (11) • Al +l <sup>t</sup> +Ct +)I**  600 SPRITE\$(12)=CHR\$(0)+CHR\$(16)+CHR\$(0)+CHR\$(0)+CHR\$(0)+CHR\$(0)+CHR\$(0)+CHR\$(0) 610 SPRITE\$(13)=CHR\$(16)+CHR\$(40)+CHR\$(16)+CHR\$(0)+CHR\$(0)+CHR\$(0)+CHR\$(0)+CHR\$( 0 ><br>620 A\$=CHR\$(0)+CHR\$(115)+CHR\$(34)+CHR\$(34)+CHR\$(34)+CHR\$(35)+CHR\$(0)+CHR\$(0)+CHR\$(0)<br>630 B\$=CHR\$(0)+CHR\$(0)+CHR\$(0)+CHR\$(0)+CHR\$(0)+CHR\$(0)+CHR\$(0)+CHR\$(0) 640 C\$=CHR\$(0)+CHR\$(156)+CHR\$(140)+CHR\$(156)+CHR\$(144)+CHR\$(144)+CHR\$(0)+CHR\$(0)<br>:D\$=B\$ . , .... **651 SPRJTE<sup>f</sup> C14 )•At +8 <sup>f</sup> +Ct +P<sup>t</sup>** 660 A\$=CHR\$(255)+CHR\$(255)+CHR\$(255)+CHR\$(255)+CHR\$(255)+CHR\$(255)+CHR\$(255)+CHR  $(0)$ 670 CS=CHR\$(254)+CHR\$(254)+CHR\$(254)+CHR\$(254)+CHR\$(254)+CHR\$(254)+CHR\$(254)+CHR 1(9) **681 SPRITEI C1S>•Al •ll +Cl+PI**  690 ERASE DM\$: 80SUB 3350 700 REM T10 REM \*<br>720 REM \* ATTIVAZIONE COMANDI 730 REM \*<br>740 REM \*\*\* ON STRIG GOSUB 2100<br>750 ON KEY GOSUB 2170,2300,2320,2340,2360:S1=1:S2=2 770 STRIG(0)ON:KEY(1)ON 780 ON STOP GOSUB 1490∶STOP ON<br>790 IF F5≯0 AND DR(S)≖5 THEN 980 **888 Kl •INKEV t :P•STICK<8>**  810 IFP=30RP=4THENXS=-10:60T0 960<br>820 IFD=1THENY=Y-I **821 IFP• 1THENV•Y -I 838 1FP•2THENX•X+l : Y•Y-J 848 lfP•3THENX• X+I 858 IFP•fTHENX•X+J : Y•V+J 868 Jf)•5THEHV•Y+I 878 1F)•6THEHX•X-J · Y•Y•I**  888 lfP•71HENX•X·I **898 lf>•ITHENX•X•l . V• Y•I**  900 IFX<8THENX=0 910 IFX>255THENX=255<br>920 IFY(0THENY=0 IFYCOTHENY=0 930 IFY>191THENY=191 940 IF F5>0 AND DR(S)>3 THEN 980 950 XS=X-3:YS=Y-2 960 PUT SPRITE 4,(XS,YS),15,12<br>970 PUT SPRITE 5,(XS,YS),1,13 **911 IfKl•( Hl 1( 13>THEN P•t t91 IFK l•CHR S<8 >TH EN P•2 1111 IFK <sup>t</sup> • (HR I C1 8>TH[N P•3 ;\$• \$•1 1e1e IFK l • CH RI C127> THEN P•4 S•S- 1 1121 1FK t• CHR l <24>THEN P•5 11 38 IFK l • CHRS<9>THEN GOS UI 1780 1t4t IFK t • CHR l (li)THEN GOSUB 2479**  1858 ON P 60SUB 11•8,1269,1<28,1•38, 1568 1968 ON FF 8010 1868 1978 8010 791 1080 YS=-10:RETURN 960<br>1090 REM 1188 REM \*<br>1118 REM \* SUB. DISEGNO FIGURA  $\dot{r}$ 1120 REM \* 1130 REM **11 41 Jf FS•I OR S<>R THEN 1191 ELSE** Xt •X **YI CR>• Y CO< R>•(P ;)R <R>• FD** ~R CH <sup>I</sup> **C»• Cf' S• R 1151 lf FP•• ANP f R•l THEN PRESEICXA(l ).YACR>>**  1160 GOSUB 1900:R=R+1:CO(R)=CP:DR(R)=FD:CH\$=""<br>1170 IF FD=3 THEN XA(R)=XA(S):YA(R)=YA(S):FR=1 ELSE XA(R)=X:YA(R)=Y:FR=0<br>1180 IF FD=5 THEN PSET(X,Y):STRIG(0)ON:FR=1 **1191 P•t :F5 • t • S• R. RETURN**  1200 REM 1210 REM \*<br>1220 REM \* SUB.CANCELLAZIONE<br>FIGURA 1230 REM \*<br>1240 REM \* **REM**  $*$ 1259 REH 1260 IF FD=5 THEN X=XA(R):Y=YA(R):PSET(X,Y),CO(S):STRIG(0)ON:FR=1<br>1270 IF R≈S THEN 1350<br>1280 IF DR(S)=4 THEN FP=1:FR=1 1298 CP•CS •GOSUI 1898 1300 FOR N=S TO R-1<br>1310 Xa(N)=Xa(N+1):Ya(N)=Ya(N+1):XB(N)=XB(N+1):YB(N)=YB(N+1):CO(N)=CO(N+1):DR(N) 1320 NEXT N:R=R-1 1330 IF FP=1 THEN FP=0:GOSUB 2470<br>1340 IF R=S AND FR=0 THEN PSET(XA(R),YA(R)):FR=1<br>1350 P=0:F5=0:CH\$="":RETURN 1360 REM 1370 REM \*<br>1380 REM \* 1380 REM \* SUB. LAMPE66IO FIGURA<br>1390 REM \* PRECEDENTE/SUCCESSIVA PRECEDENTE/SUCCESSIVA  $\dot{\mathbf{x}}$ 1400 REM \* 1418 REH 1<28 IF S>R·1 THEN S•R·1 1<39 IF S<8 THEN S• 9 **14 48 lf R•8 THEN RETURN 1458 IF DRCS>•4 THEN fS•l ELSE FS•8**  1468 CD=CS: GOSUB 1888

```
1470 FOR K=0 TO 50:NEXT K:IF FD=5 THEN X=XA(R):Y=YA(R):CH$=""
1480 CD=CO(S): GOSUB 1800<br>1490 RETURN
1500 REM
1510 REM *
1520 REM *
                             SUB.LAMPEGGIO
                                                                \dot{\mathbf{x}}FIGURA ATTUALE
                                                                \pmb{\ast}1540 REM *
1550 REM
1560 IF R=100 THEN 3530
1570 IF F5=0 THEN F5=1<br>1580 S=R:CO(R)=CP:DR(R)=FD:DR$(R)=CH$:XB(R)=X:YB(R)=Y
1590 IF F5=1 AND FD=5 THEN GOSUB 1710:STRIG(0)OFF
1600 CD=CP: GOSUB 1800<br>1610 CD=CS: GOSUB 1800
1620 IFFD(>4THENPSET(XA(R), YA(R)), CP
1630 S=R: F5=2: RETURN
1640 REM
1650 REM *
1660 REM * SUB.FIX.NUOVA ORIGINE
                                                                \dot{\mathbf{x}}FIGURA DA DISEGNARE
1670 REM *
1680 REM *
1690 REM
1700 IF P>0 OR R=100 THEN RETURN<br>1710 IF FR=1THEN PRESET(XA(R), YA(R))
1720 PSET(X, Y), CP: XA(R)=X: YA(R)=Y
1730 FR=1:S=R:RETURN
1740 REM
 1750 REM *
                    SUB. SELEZIONE FIGURA
1760 REM *
                                                                \mathbf{r}1770 REM *
                             DA DISEGNARE
1780 REM *
1790 REM
 1800 ON DR(S) GOTO 1810, 1820, 1830, 1850, 1910
1800 ON DRKS) 60TD 1810,1820,1820,1830,1850,1910<br>1810 LINE(XA(S),YA(S)) –(XB(S),YB(S)),CD:RETURN<br>1820 LINE(XA(S),YA(S)) –(XB(S),YB(S)),CD:RETURN<br>1830 RX=ABS(XA(S) –XB(S)):RY=ABS(YA(S) –YB(S))<br>1840 CIRCLE(XA(S),VA(S)),SQR(R
1888 FORK=8TO28:NEXTK:RETURN<br>1980 PRESET(XB(S),YB(S)),CD:RETURN<br>1980 PAINT(XB(S),YB(S)),CD:RETURN<br>1920 PUTSPRITE4,(XB(S),YB(S)-1),CD,9<br>1930 PUTSPRITE4,(XB(S),YB(S)-1),CD,9<br>1940 J&:INKEY$:IF J$=""THEN 1990<br>1960 IF ASC(J$)=1
1988 GOSUB 2010:CH$=CH$+J$<br>1998 COLOR CD:PRESET(XA(S), YA(S))<br>2008 PRINT#1, DR$(S):RETURN
2010 IF YY191 THEN RETURN 1990<br>2020 IF X<248 THENX=X+8ELSEX=0:Y=Y+8
 2030 RETURN
2040 REM
 2050 REM *
                         SUB. MOVIMENTO<br>PENNA 1/8 PUNTI
 2060 REM *
                                                               \ast2070 REM *
                                                               *
 2080 REM *
 2090 REM
         SHAP H, I: RETURN
 2100
2110 REM
 2120 REM *
 2130 REM *
                            SUB. SELEZIONE
2140 REM *
                             OPZIONI MENU
2150 REM *
 2160 REM
2160 REM<br>2170 SHAP S1,82:0N S1 GOTO 2180,2260<br>2180 FOR N=2 TO 5:KEY(N)OFF:NEXT N<br>2190 YC=-20:FF=0:GOSUB 2370<br>2200 IF P=5 AND FD=5 AND CH$="" THEN X=XA(R):Y=YA(R):F5=1
2200 IF P=5 AND FD=5 AND CH$="" TH<br>2220 IF FD=6 THEN 2500<br>2230 IF FD=6 THEN 3090<br>2230 IF FD=6 THEN 3030<br>2240 IF S=1 THEN 3030<br>2250 COLOR CP, CS CB:RETURN<br>2250 COLOR CP, CS CB:RETURN<br>2260 FOR N=2 TO 5:KEY(N)ON:REXT N<br>2260 Y
 2310 60TO 2370<br>2320 CS=CS+1:IF CS>15 THEN CS=0
 2338 SS=1:60TO 2378<br>2338 SS=1:60TO 2378<br>2348 CP=CP+1:IF CP>15 THEN CP=8<br>2358 60TO 2378
 2360 FD=FD+1:IF FD>8 THEN FD=1<br>2370 PUT SPRITE 3,(XC,YC),CB,10<br>2380 PUT SPRITE 2,(XC,YC),CS,11
 2390 PUT SPRITE 1, (XC+3, YC+4), CP, FD
 2400 RETURN
 2410 REM<br>2420 REM *
 2430 REM *
                          SUB. RIESECUZIONE
 2440 REM *
                                   DISEGNO
 2450 REM *
 2460 REM
 2470 COLOR CP, CS, CB: SCREEN 2<br>2480 K$="": IF R(1 THEN 2510
 2490 FOR S=0 TO R-1
```
iniziale delle variabili di primo impiego. e la definizione degli sprites utilizzati nel programma.

LL. 700+1080 = "ATTIVAZIONE CO-MANDI": è il loop controllato dalle istruzioni IN KEY\$ e STICK(0) che assegna a ciascun tasto menù la propria specifica funzione. Alle LL. 790 e 810 troviamo inoltre la disattivazione del cursore e la contemporanea cancellazione della penna dalloschermo, rispettivamente quando viene scritta una stringa di caratteri (la penna viene sostituita dal rettangolino cursore), o nella selezione di una figura da cancellare. La linea 940 evita invece la sola visualizzazione della penna (sostituita dal pennello) nella funzione "paint" LL. 1090+1190 = 'SUB. DISEGNO FI-GURA': attivata dal tasto "RETURN" disegna stabilmente la figura lampeggiante e ne memorizza i parametri che sono nell'ordine: coordinate di arrivo, colore di primo piano, tipo di figura, stringa di caratteri (se non sono stati scritti caratteri ovviamente nel corrispondente vettore verrà memorizzata una stringa nulla). Viene quindi prefissata la nuova origine in relazione al tipo di figura appena disegnato. LL. 1200+1350 = 'SUB. CANCELLA-ZIONE FIGURA': attività dal tasto 'BS', cancella la figura lampeggiante. Se si tratta di una figura in costruzione (non ancora memorizzata), viene semplicemente fermato il lampeggio nella posizione 0; se il lampeggio è invece determinato dai comandi INS/DEL, allora la figura, memorizzata con l'indice S nei rispettivi vettori-parametro, viene effettivamente cancellata mediante lo spostamento di una unità all'indietro di tutte le figure memorizzate con indice successivo. (LL.1300+1320). LL.1360+1490 ='SUB.LAMPEGGIO FIGURA PRECEDENTE/SUCCESSI-VA': attivata dai tasti 'INS' e 'DEL' seleziona l'indice S della figura da porre in stato di lampeggio, il cui effetto è ottenuto semplicemente scambiando alternativamente il colore della stessa figura con il colore dello sfondo.  $LL. 1500+1630 = 'SUB. LAMPEGGIO$ FIGURA ATTUALE': attivata dal tasto 'SELECT', memorizza continuamente i parametri (soggetti a variazioni) della figura in costruzione e ne visualizza la forma con effetto lampeggiante ottenuto sempre attraverso lo scambio alterno dei colori di primo piano e di sfondo. LL. 1640+1730 = 'SUB.FIX.NUOVA ORIGINE FIGURA DA DISEGNARE': attivata dal tasto 'TAB', stabilisce la nuova origine in corrispondenza della posizione della penna. La linea 1710 cancella il punto grafico che segnalava la vecchia origine soltanto se questo non è stato coperto dalla figura disegnata (altrimenti, di fatto, verrebbe cancellato un punto della figura stessa).<br>LL. 1740+2030 = 'SUB.SELEZIONE FIGURA DA DISEGNARE': è la subroutine utilizzata dai comandi 'SE-<br>LECT', 'INS', 'DEL', 'HOME', 'RE- TURN', 'BS' per il lampeggio, il disegno e la cancellazione della figura. Alle LL. 1810 e 1820 troviamo le normali istru· zioni BASIC per la costruzione di linee e rettangoli. Alle LL. 1830 e 1840 ab- biamo la definizione dei cerchi e degli ellissi in cui si può notare come il raggio ed il rapporto formato vengano automaticamente calcolati in base alle di stanze, orizzontale e verticale, tra il cen· tro e la posizione attuale della penna. ne 'paint', e le LL. 1910+2030 gestiscono la scrittura delle stringhe. Tra queste si può segnalare la linea 1960 che mostra un semplice metodo per ri· cavare i caratteri grafici 1+31 i quali, come noto, sono individuati da due co·

LL. 2040+2100 = 'SUB.MOVIMENTO PENNA 1/8 PUNTI': attivata dalla bar· ra SPC, ad o ogni pressione alterna i valori 1 e 8 nella variabile utilizzata co· me parametro per lo spostamento uni· tario della penna sullo schermo.<br>LL. 2110+2400 = 'SUB. SELEZIONE

OPZIONI MENU': richiamata da 'Fl ', ad una prima pressione attiva gli altri tasti funzione 2+5 abilitandoli per i ri· spettivi comandi e visualizza 'l'occhio magico' che segnala le opzioni predi· sposte (LL. 2260+2400). Ad una se· conda pressione cancella l'occhio magi· co, esegue la configurazione in esso rap· presentata, e disabilita nuovamente i ta· sti 'F2' + 'F5' (LL. 2180+2250). LL. 2410+2510 = 'SUB.RIESECUZIO-<br>NE DISEGNO':attivata da 'HOME', dapprima pulisce lo schermo (L. 24 70) e quindi riesegue una per una tutte le figure nell'ordine con cui sono state me· morlzzate, sfruttando le sub.

181O+1990 viste in precedenza (LL. 2490+2500). Infine fissa l'origine nello stesso punto in cui si trovava prima dell'esecuzione del comando.<br>LL. 2520+2650 = 'SUB. REGISTRA-

ZIONE DATI DISEGNO': selezionabile con 'F5' (opzione 'S' del menù), è la prima parte del file che trasferisce su nastro il disegno. Predisposto il registra· tore con il tasto 'SAVE' premuto, all'at· tivazione del comando appare la scritta 'saving data draw' (LL. 2590+2600) ad indicare l'inizio dell'emissione dati che sono nell'ordine: TITOLO ('data'), NU· MERO FIGURE MEMORIZZA TE, CO· LORE SFONDO, COLORE BORDI e quindi, per ogni figura memorizzata:<br>COORDINATE DI PARTENZA, COORDINATE DI ARRIVO, COLORE FIGURA, TIPO FIGURA, STRINGA CARATTERI (LL. 2620+2650). Questi dati serviranno per ìl caricamento del disegno da programma (opzione 'L' del menù) al fine di consentirne un'eventua· le modifica o completamente.

LL. 2660+3030 = 'SUB. REGISTRA· Z!ONE PROG. BASIC DISEGNO': è la seconda parte del file che trasferisce su nastro il disegno vero e proprio sotto forma di programma BASIC. Le LL. 2720+2730 definiscono il titolo 'CAS:· DRAWn' dove 'n' è un numero iniziai·

```
2500 CD=CO(S):ON DR(S) GOSUB 1810,1820,1830,1890,1990:NEXT S:P=0:F5=0<br>2510 PSET(XA(R),YA(R)),CO(R):RETURN
2520 REM
2530 REM *<br>2540 REM *
2548 RE• • SUI .REGISTRAZIONE • 2559 REO • »ATI DISEG NO • 2568 RE" l :t:: 
2570 REM
2580 IF R=0 THEN RETURN<br>2590 FX=66:60SUB 3220
2600 PRINT#1,"saving data draw"<br>2610 ON ERROR GOTO 3260:OPEN"CAS:" FOR OUTPUT AS#2<br>2620 PRINT#2,"data";",";R;CS;CB<br>2630 FOR S=0 TO R
2648 PRINT#2,XA(S);YA(S);XB(S);YB(S);CO(S);DR(S);",";DR#(S);",";
2650 NEXT S: CLOSE#2
2668 REM
2678 REM *<br>2688 REM *
2680 REM * SUB.REGISTRAZIONE<br>2690 REM * PROG. BASIC DISEGN
                        PROG. BASIC DISEGNO
                                                                 \mathbf{x}2788 REn 
2710 REM
2729 NF • NF+1 : JF NF)99 THEH NF•1 
2738 NFt• • CAS :DRAW "+"IPS <STR S<NF), 2 ) 
2748 FX•66 : 1f Nf)9 THEN FX•62 
2759 GOSUI 3238 
2760 PRINT#1,"saving ";NF$:COLOR 15<br>2770 NR=B:OPEN NF$ FOR OUTPUT AS#2<br>2780 NR=NR+10:PRINT#2,NR;"REM ###########################<br>2790 NR=NR+10:PRINT#2,NR;"REM #<br>2790 NR=NR+10:PRINT#2,NR;"REM #
288 9 NR•NRt19 : PRINTl 2, NR ;"RE•. ns x »RAW EDITOR • • 2818 NR • NR+19 :PR1NT l 2,HR; "REK • • • 
2828 NR•NR•18 :PRJNT• 2,NR; *REN •tta•«* ***'''***'********•••t• 
2838 NR=NR+10:PRINT#2,NR;"REM" ·<br>2840 NR=NR+10:PRINT#2,NR;"REM .. dai il 'RUN' per vedere .."<br>2850 NR=NR+10:PRINT#2,NR;"REM ....... IL DISEGNO ......."<br>2856 NR=NR+10:PRINT#2,NR;"REM"<br>2870 NR=NR+10:PRINT#2,NR;"COLOR,";MID$(
2889 NR•NR•18:PRINTt 2,NR; •opEff•; CHR t <34 ); •GRP : • ; cHRt <34 ) ;•Ast 1• 
 2890 FOR S=0 TO R-1:NR<mark>=NR+10</mark><br>2900 A$=MID$(STR$(XA(S)),2)<br>2910 B$=MID$(STR$(YA(S)),2)
 2920 C$=MID$(STR$(XB(S)),2)<br>2930 D$=MID$(STR$(YB(S)),2)<br>2940 E$=MID$(STR$(CO(S)),2)<br>2950 ON DR(S) GOSUB 2980,2990,3000,3020,3030:NEXT S<br>2960 CRINT$2,NR;"LINE(";AT$;",";B$;")-(";C$;",";D$;"),";E$:RETURN<br>2980 PRINT$2,NR;"LIN
 2998 PR1NT l 2 , NR;•LJNE<•;A t ;•,•; Jl ; *) •(* ; Ct ;• , • ;»t ;• >,• ; Et ;•,1•: RETURN 
3888 RX•AJSCXA (S)•X8 <8Jl :RY•A88CVA <Sl ·VBCS>>: RC• SOR <RX• 2•RY• 2) :RF !•1.4• <RY•1E•8S 
    ) / CR>C•1E·9S ) ~818 PRIHTl2 , NR ;"CIRCLE(" ; Af ;"," ; 8f ;"J ,";•IDl <STRl <RC>,2>; " , "; Ef ; • , ,, • ;nlDf <STRf 
 <RF!>, 2>:RETURN 
 3828 PRINT#2,NR;"PRESET(";C#;",";D#;")";":PAINT(";C#;",";D#;"),";E#:RETURN<br>3838 PRINT#2,NR;"COLOR";E#;":PRESET(";A#;",";B#;"):PRINT#1,";CHR#(34);DR#(S);CHR
 s(34): RETURN
 3040 REM<br>3050 REM $
 3859 REM $<br>3868 REM $ SUB.INPUT# DATI DISEGNO $<br>3879 REM $ $
 3888 REM 
 3899 FX•66 : 60SUB 3228 
 3100 PRINT#1,"input# data draw"<br>3110 S=0:ON ERROR BOTO 3250:OPEN"CAS:" FOR INPUT AS#2
 3120 INPUT#2,DD$,R,CS,CB<br>3138 FOR S=0 TO R<br>3138 FOR S=0 TO R<br>3140 INPUT#2,XA(S),YA(S),XB(S),YB(S),CO(S),DR(S),DR$(S):NEXT S:IF DR(R-1)<3 OR D<br>R(R-1)=4 THEN FR¤0 ELSE FR=1
 3150 CLOSE#2:FD=1:GOTO 2470<br>3160 REM
 3178 RE• • i 3188 REH l SUB.BRAPH, 1,0 E • 3199 RE• CONTRO LLO INTERRUZIONE • 3288RE• > 3210 RE• 
 3210 REM<br>3220 LINE(56,181)-(200,191),1,B
 3238 LINE C56,182 >· <298 , 199),14, 8F 
3249 PSET<F X, 183>, 14:COLOR 1 :RE TURN 
 3258 R•S 
 3268 RESUME 2978
 3278 REM 
 3280 REM *<br>3290 REM *
 3290 REM * SUB.CANCELLAZIONE<br>3300 REM * TOTALE DISEGNO
                                                                  \pmb{\ddot{x}}3388 REM * TOTALE DISEGNO<br>3318 REM *
                                                                  \star3320 REM
 3338 ERASE XA , VA,X8 , V8 , CO,PR, DRf :P•8 
3349 R•9 :S•8 :CO LOR CP ,CS,CJ : SCREEH 2 
 3359 Dln XA<188>,YAC188 >, XB <198),Y8C1 88 ),C0<189l ,DRC180>,DRf (199> 3368 H• 1 : 1• 8 :Fb•1 :XCs128 
 3370 X=128: Y=96: XA(R) = X: YA(R) = Y
 3388 CO<R>• CP :FR•t :PSET<X, Y>:RETURN 
 3390 REM<br>3400 REM #
 3400 REM *<br>3410 REM * SUB. ILLUSTRAZIONE MENU *<br>3420 REM *
 3438 REH 
 3440 »ATA ( F1),(f2),(F3>, <f4) , (F5> . 8» 3R6 , P5R6U5LS , BD2 D2F2R2E2U2H2L261,R2F1L3D1R3 
 F4 D1L1H4L1 , JD58R1R3E1H1L2H1E1R3BU18L2D6 , B»58Rlf1•2E1U1H1L2H1U1E1R2F1, BR1D 6R4 , 8D1 
 3450 DATA attiva menu/programma....,cambia colore bordi......,cambia colore sfon
```

```
do....., cambia colore 1' piano..., "selezione opzioni........",=linee, =rettangoli
 =cerchi-ellissi, =paint, =caratteri, =salva su nastro, =carica da nastro, =cancellaz
ione totale
3460 DATA muove la penna......
                                           ....., mov. penna 1/8 punti......, fissa l'origine fi
sura....lampeggio figura attuale.,lampeggio fig.precedente.,lampeggio fig.succes<br>siva.,cancella fig.lampeggiante,disegna fig.lampeggiante,riesegue l'intero dise
3470 REM
3480 REM *
3490 REM *<br>3500 REM *
                      SUB.MESSAGGIO
                                                  \pmb{\ast}SATURAZIONE MEMORIA
3510 REM *<br>3520 REM
3530 YE=10:83=14:84=1:FOR N=1 TO 8
3540 SWAP $3,84:60$UB 3570:NEXT N<br>3550 YE=-20:60$UB 3570
3560 P=0:F5=0:RETURN
3570 PUT SPRITE 15, (120, YE), 14<br>3580 PUT SPRITE 14, (120, YE), 53<br>3590 IFS3=1THENPLAY"S1M8000L3204N40"
3600 FORK=0T050:NEXTK:RETURN
```
mente posto =1 ed incrementato di 1 ad ogni nuova registrazione. L'inizio dell'output è segnalato dal messaggio 'saving CAS:DRAWn' affinché ci si possa annotare, oltre al titolo, la posizione del nastro mediante il contagire del proprio registratore. Come si può osservare, le LL. 2890+3030 contengono le stesse istruzioni grafiche che ritroviamo nel programma editor in quanto dovranno riprodurre, con un programma BA-SIC del tutto autonomo, un disegno identico a quello presente sullo schermo.

LL. 3040+3150 = ' SUB. INPUT  $#$ DATI DISEGNO': è l'opzione 'L' del menù selezionabile con 'F5'. Predisposto il registratore con il tasto 'LOAD' premuto, all'attivazione del comando appare la scritta 'input # data draw' ad indicare l'inizio dell'immissione dati. Le LL. 3120+3150 mostrano come questi dati, identici a quelli registrati con il file 'S', vengano caricati esattamente nello stesso ordine con il quale erano stati salvati così da risultare coerenti con la successiva lettura sequenziale alla sub. 2470.

LL. 3160+3260 = 'SUB. GRAPH. I/O E CONTROLLO INTERRUZIONE': richiamata dalle sub. di registrazione e caricamento dati, predispone il riquadro per i messaggi diinput/output (LL. 3220+3240). La linea 3260 controlla l'errore I/O per interruzione di un file provocata con 'CTRL' + 'STOP', trasferendo l'esecuzione alla linea 2970 che chiude lo stesso file e ritorna alla normale prosecuzione del programma.<br>LL. 3270+3380 = 'SUB. CANCELLA-ZIONE TOTALE DISEGNO': ottava ed ultima opzione menù pulisce completamente lo schermo e reinizializza tutti i parametri grafici ad eccezione dei colori di primo piano, di sfondo e dei bordi che mantengono lo stato attuale.

LL.  $3390+\overline{3}460 =$  'SUB. ILLUSTRA-ZIONE MENU': contiene le stringhe DATA, lette con le corrispondenti istruzioni READ alle LL. 270 e 280, riguardanti l'illustrazione del menù.

LL. 3470+3600 = 'SUB. MESSAGGIO SATURAZIONE MEMORIA': viene ri-

chiamata dal comando 'SELECT' quando le figure memorizzate hanno raggiunto il numero di 100, ed invia il messaggio 'TOP' che segnala la saturazione della memoria grafica, bloccando nel contempo la prosecuzione del disegno.

# Le variabili impiegate

 $- A$ \$, B\$, C\$, D\$ = in prima definizione vengono impiegate per la memorizzazione degli sprite: nel secondo impiego assumono il contenuto dei parametri numerici che definiscono ciascuna figura memorizzata da salvare su nastro, così da eliminare il fastidioso spazio iniziale presente nei corrispondenti vettori.

- CD = colore della figura selezionata.

 $-CO(100) =$  colore figura (mem. permanente)

- CP.CS.CB = colori rispettivamente di primo piano, di sfondo, dei bordi.

CH\$= stringa di caratteri scritta con l'opzione '\$' del menù.

 $-\dot{D}$  = codice del tasto cursore rilevato con la funzione STICK(0).

- DD\$ = titolo del file (='data') relativo all'input dati disegno.

- DM,DM\$(44) = rispettivamente numero progressivo e stringhe DATA che illustrano le funzioni del menù.

 $- DR(100) =$  tipo figura (mem. permanente).

- DR\$(100) = stringa caratteri (mem. permanente).

- FS = flag che segnala una figura in costruzione (lampeggio con 'SELECT') per consentirne la memorizzazione.

 $-$  FD = tipo figura selezionata. – FF = flag che segnala l'attivazione dei tasti 'F2' + 'F5' per la selezione delle opzioni menù, bloccando gli altri co-

mandi.

 $-$  FP, FR = sono due flag che impediscono la cancellazione del punto grafico della vecchia origine quando questo è stato coperto dalla figura appena disegnata.

- FX = coordinata X dell'inizio messaggi I/O.

- H,I = i loro contenuti, all'inizio rispettivamente 1 e 8, vengono scmabiati alla pressione della barra SPC. Il valore di I viene quindi utilizzato come numero di punti che definiscono lo spostamento unitario della penna sullos schermo.

– J\$,K\$ = utilizzate per il controllo della tastiera con la funzione INKEY\$.

 $-K = \text{costante utilizzata in loops di ri-}$ tardo.

- N= costante di servizio utilizzata in cicli 'FOR... NEXT'.

- NF, NF\$ = numero progressivo e titolo del file 'CAS:DRAWn'.

- NR = numero di riga, progressivo di 10 in 10, generato nello stesso file 'CAS:DRAWn' (prog. BASIC del disegno realizzato).

 $-P = flag$  che individua il tipo di comando eseguito.

 $-R$  = numero delle figure memorizzate.

 $- RC = raggio del cerchio disegnato.$ 

- RF = rapporto formato del cerchio disegnato.

 $-\overline{R}X, \overline{RY}$  = proiezioni, orizzontale e verticale, del raggio del cerchio.

– S = indice di una determinata figura memorizzata, variabile tra 0 e R.

 $S1, S2 = i$  loro contenuti, inizializzati rispettivamente in 1 e 2, vengono tra loro scambiati alla pressione di 'F1'. In base al valore S1 vengono quindi attivati o disattivati gli altri tasti funzione 'F2' + 'F5' che selezionano il menù.

 $-$  S3, S4 = anch'esse impiegate in uno 'SWAP'sono utilizzate per creare l'intermittenza audiovisiva del messaggio 'TOP' che segnala la saturazione della memoria grafica e la conseguente impossibilità di proseguire il disegno.

 $- X,Y =$  coordinate movimento cursore.

XA(100),  $YA(100)$ , XB(100),  $YB(100) = coordinate iniziali e finali di$ ciascuna figura memorizzata.

 $-$  XC, YC = coordinate degli sprites che formano l'occhio magico.

- XS, YS = coordinate della penna.  $YE = coordinates Y$  della scritta 'TOP'.

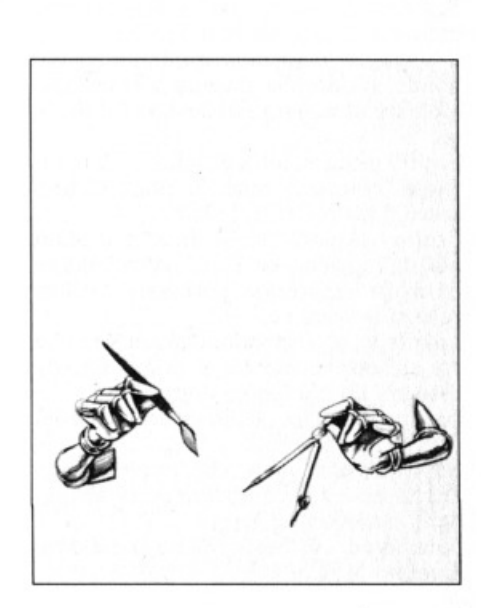

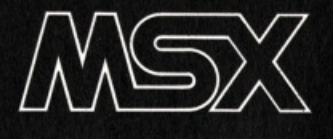

# **Freccette**

di **BUI M. Vecchi** 

**Il vantaggio del giocare a frec** $c$  **ette col computer sta soprattutto nell'evitare che qualcuno se le becchi ael didietro.** 

 $\mathbf{O}$ ltre a questa motivazione "umanita-<br> $\mathbf{O}$ ria" ne esiste una assolutamente utilitaria: niente buchi nel muro.

li bersaglio viene indicato da un tremebondo mirino che diventa vieppiù tremolante al variare del livello di difficoltà.

Si può giocare col joystick o con la tastiera, in questo caso ricordate di pre-<br>mere il tasto CAPS LOCK.

Scopo del gioco non è di far più punti ma di raggiungere il più velocemente possibile il punteggio prefissato e vince· re così la manche.

I punteggi corrispondono al numero che sta sul bordo, mentre il primo settore<br>assegna un punteggio doppio.

I centri sono due quello esterno vale 25 punti e l'interno 50.

La tradizione vuole che questo gioco debba essere accompagnata da abbon·

Fate un po' voi, basta che non innaffiate il vostro MSX.

# **Commento al listato**

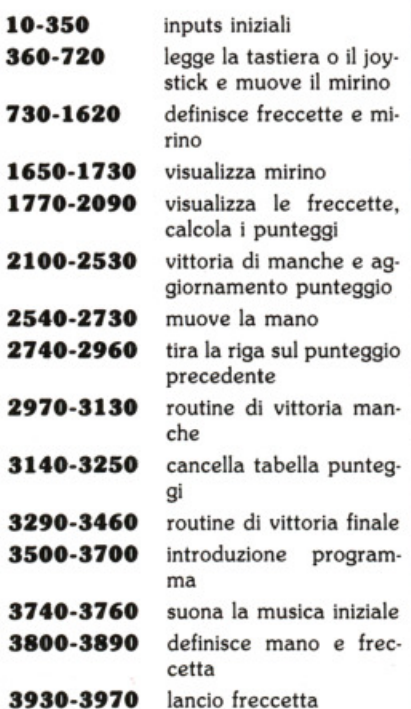

# **Variabili principali**

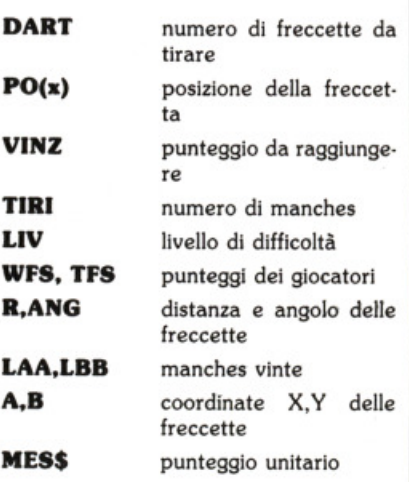

1200 REN<br>1290 RESTORE 1350<br>1310 READ K.V.031<br>1310 READ K.V.04<br>1330 PRENTM, A.V.<br>1330 PRENTM, A.V.257, S.C.20, 20, 20, 142, 22<br>1370 DATA 129, 53, "4", 147, 721, 36, "1"<br>1370 DATA 129, 53, "4", 147, 721, 36, "1"<br>1380 DATA 73

1398 DATA 147.111.'1',153.111.'0"<br>1488 DATA 139.130.'1',145.139.'5"<br>1428 DATA 108.150.'2',102.161.'1"<br>1428 DATA 108.150.'2',102.161.'1"<br>1438 DATA 108.161.'7",79.167.'3',35<br>1440 DATA "7",17.137.'1.22.137<br>1460 DATA "7",17.13 1490 RETURN<br>1590 REM<br>1590 REM 16FINIZIONE FRECCETTE<br>1530 RGB<br>1590 REM 16FINIZIONE FRECCETTE<br>1530 RGBU 3800<br>1590 REM 16 132<br>1590 REM 16 132<br>1500 REM 16 132<br>1500 REM 16 132 RGBL 40.40.40.40.5320<br>1600 REM 16.130.40 REM 16.40. 1938 ANG-((POXID) -90)-DES<br>1948 REM POSIZIONE SULTAIRELLONE<br>1948 REM POSIZIONE SULTAIRELLONE<br>1948 REM COSIZIONE SULTAIRELLONE<br>1949 REM CRIMINATION MESSE-TC-01-16070 2400<br>1959 IF RANS THEM MESSE-TC-01-16070 2400<br>2010 FF RAN 2338 PORMATION 4:<br>2338 TT(4)<br>2338 TT(4) A<br>2338 TT(4) A<br>2338 TT(4) A<br>2338 TT(4) A<br>2338 TT(4) A<br>2338 STURN 44.7,7,12,235.8,4,4,13,13,6,6,10,10,13,15,2,2,2,17,17,3,3,19,19,7,7,7,16,<br>2348 SETURN 11 PUNTERSID<br>2348 RTM 5: A PORT

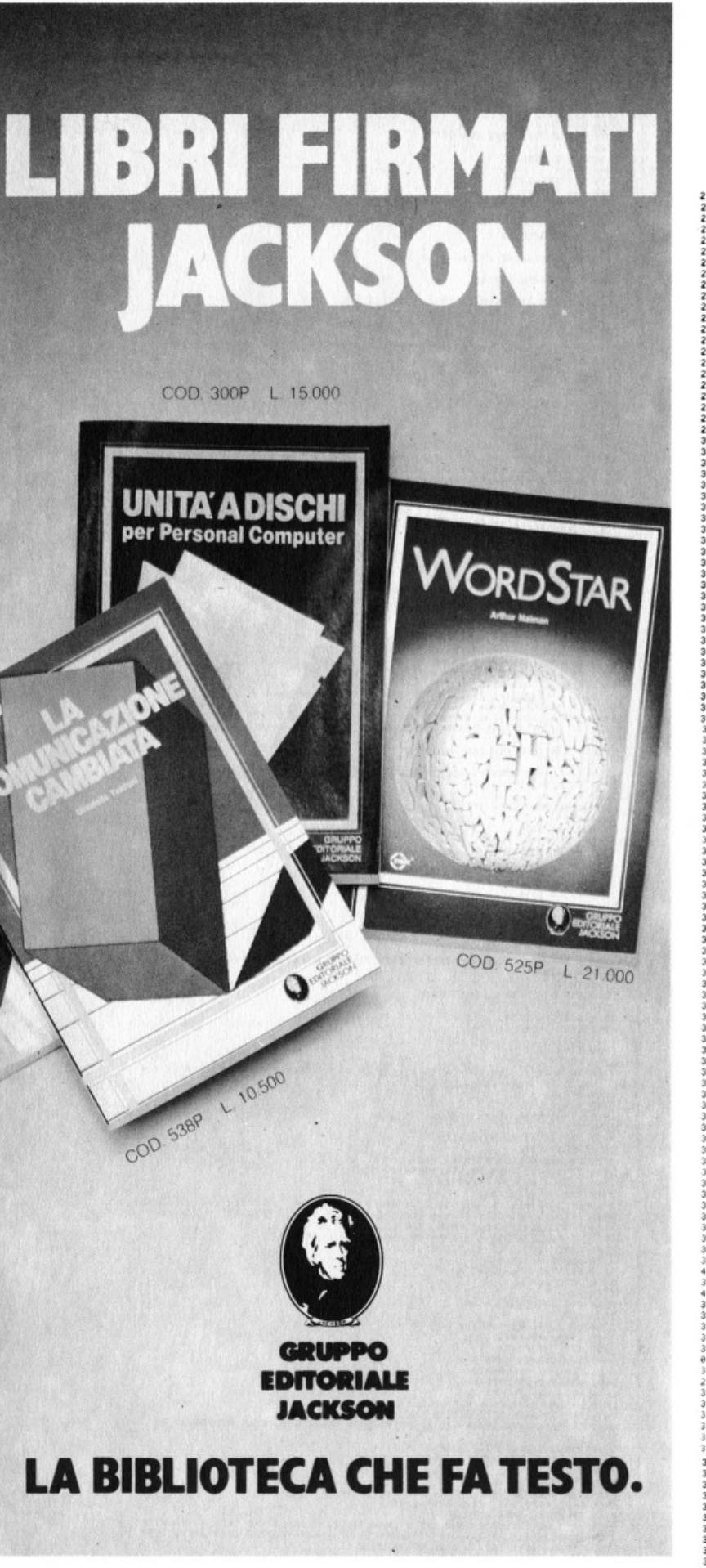

2200 REN<br>1920 REN PARTITA VINTH<br>1920 REN PARTITA VINTH<br>1920 REN PARTITA VINTH<br>1920 RODUS 1376<br>1920 RODUS 1376<br>1920 RODUS 1376<br>1920 RODUS 1376<br>1920 RODUS 1376<br>1920 REN T-1900US 2570 RET-8<br>1920 RENT (46.55)-(1971.440.13.3F<br>1 4EF26FE46FE)E2\*<br>3759 PLAY\*U13041120L864FED4CDEDC2DE4\*,"V1305T120L864FED4CDEDC2DE4\*,"V1306T120L86<br>4FED4CDEDC2DE4\*<br>3770 PEN<br>3870 PEN<br>3790 REN<br>3790 REN<br>8.0.0 PATA 0.0.13.250.13.0.0.0.0.0.0.0.0.0.0.0.0.0.2.126.252,126.31.0.0.0  $.0.0$ 0.0.0<br>3810 | pata 0.5,6,6,3,35,99,99,119,63,63,31.15,15,7,7,0,144,216,216,108,108,108,25<br>2.252,252,252,252,252,252,248,248<br>3820 | RESTORE 3770<br>3820 | RESTORE 3770<br>3850 | RESTORE 3770<br>3850 | RESTORE 1.1-18 |<br>3850 | RESTORE 3870 FE-II - 188-188-(HRECH) INEXTH<br>3880 SPEITES(2)-BB<br>3990 RETURN<br>3990 REM<br>3920 REM<br>3940 FOR N=255T0A+3 STEP-2<br>3940 FOR N=255T0A+3 STEP-2<br>3940 FOR N=255T0A+3 STEP-2<br>3940 FOR N=255T0A+3 STEP-2 3960 NEXT N<br>3970 RETURN

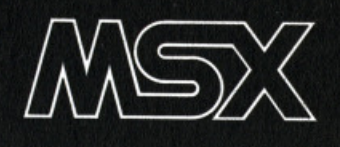

# **''Work-Sheet''**

a cura della **Redazione** 

# **Molti sapranno già di cosa si in**tende parlare quando si parla di **"foglio di lavoro" o "foglio elet- tronico ".**

M a per chi non lo sapesse, diciamo che si tratta di un programma che permette di creare con il vostro computer delle tabelle di dati dì qualsiasi genere, molto semplici da usare, facilmente correggibili e con particolari funzioni per fare calcoli.

Work Sheet è appunto uno di questi programmi, vi dà la possibilità di creare<br>un foglio elettronico piuttosto maneggevole.<br>I vantaggi che si hanno ad usare un

programma di questo genere sono note- voli: in primo luogo si ha la possibilità di fare dei calcoli in modo molto sempli-<br>ce, in secondo luogo la possibilità di cor-<br>reggere gli errori senza dover rifare tut-<br>to dall'inizio, infine quello di poter salvare il tutto su supporto magnetico e quindi ìn modo notevolmente sicuro.

# **Come si asa**

La prima cosa da fare è decidere da quante righe e da quante colonne dovrà essere formata la vostra tabella, il massimo accettabile è di 32(righe) x 33(co-<br>lonne oppure 33(righe) x 32(colonne, il minimo è 14(righe) x 4(colonne). Se premete RETURN senza fornire alcun dato per riga o colonna il programma assumerà automaticamente il minimo accet-

tabile.<br>Una volta inseriti i suddetti dati, appari-<br>rà sul video la tabella, formata da un insieme di piccoli rettangoli, che avranno la possibilità di contenere max. 8 caratteri, sui quali ci si potrà muovere per mezzo dei tasti cursore e che saran- no individuabili per mezzo delle loro

coordinate. In basso a sinistra appare la scritta "FUNZIONE?", viene richiesta cioè quale funzione si vuole adoperare. Le

Ma procediamo con ordine:<br>- Funzione "I" (inserimento dati): premendo il tasto I si entra nella funzione di inserimento dei dati in tabella, vengono date quattro possibilità;

1) Valore, inserimento di caratteri nu-<br>merici su cui operare dei calcoli.<br>2) Testo, inserimento di caratteri alfa-

numerici a scopo indicativo.<br>3) Formule, inserimento di una formula

matematica che verrà calcolata auto-<br>maticamente.<br>4) Annulla, annulla il contenuto del ret-

tangolino.<br>- Funzione "D": posizionandosi su un determinato rettangolo e premendo il tasto D, in basso a sinistra vi sarà mostrato il contenuto originale del rettangolo, (VAL, TESTO, ecc...)

- Funzione "G": premendo il tasto G vi sarà richiesta la posizione di un rettagnolo che volete raggiungere, sarà suffi- ciente dare le coordinate e il rettangolo desiderato sarà mostrato sul video se<br>non è già visibile.

- Funzione "T": premendo il tasto T si avrà la somma totale di una serie di dati appena inseriti, per riga o per colon- na.

- Funzione "C": serve a ricalcolare i risultati delle formule nel caso che siano stati apportati dei cambiamenti ai con-<br>tenuti di alcuni rettangoli.<br>— Funzione "R": serve a salvare i conte-

nuti della tabella su disco o su cassetta. - Funzione "L": ricarica in memoria una tabella salvata precedentemente. - Funzione "S": dà la stampa della ta- bella in memoria. - Funzione "F": fine del lavoro.

# **La tabella**

Vediamo ora come procedere nel crea- re una tabella.

Innanzi tutto per muoverci sulla tabella dobbiamo usare i tasti del cursore, il movimento sarà segnalato sul video da due frecciette che delimitano il rettangolo su cui si è posizionati ( $' <$  > '), ora mettiamo il caso di volere inserire dei natevi sulla casella A2 e premete il ta-<br>sto I, in seguito scegliete l'opzione Te-<br>sto, premete T e battete a titolo pura-<br>mente informativo "VALORI:", premete RETURN e vedrete apparire il testo nel rettangolo A2; posizionatevi adesso sul rettangolo C2 premete I e di seguito V, inserite un valore numerico premete RETURN, usate lo stesso procedimento per i rettangoli 02, E2, F2. Quindi posizionatevi al rettangolo G1 premete I e di seguito T, Inserite "SOM.TOT" per somma totale premete RETURN, spo-<br>statevi su G2 premete T (Somma Tota-<br>le), vi sarà chiesto se volete la somma per riga o per colonna, in questo caso è per colonna, perciò premete C ed ot-<br>terrete la Somma Totale dei valori ap-<br>pena inseriti. Se invece non volete la Somma Totale ma volete ad esempio la somma dei primi due valori inseriti meno la somma dei secondi due, allora adoperate la funzione Formule: posizionatevi su G2 premete. I e di seguito F, battete (C2+D2)-(E2+F2), premete RETURN e avrete il risultato in F2.

La funzione Formule è a mio giudizio la più importante, vi permette di adoperare le quattro operazioni e l'elevamento a potenza, potrete ìn tal modo svolgere dei calcoli anche piuttosto complicati, tenendo però sempre presente le regole algebriche e il fatto che in un rettangolo si possono avere al massimo 8 caratteri.

2030 IFXS%}MC%-3THENXS%=MC%-3<br>2040 XC%=1:VC%=1:00T0550<br>2100 CLS:LOCATE0,0:PRINT\*1-STAMPANTE 00 COLONNE":PRINT:PRINT"2-STAMPANTE 40 COLO 2190 CLS:LOCATE0,8:PRINT"1-STAMPANTE 08 COLONNE":PRINT:PRINT"2-STAMPANTE 40 COLO<br>2120 As-INKEYS:IFAS-SELSEIFAS-2<br>2120 TFAS-11 EFANSY-RELSEIFAS-2<br>2120 TFAS-11 THENNSY-RELSEIFAS-2<br>2130 LLS:LOCATE0,10:PRINT:PAS STAMPARE TUTTO 

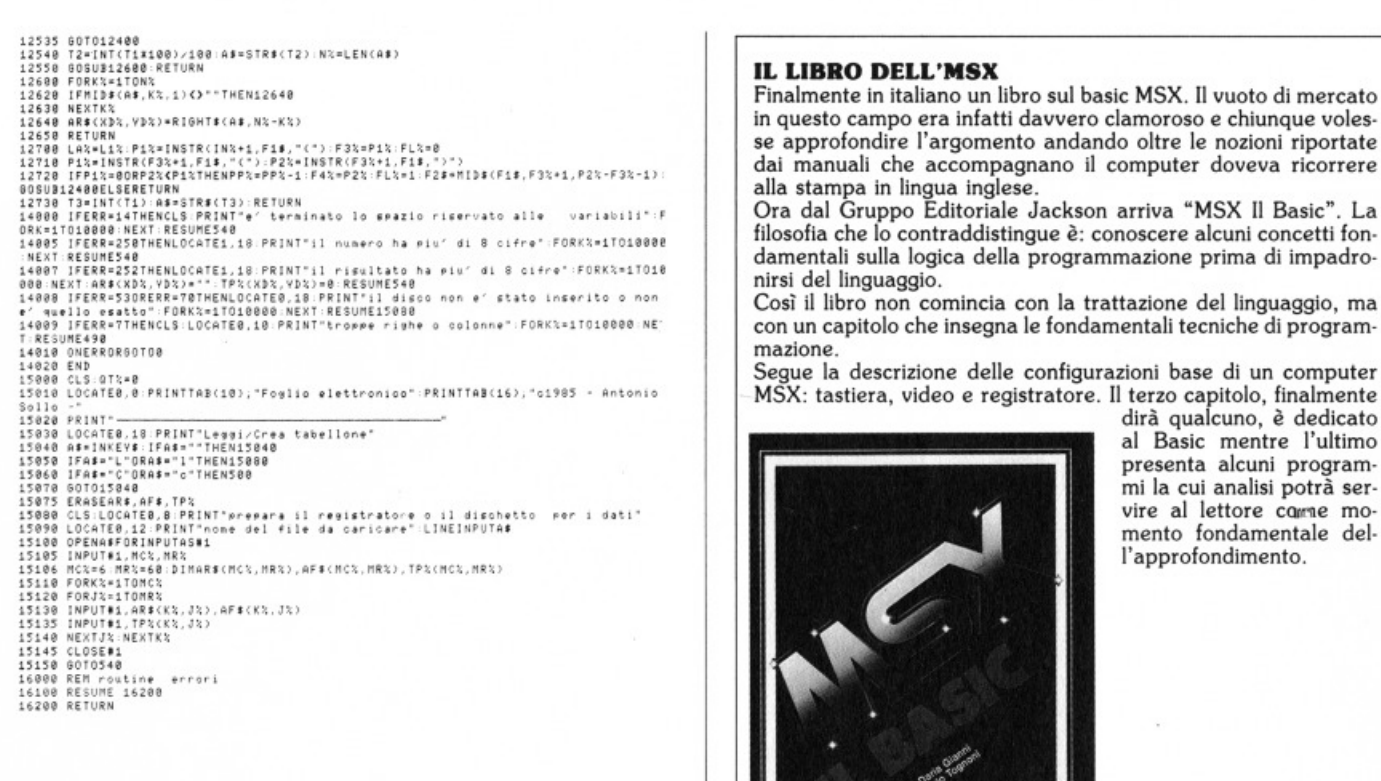

di Daria Gianni e Carlo Tognoni p 216, L. 20.500 editoriale Gruppo  $Ja$ ckson.

**MSX II Basic** 

EDITORIALE

# **RICHIEDETE IL NUOVISSIMO CATALOGO BIBLIOTECA JACKSON AUTUNNO-INVERNO**  $35/86$

**AUTUNNO-INVERNO '85/86** 

EDITORUPPO

Inviate L. 3.000 in francobolli a: Gruppo Editoriale Jackson s.r.l. Via Rosellini, 12 - 20124 Milano, specificando il vostro nome, cognome e indirizzo.

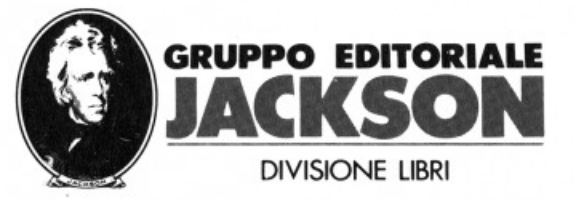

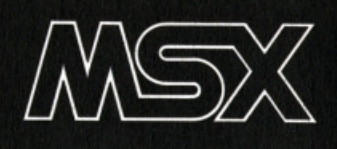

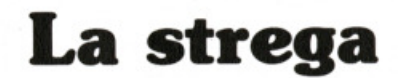

OP

a cura della **Redazione** 

Non è che le streghe ci siano particolarmente antipatiche. In fondo fanno il loro mestiere, contri-<br>buiscono notevolmente alla sa**balscono notevol•ente •Ila sa- late dell• lndastrl• delle scope,**  lanciano qualche maledizione, si curano della sopravvivenza di animali in via di estinzione e così via.

Occasionalmente combinano qual-<br>Oche filtro d'amore che, insomma, se ben utilizzato, può sempre servire. D'altra parte, qualcuno a fare da bersaglio in questo gioco di mira e spara do· vevamo proprio mettercelo e pensa che ti ripensa, abbiamo deciso che visto che è inverno, che le notti vicine al Natale si passano a raccontarsi storie un po' magiche e misteriose, tanto valeva ... Dunque la strega a cavallo della sua regolamentare scopa viaggia attraversando il cielo. Questa volta non è venu· ta a compiere nessuna buona azione, ma anzi, una volta atterrata ne combi· nerà di cotte e di crude, mischiando i regali sotto l'albero, mangiando tutti i panettoni e scolandosi le bottiglie di spumante. Insomma bisogna fermarla, magari spedendole delle gran teste d'aglio. Cercate di colpirla quando sta

in alto, perché mano a mano che scende acquista velocità e diventa sempre più difficile centrare il bersaglio.

li nostro consiglio è quello di restare con la croce che indica il punto in cui arriva il nostro colpo, alla estremità sinistra dello schermo. C'è tutto il tempo di calcolare la traiettoria della strega che esce sempre dalla parte destra dello schermo.

```
id kEN** vaccia alle streghe **
20 REN## un gioco aroade per computers MSX ##
30 REM** (C) Novembre 1985 **
40 COLOR 1, 15, 6: SZ=0
50 KEY OFF:X=100:Y=170:Z=4:P=240:Q=10:R=0:N=6:T%=0
60 SCREEN 2: COLOR1, 15, 6
70 LINE(0,191)-(255,181),7,BF
80 RESTORE :FOR X=1 TO 7:S$="":FOR Y=1 TO 8:READ D:S$=S$+CHR$(D):NEXT Y:SPRITE$(
X>=S*: NEXT X
90 DATA 32, 32, 32, 252, 32, 32, 32, 0
100 OPEN "grp:" FOR OUTPUT AS#1
110 DATA 0,0,0,1,1,3,1,7
120 DATA 64, 224, 224, 240, 240, 248, 112, 240
130 DATA 4, 1, 0, 1, 3, 7, 12, 24
140 DATA 240, 224, 192, 192, 224, 224, 224, 243
150 DATA 255, 3, 7, 7, 15, 3, 0, 0
160 DATA 252, 243, 248, 248, 252, 240, 48, 16
170 CIRCLE (25,25),25,5: PAINT (25,25),5
180 LINE (0,171)-(255,171),2
190 LINE (0,171)-(50,43),2:LINE(50,43)-(123,56),2:LINE (123,56)-(169,169),2:LINE
 (169, 169) - (184, 101), 2:LINE(184, 101)-(207, 23), 2:LINE(207, 23)-(255, 156), 2
200 PAINT (100,100),2
210 STRIG(0) ON
220 ON STRIG GOSUB 480
230 PSET (100,171): PRINT#1, "benzina"
240 S=STICK(9)
250 P=P-Z: IFP<0 THEN P=255: Q=Q+N
260 IF Q>150 THEN X$="la strega ha atterrato!": GOSUB 530
270 IF T%>0 THEN Q=10:P=240:R=0:N=N+4:Z=Z+1:T%=0:PLAY"odo":60T0 230
280 IF S=1 THEN Y=Y-Z
290 IF S=2 THEN Y=Y-Z:X=X+Z
300 IF S=3 THEN X=X+Z
310 IF S=4 THEN X=X+Z:Y=Y+Z320 IF S = 5 THEN Y = Y + Z330 IF S=6 THEN Y=Y+Z:X=X-Z340 IF S=7 THEN X=X-Z
350 IF S=8 THEN X=X-Z:Y=Y-Z
360 IF X<1 THEN X=1
370 IF YK1 THEN Y=1
380 IF X>238 THEN X=238
390 IF Y>180 THEN Y=180
400 PUT SPRITE 2, (P, Q), 7, 2
410 PUT SPRITE 3, (P+8, Q), 7, 3
420 PUT SPRITE 4, (P, Q+8), 7, 4
430 PUT SPRITE 5, (P+8, Q+8), 7, 5
440 PUT SPRITE 6, (P, Q+16), 7, 6
450 PUT SPRITE 7, (P+8, Q+16), 7, 7
460 PUT SPRITE 1, (X, Y), 1, 1
470 60TO 240
480 R=R+10:LINE (255-R, 191)-(255, 181), 15, BF
490 PLAY "+-"
500 IF X>P AND X<P+10 AND Y>Q AND Y<Q+16 THEN S%=S%+1: T%=1:RETURN
510 IF R>250 THEN X$="hai finito la benzina": GOSUB 530
520 RETURN
530 SCREEN 0: LOCATE 5,5: PRINTX$
540 LOCATE 5, 10: PRINT "il tuo punteggio è "; S%
550 PRINT "vuoi giocare ancora?(y/n)"
560 F$=INKEY$:IF F$="y" OR F$="y"THEN RUN
570 IF F$="n" THEN PRINT :PRINT:PRINT"addio. Grazie di aver giocato!": END
580 60T0560
```
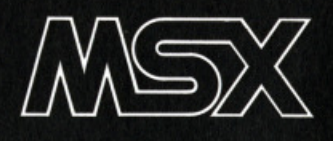

# **La corsa del coniglio**

a cura della **Redazione** 

OP

# **Principali variabili**

Z punteggio S colori dei gatti B colore de Jconlglio A, C colore degli insetti X%,K% coordinate del coniglio S%,Q%,E%,T%,U%,L%, coordinate x e y dei gatti M%,Z%,R%,Y%,P%,V%, velocità dei gatti

# **Lo scopo del gioco è qaello di ri- uscire a galdare Il coniglietto ro- A (che poi Areste voi) attraverso Il labirinto verso l'uscita.**

D ei feroci gatti policromi tenteranno di mangiarvi lungo il percorso, ma voi dovete evitarli perché (ovviamente) i coniglietti rosa odiano i gatti policromi. Oltre ai suddetti gatti, ci sono dei temibili insetti che lampeggiano che cercheranno anch'essi di farvi fuori.

tevi verso sinistra e vi ritroverete nello stesso labirinto, e ad aspettarvi la stessa temibile fauna. Tutto come prima? Naturalmente no, i gatti adesso saranno più veloci o più lenti a seconda della direzione in cui viaggiavano quando sie- te uscili dal labirinto. Il fatto che siano più lenti è (contrariamente a quanto crediate) uno svantaggio perché vi ostruiscono il passaggio impedendovi così l'uscita.

Ogni volta che voi (vi ricordo che siete il coniglietto rosa) riuscirete ad uscire, sarete premiati con 10 punti, ed ogni 5 passaggi vi guadagnerete un buono di 50 punti.

Buona fortuna quindi, coniglietti e conigliette.

# **Coaaento al listato**

10-40 inizializzazione 50-290 disegno del labirinto 300-480 definizione dei colori 490-520 aggiunta di nuove variabili 550- prova dei tasti cursore 560-580 movimento del coniglio a destra o sinistra 590 controllo della fine del labirinto 600 punti di bonus 610-620 movimento del coniglio su o giù 630-8 70 insetti lampeggianti 880 torna indietro per provare i tasti cursore 890-960 fine del gioco 970-1280 data dei colori 1290-1320 rimbalzo del coniglio dal muro 1330-1440 assegnazione dei punti

bonus

```
> KEN
102 = 0ZU GULUR D.I.I.SUREEN Z.I
30 KEY OFF:
40 OPEN"grp:" FOR OUTPUT AS#1
50 LINE(20.0)-(240,4).15.BF
60 LINE (20, 40) - (24, 191), 15, BF
70 LINE (20, 191) - (240, 185), 15, BF
80 LINE(236, 148) - (240, 0), 15, BF
90 LINE (50.0)-(53,60),15,BF
100 LINE (50,60)-(75,63),15,BF
110 LINE (85,30)-(105,33),15,BF
120 LINE(105, 30) - (108, 90), 15, BF
130 LINE (135,0)-(138,60),15,BF
140 LINE (105,90)-(185,93),15,BF
150 LINE (182,60)-(185,60),15,BF
160 LINE(185,60)-(165,63),15,BF
170 LINE (165,60)-(168,35),15,BF
180 LINE(165, 32) - (200, 35), 15, BF
190 LINE (213, 62) - (216, 18), 15, BF
200 LINE(216, 145)-(240, 148), 15, BF
210 LINE (216,145)-(150,148),15,BF
220 LINE (153, 145) - (150, 125), 15, BF
230 LINE (182,90)-(185,120),15,BF
240 LINE(150,128)-(120,125),15,BF
250 LINE(123, 125) - (120, 148), 15, BF
260 LINE(20,155)-(90,158),15,BF
270 LINE (120,125)-(90,128),15,BF
280 LINE (50,155)-(53,93),15,BF
290 LINE (50,93)-(180,90),15,BF
300 RESTORE 970
310 FOR I=1 TO 8:READ D$
320 S$=S$+CHR$(VAL ("&b"+D$)):NEXT I
330 FOR X=1 TO 6
340 SPRITE$(X)=S$:NEXT X
350 RESTORE 1050
360 FOR I=1 TO 8:READ E$
370 B$=B$+CHR$(VAL("&b"+E$)):NEXTI
380 SPRITE $(7)=B$
390 RESTORE 1130
400 FOR I=1 TO B:READ F$
410 A$=A$+CHR$(VAL("&b"+F$)):NEXT I
420 FOR X=8 TO 10
430 SPRITE $(X)=A$:NEXT X
440 RESTORE 1210
450 FOR I=1 TO 8:READ G$
460 C$=C$+CHR$(VAL("&b"+G$)):NEXT I
470 FOR X=1 TO 3
480 SPRITE * (X) = C *: NEXT X
490 XX=215:KX=160
500 S%=95: M%=4: Q%=140: Z%=3
510 EX=10:RX=4:TX=10:YX=5
520 U%=110:F%=2:L%=200:V%=1
530 SPRITE ON
540 ON SPRITE GOSUB 890
550 T=STICK(0)
560 IF T =3 THEN X%=X%+5.3:IF POINT (X%+8,K%+8)=15 THEN GOSUB 1290
570 IF XX>225 THEN XX=225
580 IF T=7 THEN XX=XX-5:IF POINT (XX+3,KX+10)=15 THEN GOSUB 1300
590 IF X%K10 THEN X%=215:Z=Z+10:K%=160:M%=M%+1:Z%=Z%+1:R%=R%+1:Y%=Y%+1:V%=V%+1:P
x = P'x + 1600 IF Z=50 OR Z=150 OR Z=250 THEN GOSUB 1330
610 IF T=1 THEN K%=K%-5:IF POINT (X%+5,K%)=15 THEN GOSUB 1310
620 IF T=5 THEN K%=K%+5,5:IF POINT (X%+5,K%+15)=15 THEN GOSUB 1320
630 PUT SPRITE 0, (S%, 165), 2, 1
640 S2 = S2 + M2650 IF S%K25 OR S%>105 THEN M%=-M%
660 PUT SPRITE 1, (129, Q%), 13, 2
670 0%=0%+Z%
680 IF Q%<130 OR Q%>165 THEN Z%=-Z%
690 PUT SPRITE 2, (218, E%), 4, 3
700 EX=EX+RX
710 IF E%<10 OR E%>125 THEN R% =- R%
                                                                            SUPERMSX<sup>®</sup> 12/85 - 47
720 PUT SPRITE 3, (30, T%), 5, 4
```
730 TX=TX+YX

```
740 IF T%<10 OR T%>135 THEN Y%=-Y%
750 PUT SPRITE 4, (U2, 69), 7, 5
760 UZ=UZ+PZ
770 IF U%K110 OR U%>165 THEN P%=-P%
780 PUT SPRITE 5, (L%, 40), 10, 6
790 LX=LX+VX
800 IF L%<170 OR L%>200 THEN V%=-V%
810 PUT SPRITE 6, (X%, K%), 8, 7
820 PUT SPRITE 7, (75,115),11,8:FOR T=1 TO 5:NEXT T
830 PUT SPRITE 7, (75, 115), 11, 11
840 PUT SPRITE 8, (200, 25), 1, 9: FOR T=1 TO 5: NEXT T
850 PUT SPRITE 8, (0, 25), 11, 12
860 PUT SPRITE 9, (70, 25), 11, 10: FOR T=1 TO 5: NEXT T
870 PUT SPRITE 9, (70, 25), 1, 13
880 GOTO 550
890 SCREEN 0
900 LOCATE 7,10: PRINT"Ti hanno mangiato"
910 LOCATE 8, 15: PRINT "punti-: "; Z
920 PLAY "14a18dr64d14edr5f#a"
930 LOCATE 3,22:PRINT "Un'altra partita?s/n"
940 A$=INKEY$: IF A$="s" THEN RUN
950 IF A$="n" THEN CLS:PRINT "ciao":END
960 GOTO 940
970 DATA 00100100
980 DATA 00111100
990 DATA 01111110
1000 DATA 01111110
1010 DATA 01100110
1020 DATA 00111100
1030 DATA 00011000
1040 DATA 00011000
1050 DATA 00101000
1060 DATA 00101000
1070 DATA 00101000
1080 DATA 00111000
1090 DATA 01010100
1100 DATA 01111100
1110 DATA 01101100
1120 DATA 00111000
1130 DATA 10010010
1140 DATA 01010100
1150 DATA 00111000
1160 DATA 11101110
1170 DATA 00111000
1180 DATA 01010100
1190 DATA 10010010
1200 DATA 00000000
1210 DATA
1220 DATA
1230 DATA
1240 DATA
1250 DATA
1260 DATA
1270 DATA
1280 DATA
1290 FOR D=1 TO 200:NEXT : XX=XX-10:RETURN
1300 FOR D=1 TO 200:NEXT D:XX=XX+10:RETURN
1310 FOR D=1 TO 200:NEXT D:K%=K%+10:RETURN
1320 FOR D=1 TO 200:NEXT D:KX=KX-10:RETURN
1330 SCREEN 0
1340 PLAY "120cr64cr64cr6414far8"
1350 PLAY "120cr64cr64cr6414far8"
1360 PLAY "16fr64116fer64edr64dc2"
1370 FOR X=1 TO 10
1380 Z=Z+5:LOCATE 5,9:PRINT"50 bonus points! punti :;z
1390 FOR F=1 TO 50:NEXT F
1400 LOCATE 5, 9: PRIN SPC(27)
1410 FOR F=1 TO 50:NEXT F
1420 NEXT X
1430 COLOR 15, 1, 1: SCREEN 2, 1: KEY OFF
1440 60T0 50
1450 END
48 - SUPERMSX<sup>®</sup> 12/85
```
mercato

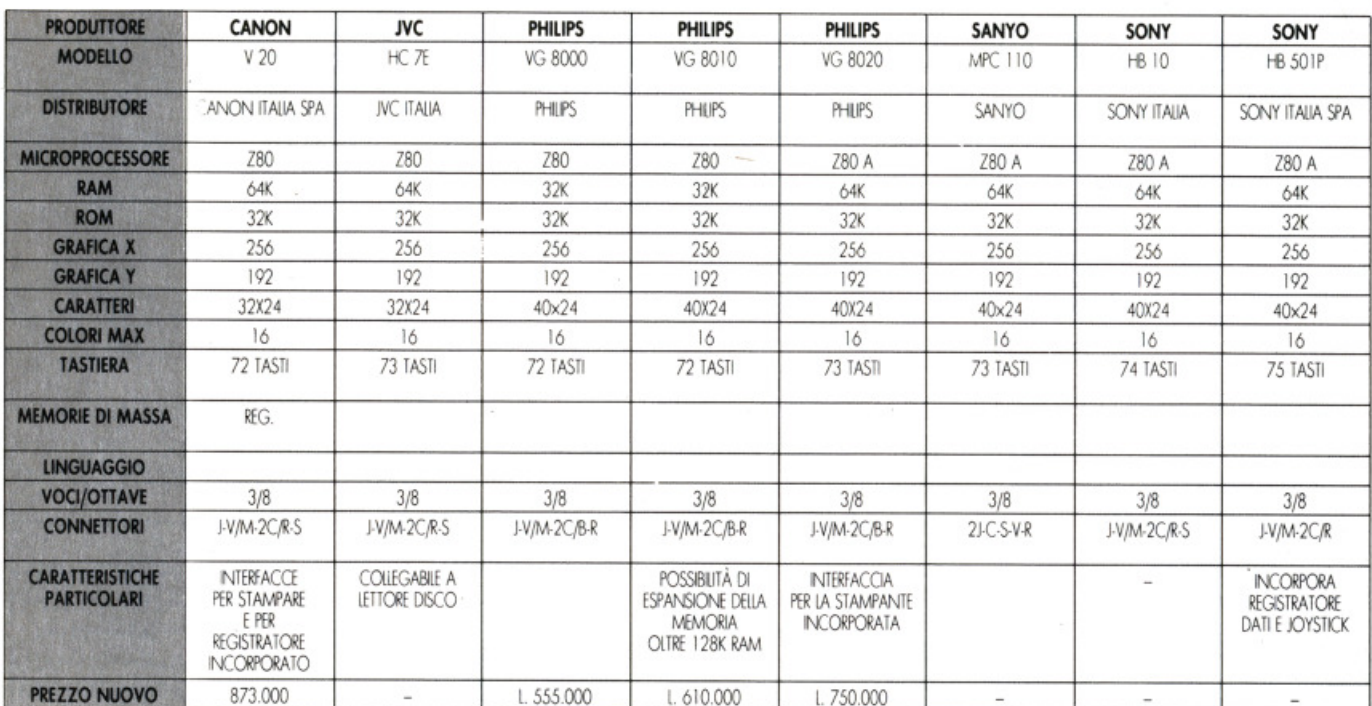

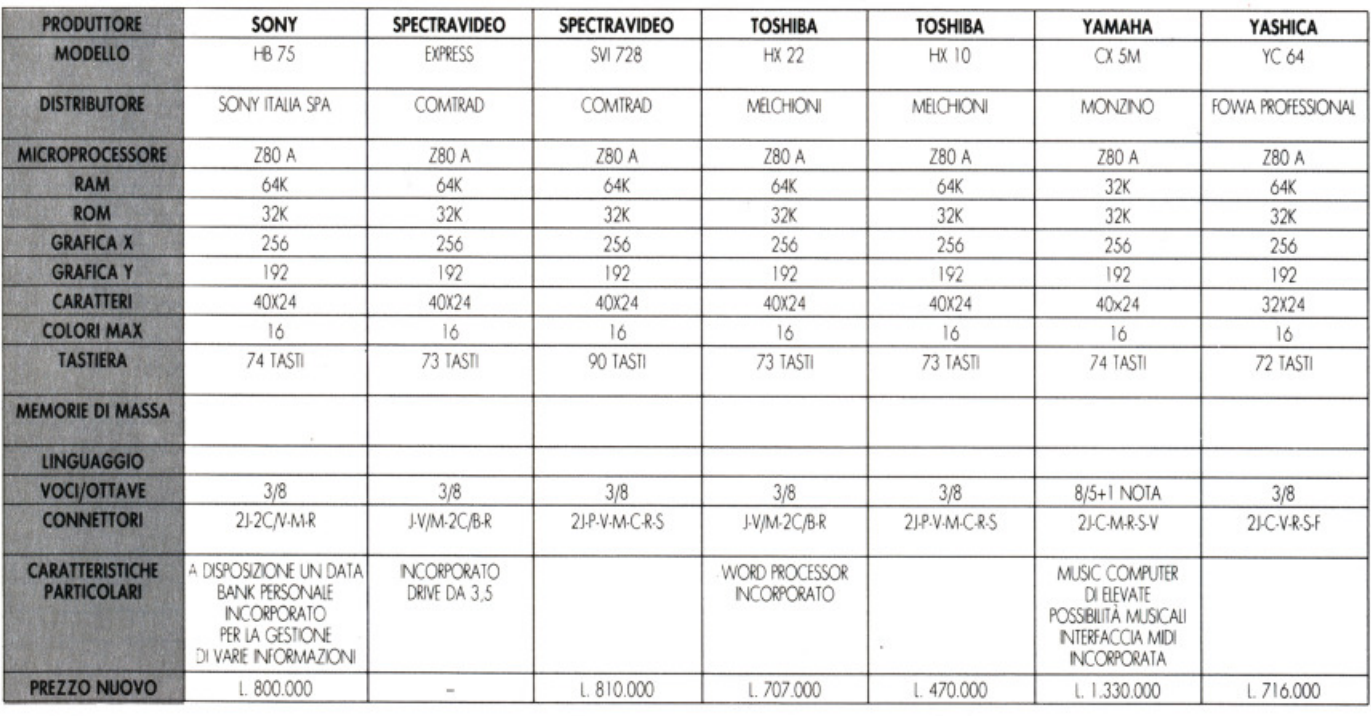

# **LEGENDA**

AE: Altoparlante esterno **B:** Bus di sistema C: Cartuccia (RAM, ROM)

S.

C/B: Cartucce e bus di sistema (Slot unico)<br>CU: Cuffia o Auricolare F: Floppy disk drive

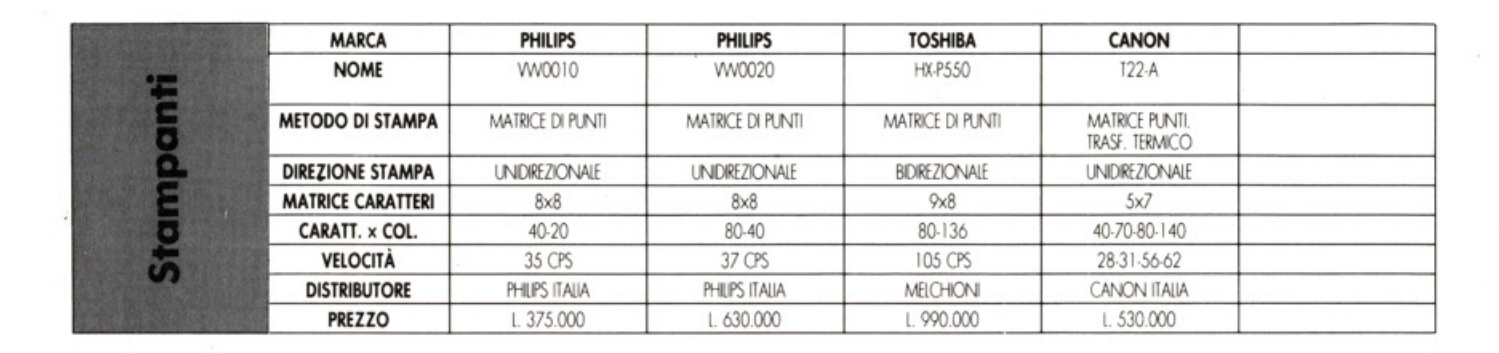

 $27664$ 

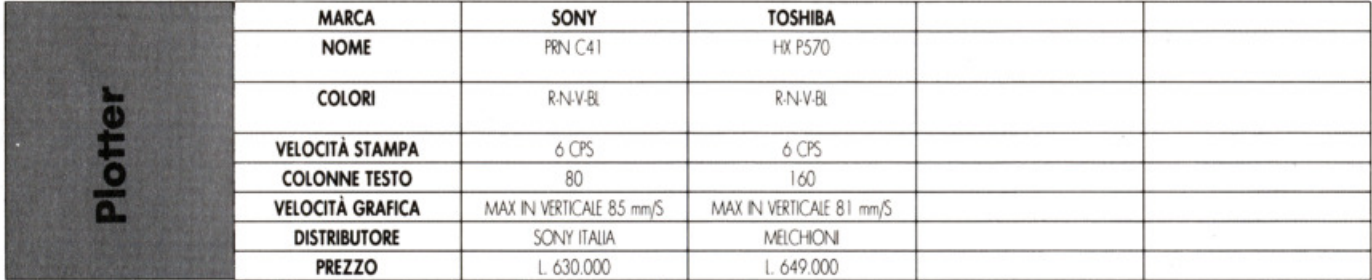

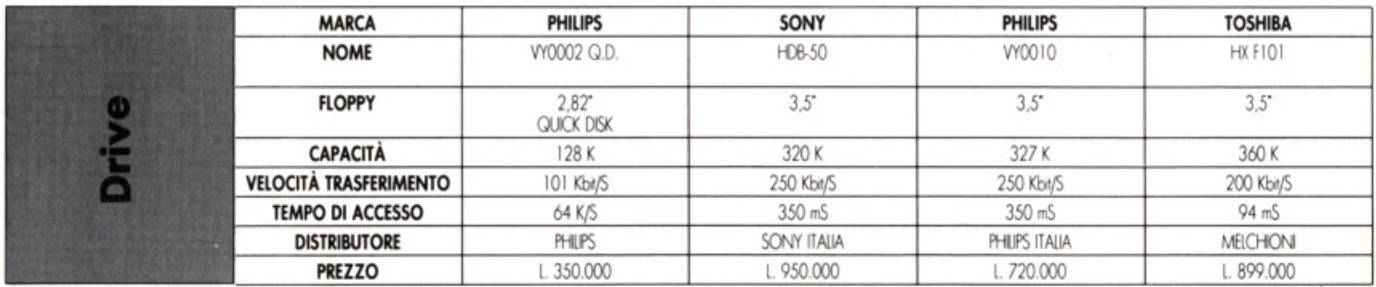

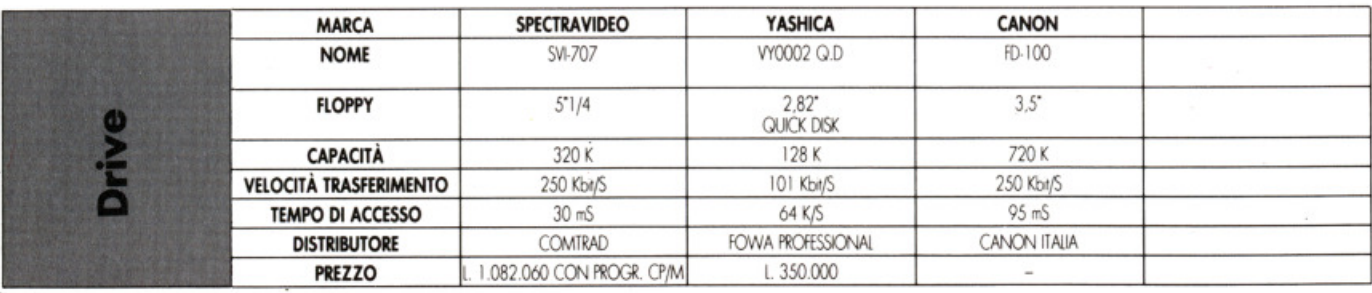

F: Floppy disk drive<br>J: Joystick M: Monitor

M: Modem.<br>P: Periferiche (bus comune)<br>R: Registratore dati

S: Stampante<br>V: Video V/M: Monitor e video (presa unica)

# LI ORIGINALI CASA T

## BEAMRIDER **Actlvlslon**

C64: cassetta ood. UOK 001 disk ood. EDO 001 SINClAIR: cassetta ood. URK 001

### **HERO Actlvislon**

c 64: cassetta ood. UOK 003 disk cod. EDD 003

### **DECATHLON Activision**

C64: **cassena cod. UDK 004**  disk cod. EDO 004 ATARI: **cassetta cod. UCK 004**  MSX: cod. UXK 004

## TOY BIZARRE **Activision**

C64: cassetta cod. UDK 005 disk cod. EDD 005 SINClAIR: cassetta cod. MRK 005

## ZENJI **Activision**

C64: cassetta cod. UOK 006 disk cod. EDO 006 SINCLAIR: cassetta cod. URK 006

### PITFALL 11 **Activislon**  C64: cassetta cod. UOK 007

disk cod. EDD 007 SINClAIR: cassetta cod. URK 007 ATARI: cassetta cod. UCK 007

RIVER RAID **Activision** 

# C64:

**cassetta cod. UOK 008**  disk cod. EDD 008 SINCLAIR: **cassetta cod. URK 008**  ATARI: **cassetta cod. UCK 008**  MSX: cod. UXK 008

## SPACE SHUTTLE **Actlvlsion**

C64: cassetta cod. UDK 009 disk cod. EOD 009 SINCLAIR: cassetta cod. ERK 009 ATARI: **cassetta cod. UCK 009** 

## DESIGNERS PENCIL **Actlvlslon**  C64:

cassetta cod. UDK 102 disk cod. EDD 102 SINCLAIR: cassetta cod. ERK 102

Vuoi solo cassette e floppy disk originali? E solo di altissima qualità? Sei sempre attento alle novità e ci tieni ad averle prima degli altri? Allora, dai: scegli subito i tuoi videogiochi tra questi 38 titoli, tutti garantiti da N.B.C. distributore esclusivo per l'Italia. Ordinali, te li invieremo subito a casa tua. Buon divertimento'

Compila il Buono d'ordine e spediscilo in busta chiusa a:

**N.B.C. Italia S.r.l. Via Mac Mahon, 19 20155 Milano**  Distributore esclusivo Activision e Epyx per l'Italia.

## PASTFINDER **Activision**  C64:

cassetta cod. UDK 104 disk cod. EDO 104

# MSX: cod. UXK 104 ROCK'N'BOLT **Actlvlslon**

MSX: cod. UXK 007 C64: cassetta cod. UDK 105 disk cod. EDD 105

## GREAT AMERICAN CROSS COUNTRY ROAD RACE (G.A.C.C.R.R.)

**Activision**  C64: **cassetta cod. UDK 106** 

disk cod. EOD 106 ATARI: **cassetta cod. UCK 106** 

### PITFALL **Actlvlslon**

c 64: cassetta cod. UDK 002 disk cod. EOD 002

GOTO HELL **Actlvislon**  SINCLAIR: cassetta cod. MRK 121

cassetta cod. URK 010

I I I I

I

I

**ESCLUSIVO** 

Tutte le cassette e i floppy disk sono corredati di un manuale di istruzioni in italiano.

## MUSIC STUDIO **Activi.sion**

C64: **cassetta cod. UOK 113**  disk cod. EDD 113

WEB DIMENSION **Actlvlslon**  C64:

cassetta cod. UDK 115 disk cod. EDD 115

## **GHOSTBUSTERS Actlvlslon**

C64: cassetta cod. UDK 108 disk cod. EDO 108 SINCLAlR; **cassetta cod. MRK 108**  ATARI: disk cod. ECO 108 MSX: OO<I. UXK 108

TOUR DE FRANCE<br>Activision

# essenta cod. URK 010<br>
essenta cod. EDD 112<br>
BUONO D'ORDINE **BUONO D'ORDINE**

SI, desidero ricevere i videogiochi che indico qui sotto con i relativi numeri di codice. Pagherò contrassegno<br>L. 13.500 per ogni cassetta e L. 20.000 per ogni floppy disk (+ L. 3.500 come contributo alle spese di spedizio ogni titolo, indico con una crocetta se scelgo la cassetta o il floppy disk e scrivo anche il totale di quanto pagherò alla<br>consegna.

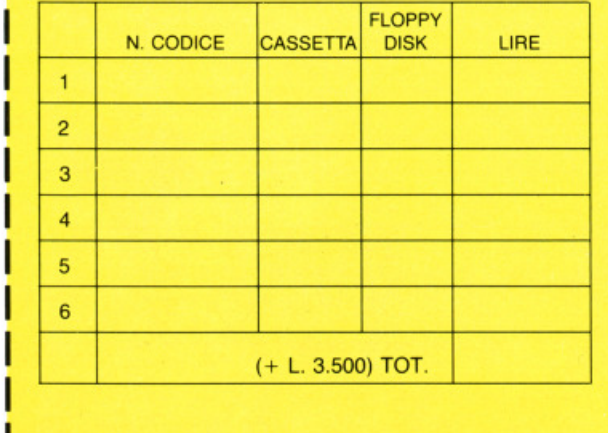

MASTER OF THE LAMPS **Actlvlslon**  C64:

**cassetta coct. UDK 116**  disk cod. EDD 116 MSX: cod. UXK 116

## RESCUE ON FRACTALUS

**Activision** C64: **cassetta cod. UOK 123**  disk cod. EDO 123 ATARI: cassetta cod. UCK 123 disk cod. ECO 123

STAR LEAGUE BASEBALL **Activision**  C64: **cassetta cod. UDK 502** 

ON FIELD FOOTBALL **Activision**  C64: cassetta cod. UDK 503

SINCLAIR: cassetta cod. MRK 503

ON COURT TENNIS **Activision** C64: cassetta cod. UDK 504

BOXING **Activision**  C64: cassetta cod. UDK 507 SINCLAIR: cassetta cod. MRK 507

RIDDLERS assen<br>SINCL<br>assett<br>**NEW<br>Activis** DEN

**Actlvlslon**  cassetta cod. MRK 603

Activision<br>SINCLAIR:<br>cassetta co<br>**NEW<br>I OF THE M**<br>Activision<br>C64: I OF THE MASK **Activision** 

C64: cassetta cod. UDK 601 disk cod. EDO 601 SINCLAIR: **cassetta cod. URK 60 1** 

HACKER **Activision** 

## C64: cassetta ood. UDK 125

NOME.

**COGNOME** 

disk cod. EDD 125<br>SINCLAIR: ENDURO Ac11vlslon cassetta OO<I. MRK 125 WINTER GAMES Actlvlslon C64: ATARI: • Epyx Activision CB4: C64: ATARI: Epyx<br>SINCLAIR: cassetta Cod. UDK 112 cassetta cod. UCK 125 C64:<br>Cassetta Cod. URK 010 cassetta Cod. EDD 112 disk cod. ECD 125 cassetta Cod. EP 005

cassetta cod. EP 004

(di un genitore, se sei minorenne)

 $\mathsf{V}(\mathsf{A}) = \mathsf{V}(\mathsf{A})$  . The contract of  $\mathsf{V}(\mathsf{A}) = \mathsf{V}(\mathsf{A})$ 

**FIRMA-------------**

-----------N'---  $\mathsf{cap} \longrightarrow \mathsf{CITTA}$ 

**Activision**  SINCLAIR: cassetta cod. URK 602 MINDSHADOW

**NEW**<br>WINTER SPORTS

**Actlvlslon**  C64: cassetta cod. UDK 110 disk cod. EDD 110 SINCLAIR: **cassetta cod. MRK 110** 

**NEW** 

BALLBLAZER **Activlslon** 

 $C64$ : cassetta cod. UDK 122 disk cod. EDO 122 SINCLAIR: cassetta cod. MRK 122 ATARI: cassetta cod. UCK 122 disk cod. ECO 122 assetta cod. Minh 14<br>TARI:<br>Sassetta cod. UCK 12<br>Sisk cod. ECD 122<br>**NEW**<br>JITTLE COMPUTER<br>REOPLE<br>Activision

**LITTLE COMPUTER** PEOPLE **Actlvlslon**  C64: cassetta cod. UOK 126 disk cod. EDD 126

**BARRY McGUIGAN** WORLD<br>CHAMPIONSHIP BOXING **Activision** C64: **cassetta cod.** UOK 507 SINCLAIR: **cassetta cod. MRK 507** 

**PITSTOP** Epyx C64: **cassetta cod.** EP OOI

PITSTOP I I Epyx C64: cassetta cod. EP 002

SUMMER GAMES Epyx

C64: cassetta cod. EP 003

SUMMER GAMES 11 Epyx C64:

# **DA CHI E' LEADER** <sup>1</sup> **NEL MOND IN TECNOLOGIE DEL FUTURO-SANYO SSS IL COMPUTER A UNEWSIONE II**

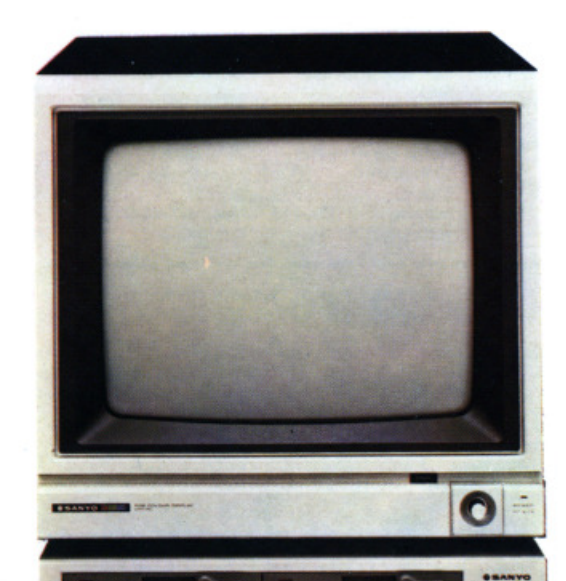

Una tecnologia complessa che, invisibile all'utente finale. è stata sfruttata appieno per aumentare le prestazioni del sistema in termini di velocità, affidabilità e versatilità. SANYO 555. potente e compatto. è in grado di adeguarsi ad ogni necessità di elaborazione.

Funzioni di guida e menu consentono un approccio semplificato al lavoro. Lavorare è quindi facile, e la facilità d'uso costituisce uno stmolo ad mparare. Il sistema SANYO 555 è immediatamente utilizzabile da qualsiasi utente, senza la necessità di precedenti esperienze.

Il sistema SANYO 555 consente di elaborare sia i dati che i testi e sono disponibili molti pacchetti applicativi sia per l'automazione dell'ufficio sia per la gestione dell'azienda. Un'ampia scelta di linguaggi consente di ottenere la soluzione più adeguata ad ogni singolo problema

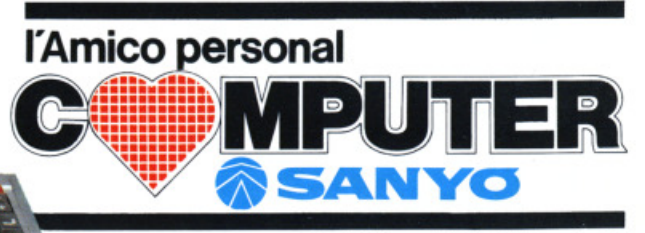

Sanyo Italiana Spa 20124 Milano - Viale V. Veneto. 22 Tel (02) 6557762-3-4-5-6 con rie. automatica